## Dell Inspiron One 2330 Instrukcja użytkownika

Model komputera: Inspiron One 2330 Model prawny: W05C Typ prawny: W05C001

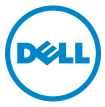

### Uwagi, przestrogi i ostrzeżenia

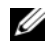

**UWAGA:** Napis UWAGA wskazuje na ważną informację, która pozwala lepiej wykorzystać posiadany system komputerowy.

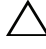

PRZESTROGA: PRZESTROGA wskazuje na ryzyko uszkodzenia sprzętu lub utraty danych w razie nieprzestrzegania instrukcji.

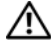

OSTRZEŻENIE: OSTRZEŻENIE informuje o sytuacjach, w których występuje ryzyko uszkodzenia mienia, odniesienia obrażeń ciała lub śmierci.

2012 - 10 Wersja A01

<sup>© 2012</sup> Dell Inc.

\_\_\_\_\_\_\_\_\_\_\_\_\_\_\_\_\_\_\_\_ Znaki towarowe wykorzystane w tym dokumencie: Dell™, logo DELL i Inspiron™ są znakami towarowymi firmy Dell Inc.; Microsoft®, Windows® i logo przycisku Start systemu Windows są znakami towarowymi lub zastrzeżonymi znakami towarowymi firmy Microsoft w Stanach Zjednoczonych i/lub innych krajach; Bluetooth® jest zastrzeżonym znakiem towarowym firmy Bluetooth SIG, Inc. i jest używany przez firmę Dell na podstawie licencii: Intel® i Intel SpeedStep® są zastrzeżonymi znakami towarowymi firmy Intel Corporation w Stanach Zjednoczonych i/lub innych krajach.

## Spis treści

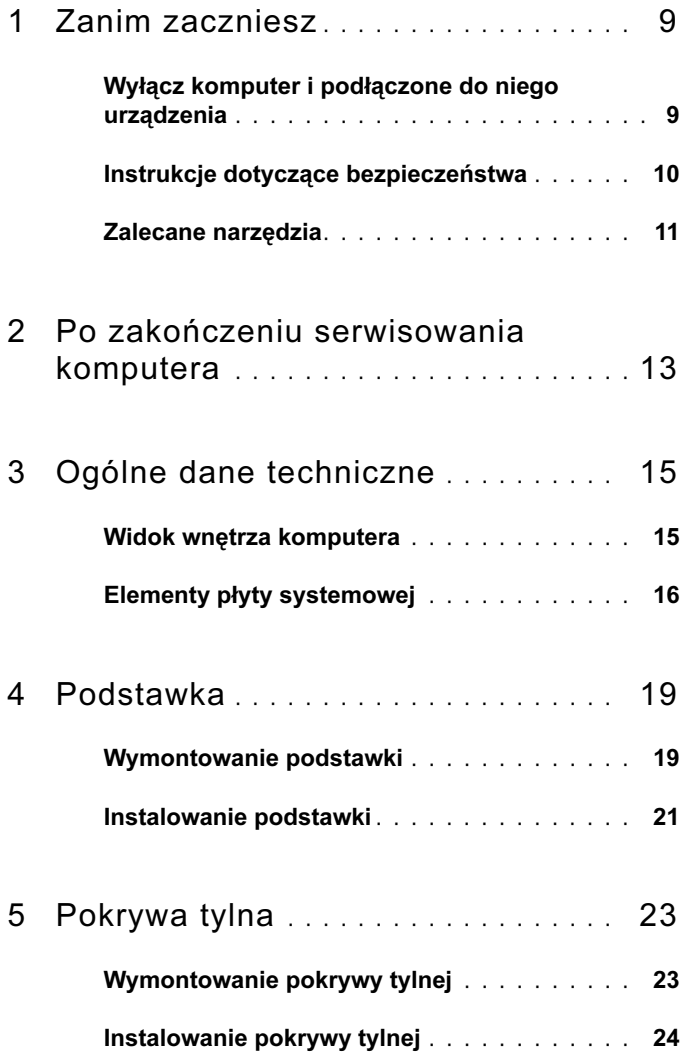

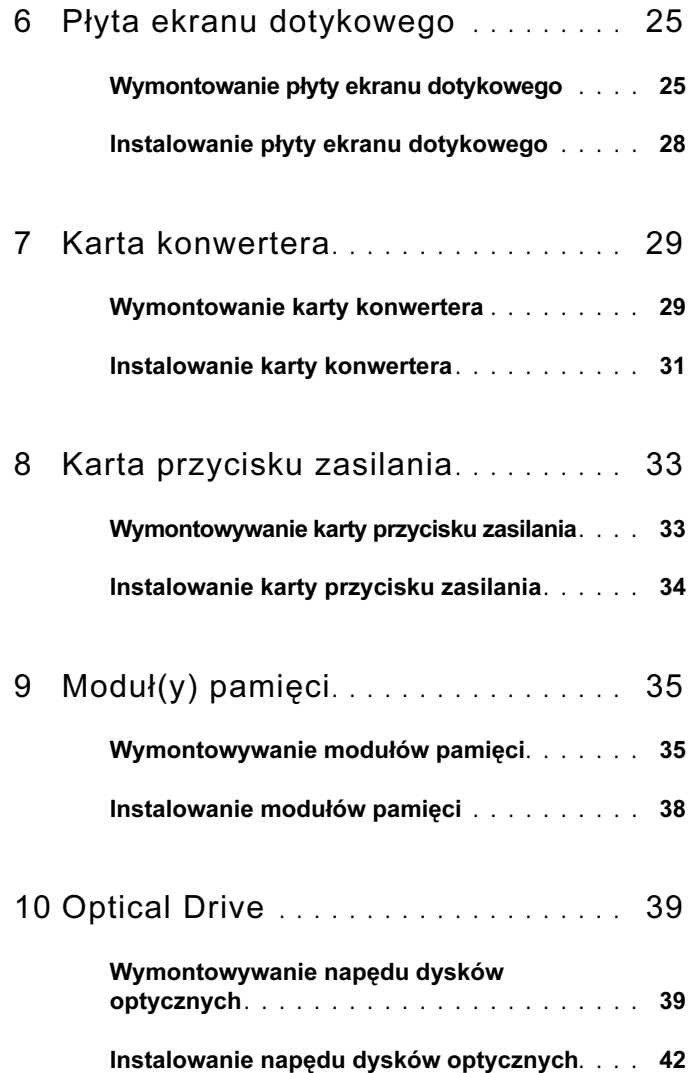

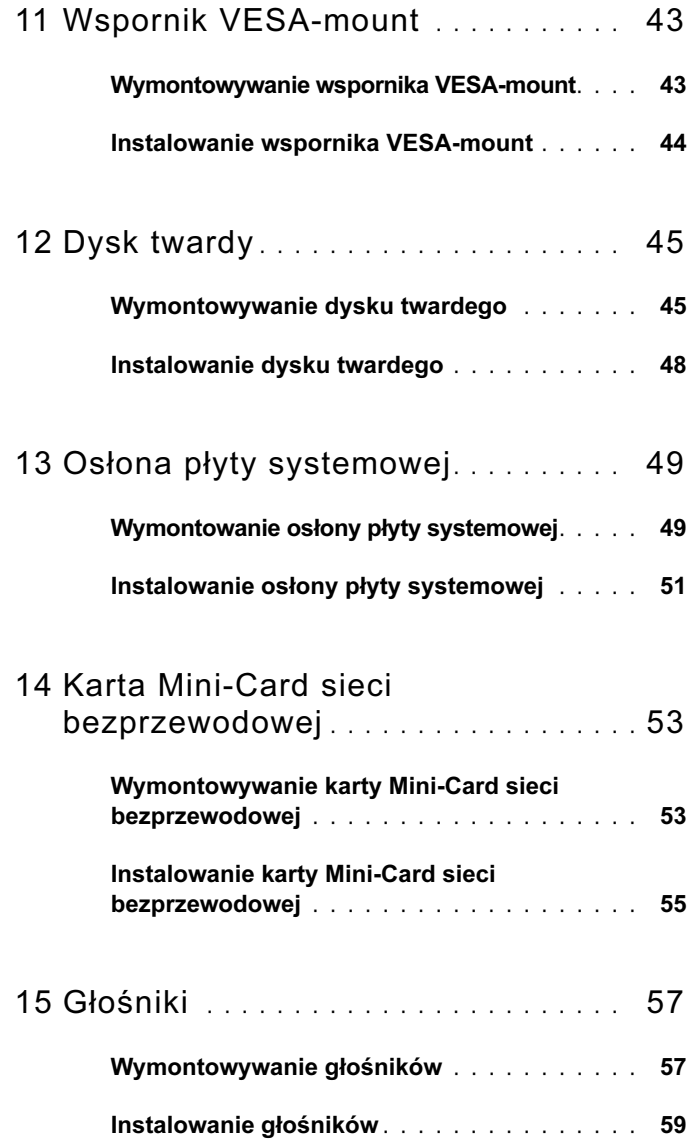

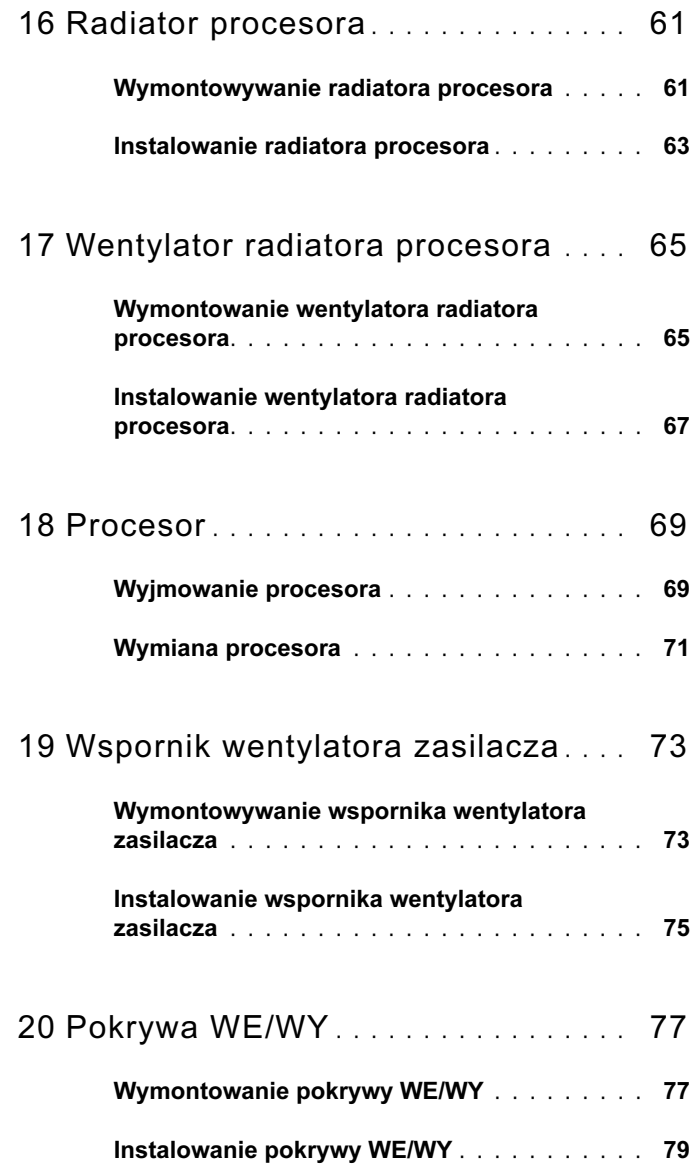

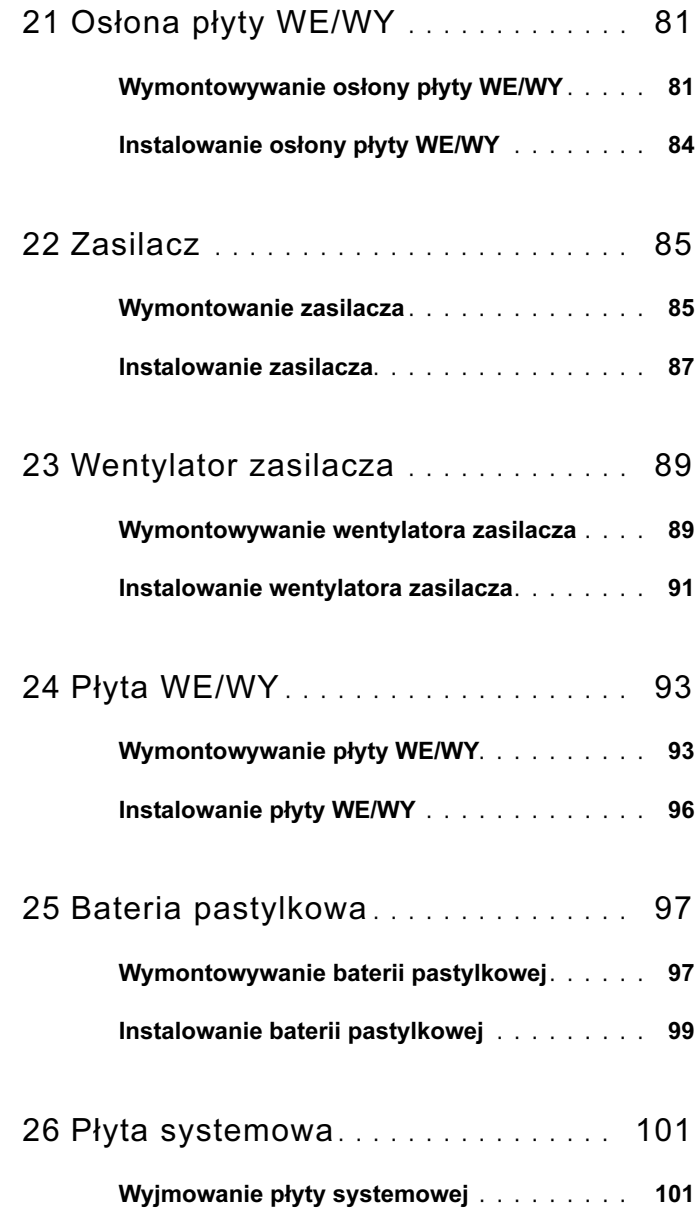

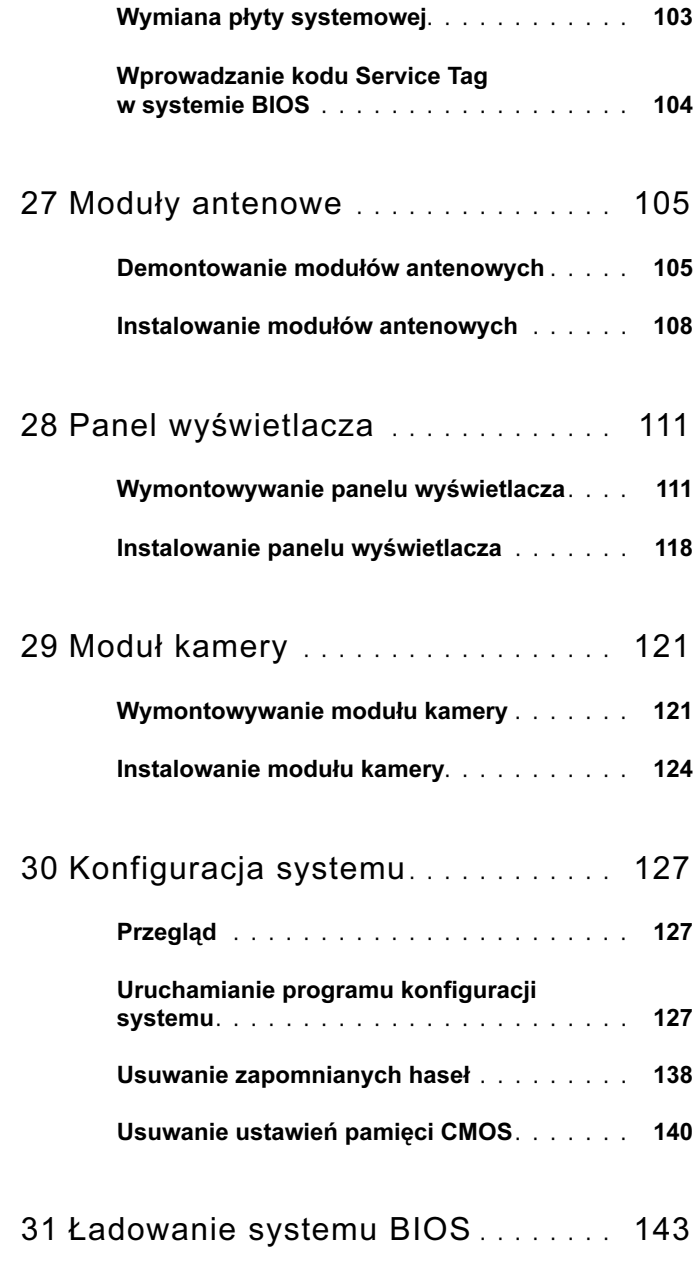

## <span id="page-8-2"></span><span id="page-8-0"></span>Zanim zaczniesz

### <span id="page-8-1"></span>Wyłącz komputer i podłączone do niego urządzenia

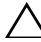

 $\triangle$  PRZESTROGA: Aby zapobiec utracie danych, przed wyłączeniem komputera zapisz i zamknij wszystkie otwarte pliki oraz zamknij wszystkie otwarte programy.

- 1 Zapisz i zamknij wszystkie otwarte pliki, a także zamknij wszystkie otwarte programy.
- 2 Aby wyłączyć komputer, postępuj zgodnie z instrukcjami odpowiednimi dla systemu operacyjnego zainstalowanego w komputerze. System Windows 8:

Przesuń wskaźnik myszy w prawy górny lub w prawy dolny narożnik ekranu, aby otworzyć pasek boczny aplikacji i kliknij opcje Ustawienia→ Zasilanie→ Wyłącz komputer.

System Windows 7:

Kliknij przycisk Start  $\bigoplus$ , a następnie wybierz polecenie Shut down (Zamknij system).

System Microsoft Windows zostanie zamknięty, a komputer wyłączy się.

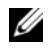

**WAGA:** Jeśli używasz innego systemu operacyjnego, wyłącz komputer zgodnie z instrukcjami odpowiednimi dla tego systemu.

- 3 Odłącz komputer i wszystkie podłączone urządzenia od gniazd elektrycznych.
- 4 Odłącz od komputera wszystkie kable telefoniczne i sieciowe oraz wszelkie podłączone urządzenia.
- 5 Po odłączeniu komputera od gniazd elektrycznych naciśnij przycisk zasilania i przytrzymaj go przez 5 s, aby uziemić płytę systemową.

## <span id="page-9-0"></span>Instrukcje dotyczące bezpieczeństwa

Aby uchronić komputer przed uszkodzeniem i zapewnić sobie bezpieczeństwo, należy przestrzegać następujących zaleceń dotyczących bezpieczeństwa.

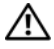

 $\bigwedge$  OSTRZEŻENIE: Przed przystapieniem do wykonywania czynności wymagających otwarcia obudowy komputera należy zapoznać się z instrukciami dotyczącymi bezpieczeństwa, dostarczonymi z komputerem. Dodatkowe zalecenia dotyczące bezpieczeństwa można znaleźć na stronie internetowej Regulatory Compliance (Informacje o zgodności z przepisami prawnymi) pod adresem dell.com/regulatory\_compliance.

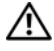

OSTRZEŻENIE: Przed otwarciem jakichkolwiek pokryw lub paneli należy odłączyć komputer od wszystkich źródeł zasilania. Po zakończeniu pracy należy najpierw zainstalować wszystkie pokrywy i panele oraz wkręcić wkręty, a dopiero potem podłączyć zasilanie.

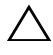

PRZESTROGA: Aby uniknąć uszkodzenia komputera, należy pracować na płaskiej i czystej powierzchni.

 $\wedge$  PRZESTROGA: Karty i podzespoły należy trzymać za krawędzie i unikać dotykania wtyków i złączy.

PRZESTROGA: Procedury wymagające otwarcia pokrywy komputera i dostępu do wewnętrznych podzespołów powinny być wykonywane tylko przez wykwalifikowanych serwisantów. W instrukcjach dotyczących bezpieczeństwa można znaleźć więcej informacji o niezbędnych środkach ostrożności, pracy z wewnętrznymi podzespołami komputera i ochronie przed wyładowaniami elektrostatycznymi.

 $\bigwedge$  PRZESTROGA: Przed dotknięciem dowolnego elementu wewnątrz komputera należy pozbyć się ładunków elektrostatycznych z ciała, dotykając dowolnej nielakierowanej powierzchni komputera, np. metalowych elementów z tyłu komputera. W trakcie pracy należy od czasu do czasu dotykać nielakierowanej powierzchni metalowej, aby odprowadzić ładunki elektrostatyczne, które mogłyby uszkodzić wewnętrzne podzespoły.

 $\bigwedge\;$  PRZESTROGA: Przy odłaczaniu kabla należy pociągnąć za wtyczke lub uchwyt, a nie za sam kabel. Niektóre kable mają złącza z zatrzaskami lub nakrętki, które należy otworzyć lub odkręcić przed odłączeniem kabla. Odłączając kable, należy je trzymać w linii prostej, aby uniknąć wygięcia styków w złączach. Podłączając kable, należy zwrócić uwagę na prawidłowe zorientowanie złączy i gniazd.

PRZESTROGA: Aby odłączyć kabel sieciowy, należy najpierw odłączyć go od komputera, a następnie od urządzenia sieciowego.

### <span id="page-10-0"></span>Zalecane narzędzia

Procedury w tym dokumencie mogą wymagać użycia następujących narzędzi: •

- Wkrętaka krzyżowego
- Plastikowy rysik

## <span id="page-12-1"></span><span id="page-12-0"></span>Po zakończeniu serwisowania komputera

Po zakończeniu wymiany i instalacji podzespołów należy wykonać następujące czynności: •

- Wkręć wszystkie wkręty i sprawdź, czy żadne nieużywane wkręty nie pozostały wewnątrz komputera.
- Przed przystąpieniem do pracy z komputerem podłącz wszystkie urządzenia zewnętrzne, kable, karty i inne podzespoły, które zostały wymontowane.
- Podłącz komputer i wszystkie urządzenia peryferyjne do gniazd sieci elektrycznej.

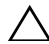

 $\wedge$  PRZESTROGA: Przed włączeniem komputera należy przykręcić wszystkie wkręty i sprawdzić, czy żadne nieużywane wkręty nie pozostały wewnątrz komputera. Pominięcie tej czynności może spowodować uszkodzenie komputera.

#### 14 | Po zakończeniu serwisowania komputera

## <span id="page-14-0"></span>Ogólne dane techniczne

OSTRZEŻENIE: Przed przystąpieniem do wykonywania czynności wymagających otwarcia obudowy komputera należy zapoznać się z instrukcjami dotyczącymi bezpieczeństwa, dostarczonymi z komputerem, i wykonać procedurę przedstawiona w sekcii "Zanim zaczniesz" na [stronie](#page-8-2) 9. Dodatkowe zalecenia dotyczące bezpieczeństwa można znaleźć na stronie internetowej Regulatory Compliance (Informacje o zgodności z przepisami prawnymi) pod adresem dell.com/regulatory\_compliance.

### <span id="page-14-1"></span>Widok wnętrza komputera

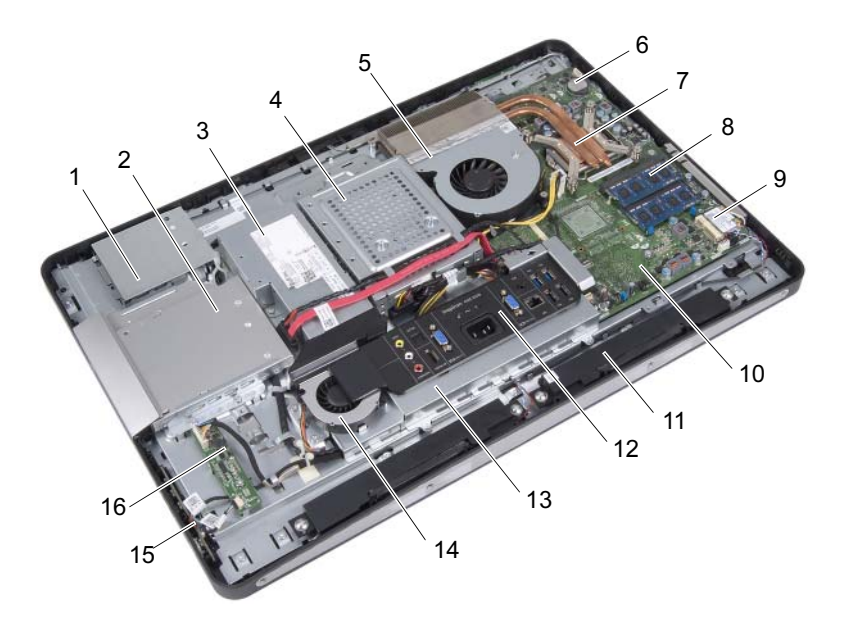

- 
- 
- wentylator radiatora procesora 6 bateria pastylkowa
- radiator procesora 8 moduł(y) pamięci
- osłona płyty ekranu dotykowego 2 zespół napędu dysków optycznych
- zasilacz 4 zespół dysku twardego
	-
	-
- 9 karta Mini-Card sieci bezprzewodowej 10 płyta systemowa
- 
- 13 osłona płyty WE/WY 14 wentylator zasilacza
- 15 karta przycisku zasilania 16 karta konwertera
- 
- 11 głośniki (2) 12 pokrywa WE/WY
	-
	-

### <span id="page-15-0"></span>Elementy płyty systemowej

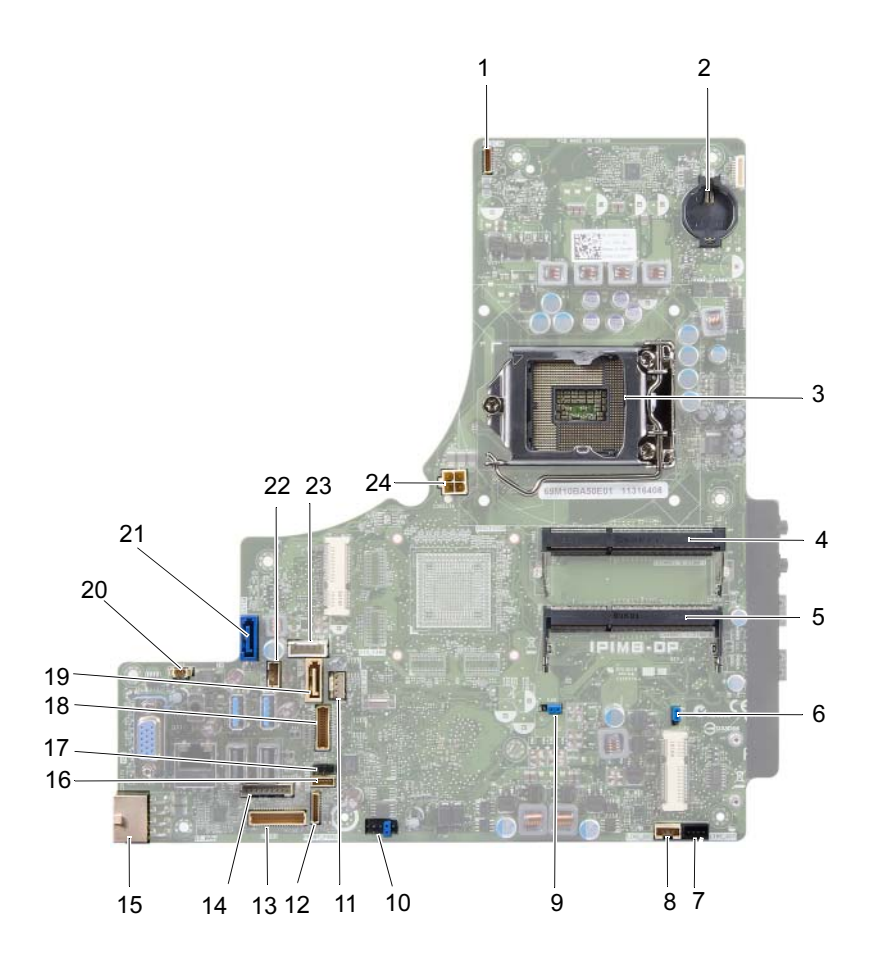

- 1 złącze kabla kamery (WEBCAM) 2 gniazdo baterii (BAT1)
- 3 gniazdo procesora (PROCESSOR) 4 gniazdo modułu pamięci
- 5 gniazdo modułu pamięci (CHANNEL A DIMM 0)
- 7 złącze kabla lewego głośnika (LINE\_OUT)
- 9 zworka resetowania hasła (E49) 10 złącze SPI (E16)
- 11 złącze kabla wentylatora radiatora procesora (CPU FAN)
- 13 złącze kabla płyty WE/WY (LVDS1) 14 złącze kabla karty konwertera
- 15 złącze głównego kabla zasilającego (CON5171) (CN3111)
- 17 złącze kabla czujnika podczerwieni (CN29)
- 
- 
- 23 złącze kabla zasilania (P160) 24 złącze kabla zasilania
- 
- (CHANNEL A DIMM 1)
- 6 zworka resetowania pamięci CMOS (SW50)
- 8 złącze kabla prawego głośnika (LINE\_OUT)
- 
- 12 złącze kabla karty przycisku zasilania (FRONT\_PANEL)
- (INVERTER)
- 16 złącze kabla płyty ekranu dotykowego
- 18 złącze kabla wyświetlacza (dla płyty bez AV) (P170)
- 19 złącze SATA (SATA1) 20 złącze kabla wentylatora zasilacza (P10)
- 21 złącze SATA (CON5141) 22 złącze kabla zasilania (P161)
	- procesora (CON5176)

## <span id="page-18-0"></span>Podstawka

OSTRZEŻENIE: Przed przystąpieniem do wykonywania czynności wymagających otwarcia obudowy komputera należy zapoznać się z instrukcjami dotyczącymi bezpieczeństwa, dostarczonymi z komputerem, i wykonać procedure przedstawiona w sekcii "Zanim zaczniesz" na [stronie](#page-8-2) 9. Dodatkowe zalecenia dotyczące bezpieczeństwa można znaleźć na stronie internetowej Regulatory Compliance (Informacje o zgodności z przepisami prawnymi) pod adresem dell.com/regulatory\_compliance.

### <span id="page-18-2"></span><span id="page-18-1"></span>Wymontowanie podstawki

#### Procedura

PRZESTROGA: Komputer przed otwarciem należy umieścić na miękkiej tkaninie lub na czystej, gładkiej powierzchni, aby uniknąć zarysowania wyświetlacza.

- 1 Połóż komputer ekranem do dołu na płaskiej powierzchni.
- 2 Korzystając z plastikowego rysika, zwolnij pokrywę podstawki, począwszy od dolnej części komputera.

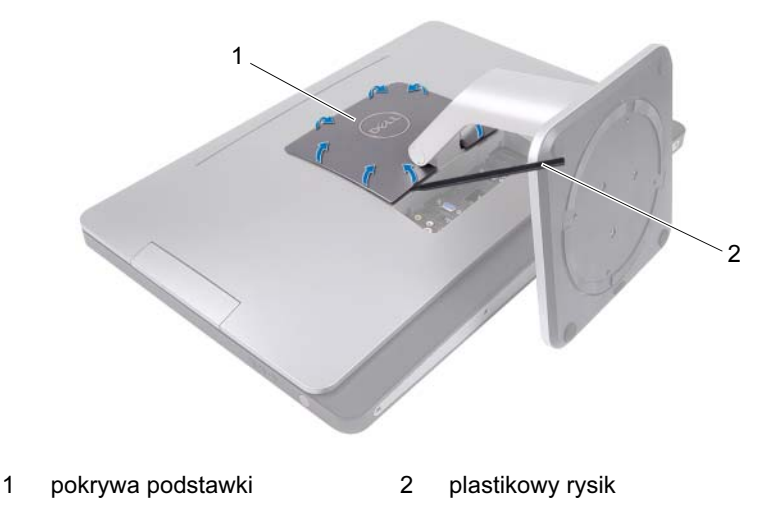

Wysuń i zdejmij pokrywę podstawki komputera.

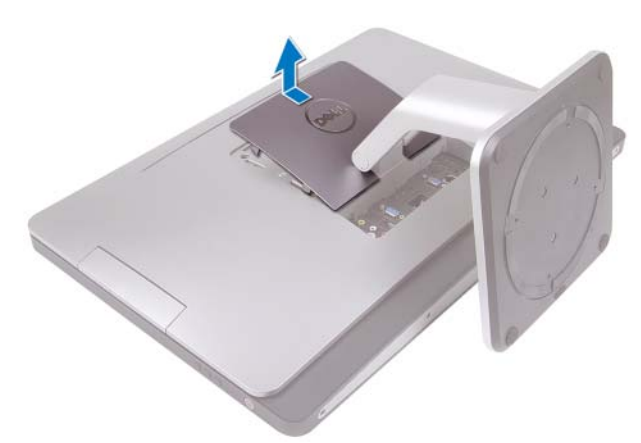

- Wykręć wkręty mocujące podstawkę do komputera.
- Obróć podstawkę w górę i wyjmij ją z komputera.

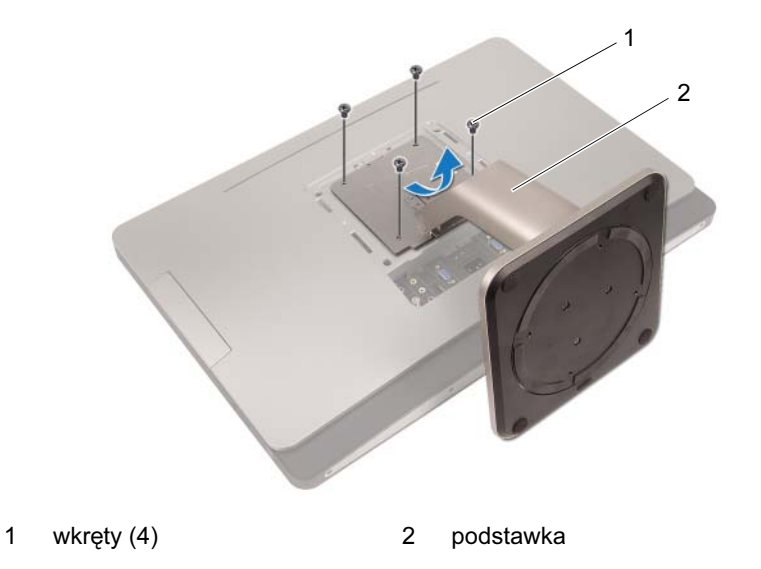

### <span id="page-20-1"></span><span id="page-20-0"></span>Instalowanie podstawki

#### Procedura

- 1 Wyrównaj otwory na wkręty w podstawce z otworami na wkręty w komputerze.
- 2 Wkręć wkręty mocujące podstawkę do komputera.
- 3 Przesuń pokrywę podstawki i dociśnij ją w odpowiednim położeniu.
- 4 Wykonaj instrukcje przedstawione w rozdziale "Po zakończeniu [serwisowania komputera" na stronie](#page-12-1) 13.

## <span id="page-22-0"></span>Pokrywa tylna

OSTRZEŻENIE: Przed przystąpieniem do wykonywania czynności wymagających otwarcia obudowy komputera należy zapoznać się z instrukcjami dotyczącymi bezpieczeństwa, dostarczonymi z komputerem, i wykonać procedure przedstawiona w sekcij "Zanim [zaczniesz" na stronie](#page-8-2) 9. Dodatkowe zalecenia dotyczące bezpieczeństwa można znaleźć na stronie internetowej Regulatory Compliance (Informacje o zgodności z przepisami prawnymi) pod adresem dell.com/regulatory\_compliance.

### <span id="page-22-2"></span><span id="page-22-1"></span>Wymontowanie pokrywy tylnej

#### Warunki wstępne

1 Wymontuj podstawkę. Patrz: ["Wymontowanie podstawki" na stronie](#page-18-2) 19.

#### Procedura

- 1 Wykręć wkręty mocujące pokrywę tylną do komputera.
- 2 Włóż palec do szczelin na pokrywie tylnej, podnieś i zwolnij ją z ramy środkowej.
- 3 Zdeimij pokrywę tylną z komputera.

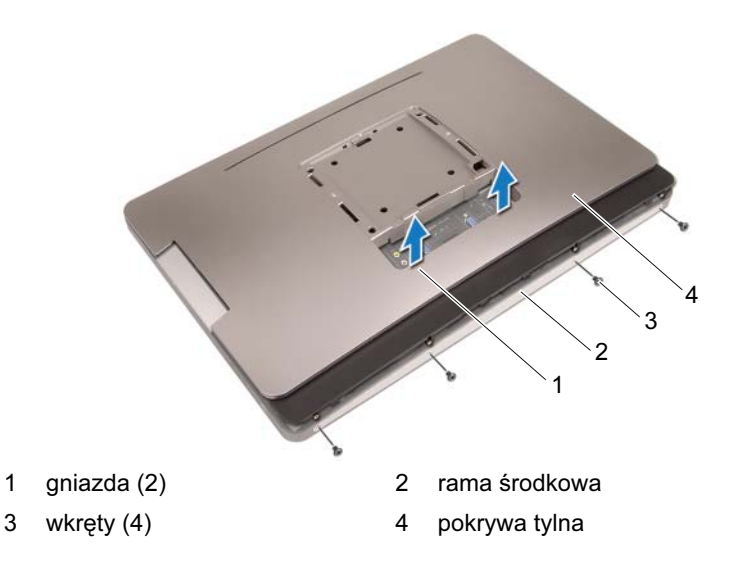

### <span id="page-23-1"></span><span id="page-23-0"></span>Instalowanie pokrywy tylnej

#### Procedura

- 1 Załóż pokrywę tylną komputera i dociśnij w odpowiednim położeniu.
- 2 Upewnij się, że otwory na wkręty w pokrywie tylnej są wyrównane z otworami na wkręty w ramie środkowej.
- 3 Wkręć wkręty mocujące pokrywę tylną do komputera.

#### Po wykonaniu procedury

- 1 Zainstaluj podstawkę. Patrz: ["Instalowanie podstawki" na stronie](#page-20-1) 21.
- 2 Wykonaj instrukcje przedstawione w rozdziale "Po zakończeniu serwisowania [komputera" na stronie](#page-12-1) 13.

## <span id="page-24-0"></span>Płyta ekranu dotykowego

OSTRZEŻENIE: Przed przystąpieniem do wykonywania czynności wymagających otwarcia obudowy komputera należy zapoznać się z instrukcjami dotyczącymi bezpieczeństwa, dostarczonymi z komputerem, i wykonać procedurę przedstawioną w sekcii "Zanim zaczniesz" na [stronie](#page-8-2) 9. Dodatkowe zalecenia dotyczące bezpieczeństwa można znaleźć na stronie internetowej Regulatory Compliance (Informacje o zgodności z przepisami prawnymi) pod adresem dell.com/regulatory\_compliance.

### <span id="page-24-1"></span>Wymontowanie płyty ekranu dotykowego

#### Warunki wstępne

- 1 Wymontui podstawke. Patrz: ["Wymontowanie podstawki" na stronie](#page-18-2) 19.
- 2 Wymontuj pokrywę tylną. Patrz: ["Wymontowanie pokrywy tylnej" na stronie](#page-22-2) 23.

#### Procedura

1 Podnieś osłonę płyty ekranu dotykowego, aby odłączyć ją od zaczepów mocujących ją do ramy montażowej komputera.

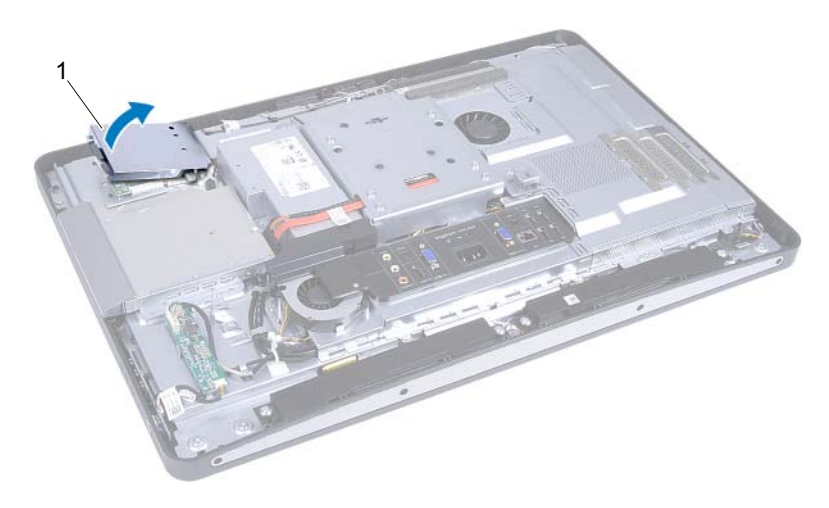

1 osłona płyty ekranu dotykowego

- Odłącz kabel płyty systemowej od płyty ekranu dotykowego.
- Podnieś zatrzaski złącza i odłącz kable płyty ekranu dotykowego od płyty ekranu dotykowego.

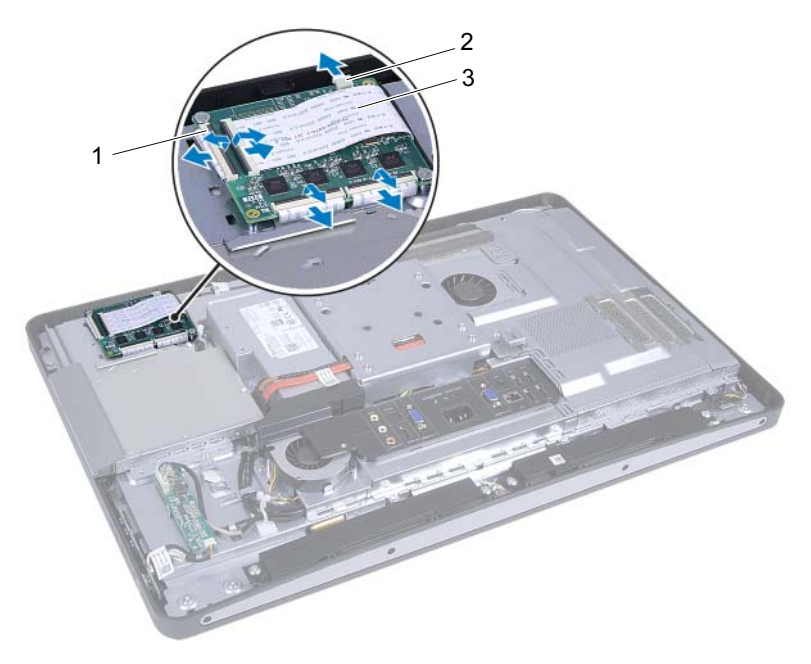

- 
- złącza (4) 2 kabel płyty systemowej
- kable płyty ekranu dotykowego (4)
- Wykręć wkręty mocujące płytę ekranu dotykowego do ramy montażowej komputera.
- Wyjmij płytę ekranu dotykowego z ramy montażowej komputera.

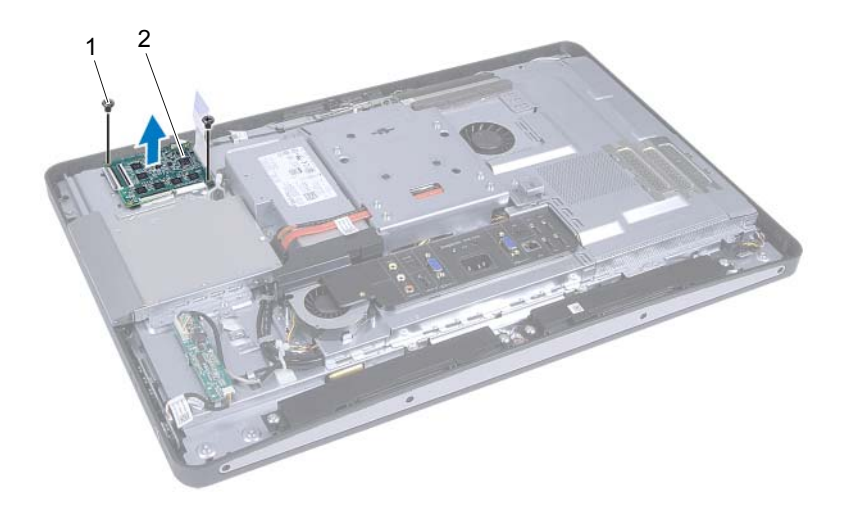

- 
- wkręty (2) 2 płyta ekranu dotykowego

### <span id="page-27-0"></span>Instalowanie płyty ekranu dotykowego

#### Procedura

- 1 Wyrównaj otwory na wkręty na płycie ekranu dotykowego z otworami na wkręty w ramie montażowej komputera.
- 2 Wkręć wkręty mocujące płytę ekranu dotykowego do ramy montażowej komputera.
- 3 Podłącz wszystkie kable płyty ekranu dotykowego do złączy na płycie ekranu dotykowego i zamknij zatrzaski.
- 4 Podłącz kabel płyty systemowej do złącza kabla płyty ekranu dotykowego.
- 5 Wyrównaj osłonę płyty ekranu dotykowego z zaczepami na ramie montażowej komputera i dociśnij ją w odpowiednim położeniu.

#### Po wykonaniu procedury

- 1 Zainstaluj pokrywę tylną. Patrz: ["Instalowanie pokrywy tylnej" na stronie](#page-23-1) 24.
- 2 Zainstaluj podstawkę. Patrz: ["Instalowanie podstawki" na stronie](#page-20-1) 21.
- 3 Wykonaj instrukcje przedstawione w rozdziale ...Po zakończeniu serwisowania [komputera" na stronie](#page-12-1) 13.

## <span id="page-28-0"></span>Karta konwertera

OSTRZEŻENIE: Przed przystąpieniem do wykonywania czynności wymagających otwarcia obudowy komputera należy zapoznać się z instrukcjami dotyczącymi bezpieczeństwa, dostarczonymi z komputerem, i wykonać procedure przedstawiona w sekcij "Zanim [zaczniesz" na stronie](#page-8-2) 9. Dodatkowe zalecenia dotyczące bezpieczeństwa można znaleźć na stronie internetowej Regulatory Compliance (Informacje o zgodności z przepisami prawnymi) pod adresem dell.com/regulatory\_compliance.

### <span id="page-28-1"></span>Wymontowanie karty konwertera

#### Warunki wstępne

- 1 Wymontuj podstawkę. Patrz: ["Wymontowanie podstawki" na stronie](#page-18-2) 19.
- 2 Wymontuj pokrywę tylną. Patrz: "Wymontowanie pokrywy tylnej" na [stronie](#page-22-2) 23.

#### **Procedura**

- Odłącz kabel karty konwertera i kabel podświetlenia wyświetlacza od złączy na karcie konwertera.
- Wykręć wkręty mocujące kartę konwertera do ramy montażowej komputera.
- Wymontuj kartę konwertera z ramy montażowej.

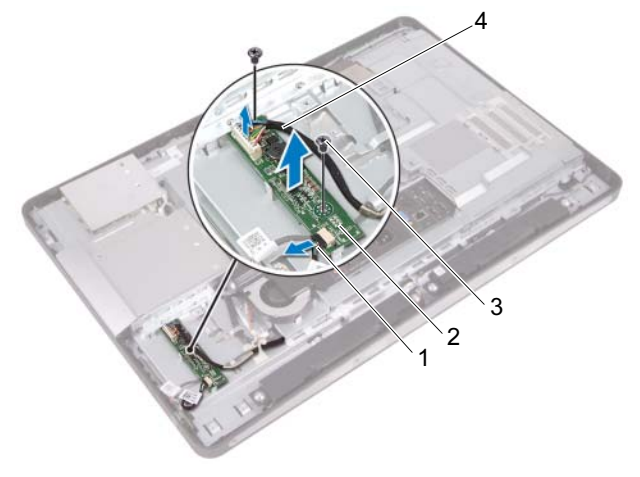

- kabel podświetlenia wyświetlacza 2 karta konwertera
	-

- 
- wkręty (2) 4 kabel karty konwertera

### <span id="page-30-0"></span>Instalowanie karty konwertera

#### Procedura

- 1 Dopasuj otwory na wkręty karcie konwertera do otworów w ramie montażowej.
- 2 Wkręć wkręty mocujące kartę konwertera do ramy montażowej komputera.
- 3 Podłącz kabel karty konwertera i kabel podświetlenia wyświetlacza do złączy na karcie konwertera.

#### Po wykonaniu procedury

- 1 Zainstaluj pokrywę tylną. Patrz: ["Instalowanie pokrywy tylnej" na stronie](#page-23-1) 24.
- 2 Zainstaluj podstawkę. Patrz: ["Instalowanie podstawki" na stronie](#page-20-1) 21.
- 3 Wykonaj instrukcje przedstawione w rozdziale "Po zakończeniu serwisowania [komputera" na stronie](#page-12-1) 13.

## <span id="page-32-0"></span>Karta przycisku zasilania

OSTRZEŻENIE: Przed przystąpieniem do wykonywania czynności wymagających otwarcia obudowy komputera należy zapoznać się z instrukcjami dotyczącymi bezpieczeństwa, dostarczonymi z komputerem, i wykonać procedure przedstawiona w sekcij "Zanim [zaczniesz" na stronie](#page-8-2) 9. Dodatkowe zalecenia dotyczące bezpieczeństwa można znaleźć na stronie internetowej Regulatory Compliance (Informacje o zgodności z przepisami prawnymi) pod adresem dell.com/regulatory\_compliance.

### <span id="page-32-1"></span>Wymontowywanie karty przycisku zasilania

#### Warunki wstępne

- 1 Wymontuj podstawkę. Patrz: ["Wymontowanie podstawki" na stronie](#page-18-2) 19.
- 2 Wymontuj pokrywę tylną. Patrz: ["Wymontowanie pokrywy tylnej" na stronie](#page-22-2) 23.

#### Procedura

1 Zakończeniami palców ostrożnie wyjmij kartę przycisku zasilania z ramy środkowej.

2 Odłącz kabel karty przycisku zasilania od złącza na karcie przycisku zasilania.

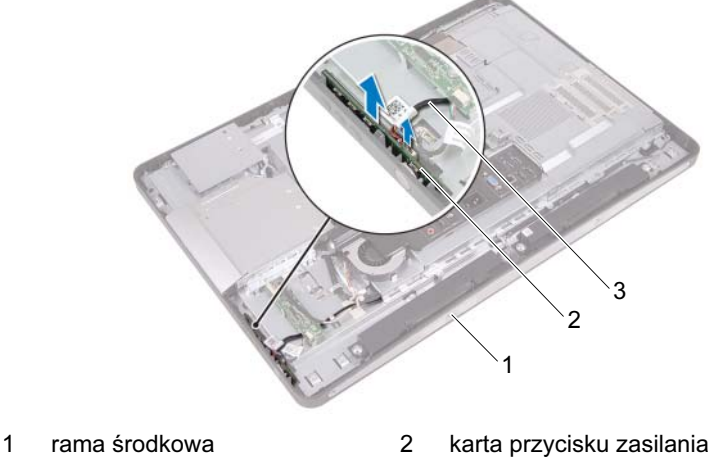

3 kabel karty przycisku zasilania

### <span id="page-33-0"></span>Instalowanie karty przycisku zasilania

#### Procedura

- 1 Podłącz kabel do złącza na karcie przycisku zasilania.
- 2 Wsuń kartę przycisku zasilania do szczeliny na ramie środkowej.

#### Po wykonaniu procedury

- 1 Zainstaluj pokrywę tylną. Patrz: ["Instalowanie pokrywy tylnej" na stronie](#page-23-1) 24.
- 2 Zainstalui podstawke. Patrz: ["Instalowanie podstawki" na stronie](#page-20-1) 21.
- 3 Wykonaj instrukcje przedstawione w rozdziale "Po zakończeniu serwisowania [komputera" na stronie](#page-12-1) 13.

# <span id="page-34-0"></span>Moduł(y) pamięci

OSTRZEŻENIE: Przed przystąpieniem do wykonywania czynności wymagających otwarcia obudowy komputera należy zapoznać się z instrukcjami dotyczącymi bezpieczeństwa, dostarczonymi z komputerem, i wykonać procedure przedstawiona w sekcij "Zanim [zaczniesz" na stronie](#page-8-2) 9. Dodatkowe zalecenia dotyczące bezpieczeństwa można znaleźć na stronie internetowej Regulatory Compliance (Informacje o zgodności z przepisami prawnymi) pod adresem dell.com/regulatory\_compliance.

## <span id="page-34-1"></span>Wymontowywanie modułów pamięci

### Warunki wstępne

- 1 Wymontuj podstawkę. Patrz: ["Wymontowanie podstawki" na stronie](#page-18-2) 19.
- 2 Wymontuj pokrywę tylną. Patrz: "Wymontowanie pokrywy tylnej" na [stronie](#page-22-2) 23.

#### Procedura

1 Zakończeniami palców podnieś osłonę modułów pamięci, aby wyjąć ją z osłony płyty systemowej.

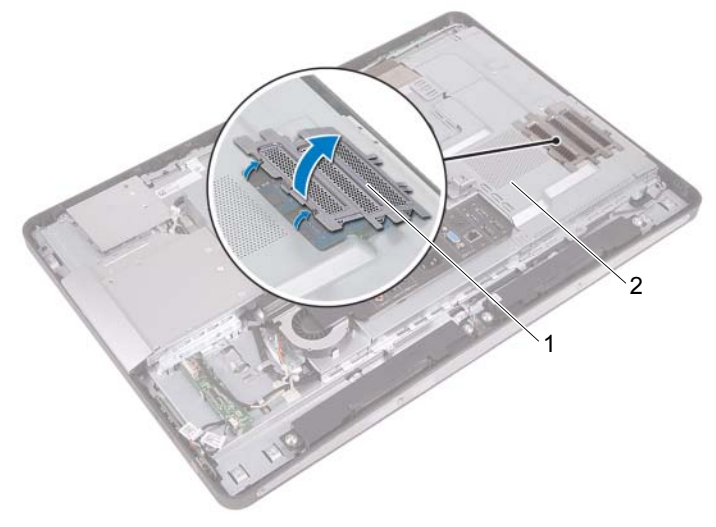

- 1 osłona modułu pamięci 2 osłona płyty systemowej
- 2 Ostrożnie rozciągnij palcami zatrzaski zabezpieczające znajdujące się na końcach każdego złącza modułu pamięci, aż moduł odskoczy.
Wyjmij moduł pamięci z gniazda.

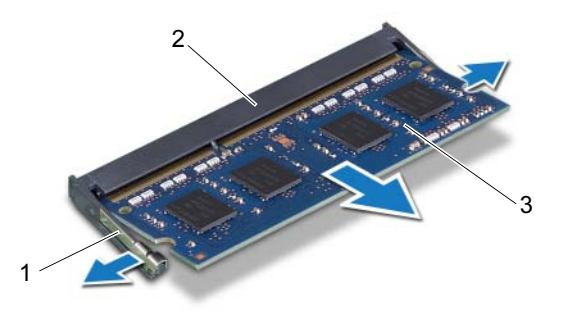

- klipsy zabezpieczające (2) 2 gniazdo modułu pamięci
- moduł pamięci

# Instalowanie modułów pamięci

### Procedura

- 1 Dopasuj wycięcie w module pamięci do wypustki w gnieździe.
- 2 Mocno wsuń moduł pamięci do gniazda pod kątem 45 stopni i obróć go w dół, aż zostanie osadzony. Jeśli nie usłyszysz kliknięcia, wyjmij moduł pamięci i zainstaluj go ponownie.
- 3 Załóż osłonę modułu pamięci na osłonę płyty systemowej i dociśnij w odpowiednim położeniu.

- 1 Zainstaluj pokrywę tylną. Patrz: ["Instalowanie pokrywy tylnej" na stronie](#page-23-0) 24.
- 2 Zainstaluj podstawkę. Patrz: ["Instalowanie podstawki" na stronie](#page-20-0) 21.
- 3 Wykonaj instrukcje przedstawione w rozdziale "Po zakończeniu serwisowania [komputera" na stronie](#page-12-0) 13.

# Optical Drive

OSTRZEŻENIE: Przed przystąpieniem do wykonywania czynności wymagających otwarcia obudowy komputera należy zapoznać się z instrukcjami dotyczącymi bezpieczeństwa, dostarczonymi z komputerem, i wykonać procedurę przedstawioną w sekcji "Zanim [zaczniesz" na stronie](#page-8-0) 9. Dodatkowe zalecenia dotyczące bezpieczeństwa można znaleźć na stronie internetowej Regulatory Compliance (Informacje o zgodności z przepisami prawnymi) pod adresem dell.com/regulatory\_compliance.

# Wymontowywanie napędu dysków optycznych

- 1 Wymontuj podstawkę. Patrz: ["Wymontowanie podstawki" na stronie](#page-18-0) 19.
- 2 Wymontuj pokrywę tylną. Patrz: "Wymontowanie pokrywy tylnej" na [stronie](#page-22-0) 23.

- Odłącz kabel zasilania i danych od złącza w napędzie dysków optycznych.
- Wykręć wkręty mocujące napęd dysków optycznych do ramy montażowej komputera.
- Wysuń napęd dysków optycznych i wyjmij go z obudowy.

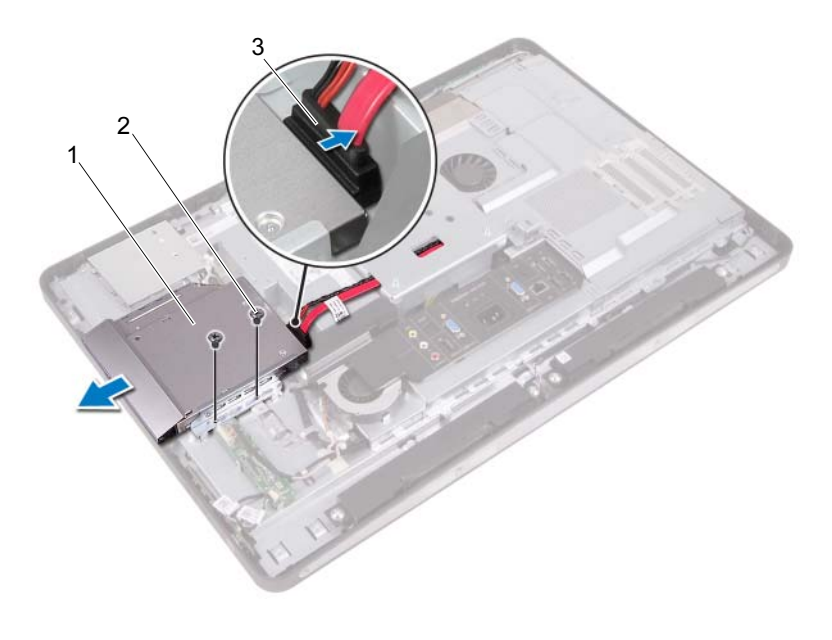

- napęd optyczny 2 wkręty (2)
- 
- kabel zasilania i danych
- Wykręć wkręty mocujące wspornik napędu dysków optycznych do napędu.
- Zdejmij wspornik z napędu dysków optycznych.
- Obróć oprawę napędu dysków optycznych w górę, aby zwolnić ją z napędu dysków optycznych.
- Zdejmij oprawę z napędu dysków optycznych.

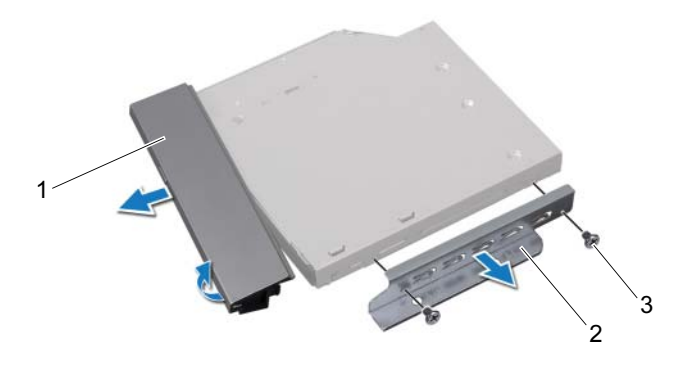

- oprawa napędu dysków optycznych 2 wspornik napędu dysków optycznych
- wkręty (2)

# Instalowanie napędu dysków optycznych

### Procedura

- 1 Wyrównaj oprawę napędu dysków optycznych z napędem i dociśnij ją w odpowiednim położeniu.
- 2 Dopasuj otwory na wkręty we wsporniku napędu dysków optycznych do otworów w napędzie dysków optycznych.
- 3 Wkręć wkręty mocujące wspornik napędu dysków optycznych do napędu.
- 4 Przesuń napęd dysków optycznych do odpowiedniego położenia i upewnij się, że otwory na wkręty na wsporniku napędu dysków optycznych są ustawione zgodnie z otworami na wkręty na ramie montażowej.
- 5 Wkręć wkręty mocujące napęd dysków optycznych do ramy montażowej komputera.
- 6 Podłącz kabel zasilania i danych do złącza napędu dysków optycznych.

- 1 Zainstaluj pokrywę tylną. Patrz: ["Instalowanie pokrywy tylnej" na stronie](#page-23-0) 24.
- 2 Zainstalui podstawke. Patrz: ["Instalowanie podstawki" na stronie](#page-20-0) 21.
- 3 Wykonaj instrukcje przedstawione w rozdziale "Po zakończeniu serwisowania [komputera" na stronie](#page-12-0) 13.

# Wspornik VESA-mount

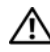

OSTRZEŻENIE: Przed przystąpieniem do wykonywania czynności wymagających otwarcia obudowy komputera należy zapoznać się z instrukcjami dotyczącymi bezpieczeństwa, dostarczonymi z komputerem, i wykonać procedure przedstawiona w sekcij "Zanim [zaczniesz" na stronie](#page-8-0) 9. Dodatkowe zalecenia dotyczące bezpieczeństwa można znaleźć na stronie internetowej Regulatory Compliance (Informacje o zgodności z przepisami prawnymi) pod adresem dell.com/regulatory\_compliance.

**UWAGA:** Wymiary wspornika VESA-mount w komputerze to 100 x 100 mm.

# <span id="page-42-0"></span>Wymontowywanie wspornika VESA-mount

### Warunki wstępne

- 1 Wymontuj podstawkę. Patrz: ["Wymontowanie podstawki" na stronie](#page-18-0) 19.
- 2 Wymontuj pokrywę tylną. Patrz: "Wymontowanie pokrywy tylnej" na [stronie](#page-22-0) 23.

- 1 Wykręć wkręty mocujące wspornik VESA-mount do ramy montażowej.
- 2 Wyjmij wspornik VESA-mount z ramy montażowej.

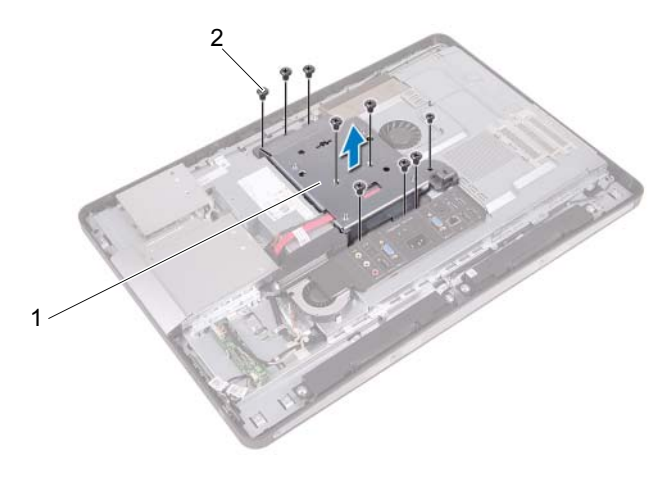

<span id="page-43-0"></span>1 wspornik VESA-mount 2 wkręty (9)

# Instalowanie wspornika VESA-mount

### Procedura

- 1 Wyrównaj otwory na wkręty we wsporniku VESA-mount z otworami na wkręty w ramie montażowej.
- 2 Wkręć wkręty mocujące wspornik VESA-mount do ramy montażowej.

- 1 Zainstaluj pokrywę tylną. Patrz: ["Instalowanie pokrywy tylnej" na stronie](#page-23-0) 24.
- 2 Zainstalui podstawke. Patrz: ["Instalowanie podstawki" na stronie](#page-20-0) 21.
- 3 Wykonaj instrukcje przedstawione w rozdziale "Po zakończeniu serwisowania [komputera" na stronie](#page-12-0) 13.

# Dysk twardy

OSTRZEŻENIE: Przed przystąpieniem do wykonywania czynności wymagających otwarcia obudowy komputera należy zapoznać się z instrukcjami dotyczącymi bezpieczeństwa, dostarczonymi z komputerem, i wykonać procedurę przedstawioną w sekcji "Zanim [zaczniesz" na stronie](#page-8-0) 9. Dodatkowe zalecenia dotyczące bezpieczeństwa można znaleźć na stronie internetowej Regulatory Compliance (Informacje o zgodności z przepisami prawnymi) pod adresem dell.com/regulatory\_compliance.

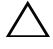

 $\triangle$  PRZESTROGA: Nie należy wyjmować dysku twardego, gdy komputer jest włączony lub w stanie uśpienia, ponieważ może to spowodować utratę danych.

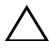

 $\bigwedge$  PRZESTROGA: Dyski twarde są bardzo delikatne. Z dyskiem twardym należy obchodzić się bardzo ostrożnie.

# Wymontowywanie dysku twardego

- 1 Wymontuj podstawkę. Patrz: ["Wymontowanie podstawki" na stronie](#page-18-0) 19.
- 2 Wymontui pokrywę tylną. Patrz: ["Wymontowanie pokrywy tylnej" na stronie](#page-22-0) 23.
- 3 Wymontuj wspornik VESA-mount. Patrz: ["Wymontowywanie wspornika VESA-mount" na stronie](#page-42-0) 43.

- Wymontuj kabel zasilania i danych napędu dysków optycznych z prowadnic na obudowie dysku twardego.
- Odłącz kabel zasilania i danych od złącza na dysku twardym.
- Wymontuj kabel zasilacza z prowadnicy na obudowie dysku twardego.
- Wykręć wkręt mocujący obudowę dysku twardego do obudowy komputera.
- Przesuń obudowę dysku twardego w kierunku górnej części komputera i wyjmij obudowę dysku twardego z obudowy komputera.

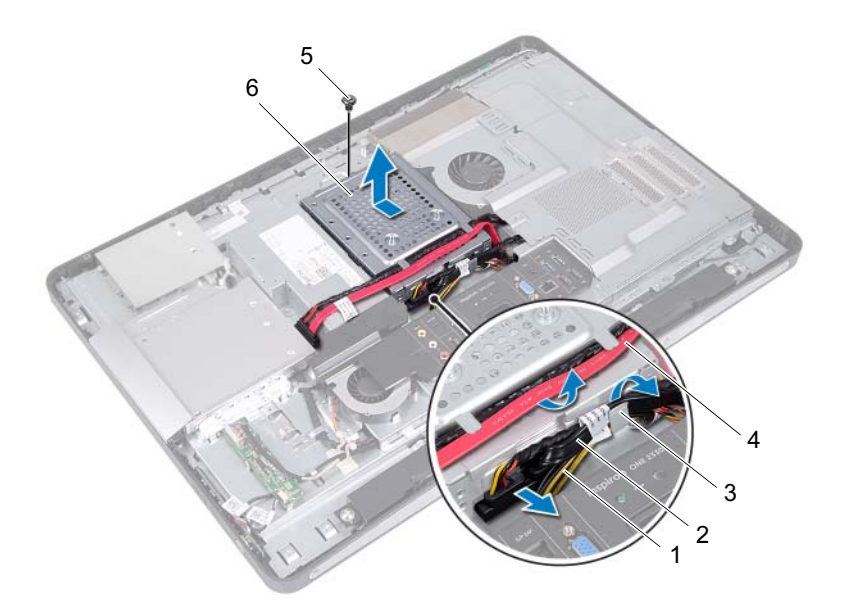

- 
- 
- 
- kabel zasilacza 2 kabel zasilania i danych (dysk twardy)
- prowadnica kabla 4 kabel zasilania i danych (napęd dysków optycznych)
- wkręt 6 obudowa dysku twardego
- Wykręć wkręty mocujące obudowę dysku twardego do dysku twardego.
- Wysuń dysk twardy z obudowy dysku twardego.

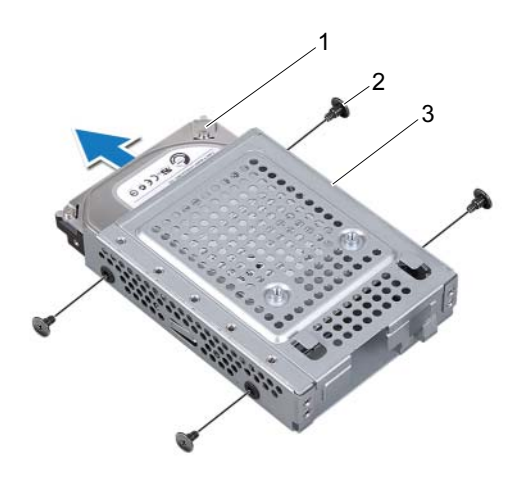

- dysk twardy 2 wkręty (4)
- obudowa dysku twardego

# Instalowanie dysku twardego

### Procedura

- 1 Wsuń dysk twardy do obudowy dysku twardego.
- 2 Ustaw otwory na wkręty w obudowie dysku twardego w osi otworów w dysku twardym.
- 3 Wkręć wkręty mocujące obudowę dysku twardego do dysku twardego.
- 4 Umieść obudowę dysku twardego na płycie montażowej i przesuń w kierunku dolnej części komputera. Upewnij się, że zaczepy na dolnej części obudowy dysku twardego są wsuwane do szczelin w płycie montażowej.
- 5 Ułóż kabel zasilacza w prowadnicy na obudowie dysku twardego.
- 6 Ułóż kabel zasilania i danych napędu dysków optycznych w prowadnicach na obudowie dysku twardego.
- 7 Ułóż kabel zasilania i danych dysku twardego w prowadnicy na obudowie dysku twardego.
- 8 Podłącz kabel zasilania i danych do złącza na dysku twardym.

- 1 Zainstaluj wspornik VESA-mount. Patrz: ["Instalowanie wspornika VESA-mount" na stronie](#page-43-0) 44.
- 2 Zainstaluj pokrywę tylną. Patrz: ["Instalowanie pokrywy tylnej" na stronie](#page-23-0) 24.
- 3 Zainstalui podstawke. Patrz: ["Instalowanie podstawki" na stronie](#page-20-0) 21.
- 4 Wykonaj instrukcje przedstawione w rozdziale "Po zakończeniu serwisowania [komputera" na stronie](#page-12-0) 13.

# Osłona płyty systemowej

OSTRZEŻENIE: Przed przystąpieniem do wykonywania czynności wymagających otwarcia obudowy komputera należy zapoznać się z instrukcjami dotyczącymi bezpieczeństwa, dostarczonymi z komputerem, i wykonać procedure przedstawiona w sekcij "Zanim [zaczniesz" na stronie](#page-8-0) 9. Dodatkowe zalecenia dotyczące bezpieczeństwa można znaleźć na stronie internetowej Regulatory Compliance (Informacje o zgodności z przepisami prawnymi) pod adresem dell.com/regulatory\_compliance.

# <span id="page-48-0"></span>Wymontowanie osłony płyty systemowej

- 1 Wymontuj podstawkę. Patrz: ["Wymontowanie podstawki" na stronie](#page-18-0) 19.
- 2 Wymontui pokrywę tylną. Patrz: ["Wymontowanie pokrywy tylnej" na stronie](#page-22-0) 23.
- 3 Wymontuj wspornik VESA-mount. Patrz: ["Wymontowywanie wspornika VESA-mount" na stronie](#page-42-0) 43.

- 1 Wykręć wkręty mocujące osłonę płyty systemowej do ramy montażowej komputera.
- 2 Obróć osłonę płyty systemowej w kierunku bocznego panelu obudowy komputera, a następnie wyjmij ją z ramy montażowej.

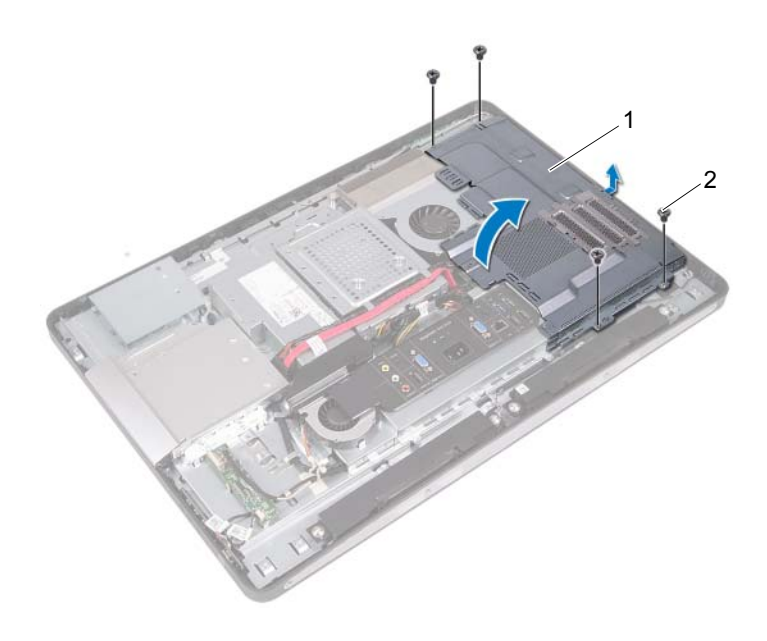

1 osłona płyty systemowej 2 wkręty (4)

# <span id="page-50-0"></span>Instalowanie osłony płyty systemowej

### Procedura

- 1 Wyrównaj otwory na wkręty w osłonie płyty systemowej z otworami na wkręty w ramie montażowej.
- 2 Wkręć wkręty mocujące osłonę płyty systemowej do ramy montażowej komputera.

- 1 Zainstaluj wspornik VESA-mount. Patrz: ["Instalowanie wspornika VESA-mount" na stronie](#page-43-0) 44.
- 2 Zainstaluj pokrywę tylną. Patrz: ["Instalowanie pokrywy tylnej" na stronie](#page-23-0) 24.
- 3 Zainstaluj podstawkę. Patrz: ["Instalowanie podstawki" na stronie](#page-20-0) 21.
- 4 Wykonaj instrukcje przedstawione w rozdziale "Po zakończeniu serwisowania [komputera" na stronie](#page-12-0) 13.

# Karta Mini-Card sieci bezprzewodowej

OSTRZEŻENIE: Przed przystąpieniem do wykonywania czynności wymagających otwarcia obudowy komputera należy zapoznać się z instrukciami dotyczącymi bezpieczeństwa, dostarczonymi z komputerem, i wykonać procedurę przedstawioną w sekcji "Zanim [zaczniesz" na stronie](#page-8-0) 9. Dodatkowe zalecenia dotyczące bezpieczeństwa można znaleźć na stronie internetowej Regulatory Compliance (Informacje o zgodności z przepisami prawnymi) pod adresem dell.com/regulatory\_compliance.

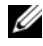

 $\mathbb Z$  UWAGA: Firma Dell nie gwarantuje zgodności z kartami Mini-Card pochodzącymi z innych źródeł niż firma Dell; nie zapewnia też pomocy technicznej dla takich kart.

Jeśli kartę Mini-Card zamówiono z komputerem, jest zainstalowana fabrycznie.

Komputer jest wyposażony w jedno gniazdo kart Mini-Card o połowie wysokości, w którym można zainstalować kartę sieci WLAN + Bluetooth.

# Wymontowywanie karty Mini-Card sieci bezprzewodowej

- 1 Wymontuj podstawkę. Patrz: ["Wymontowanie podstawki" na stronie](#page-18-0) 19.
- 2 Wymontuj pokrywę tylną. Patrz: ["Wymontowanie pokrywy tylnej" na stronie](#page-22-0) 23.
- 3 Wymontuj wspornik VESA-mount. Patrz: ["Wymontowywanie wspornika VESA-mount" na stronie](#page-42-0) 43.
- 4 Wymontuj osłonę płyty systemowej. Patrz: ["Wymontowanie osłony płyty systemowej" na stronie](#page-48-0) 49.

- Odłącz kable antenowe od złączy karty Mini-Card.
- Wykręć wkręty mocujące kartę Mini-Card do złącza płyty systemowej.

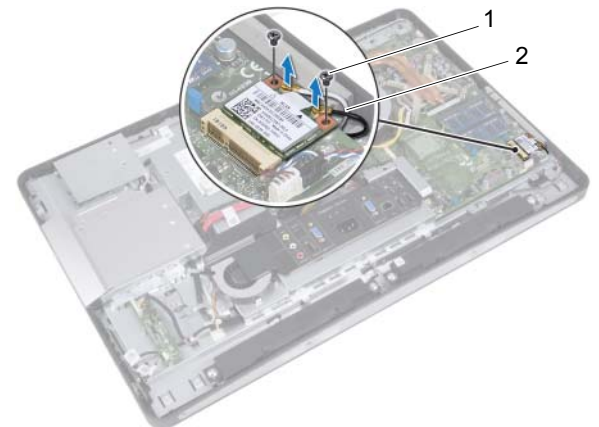

- wkręty (2) 2 kable antenowe (2)
- Wysuń kartę Mini-Card ze złącza płyty systemowej.

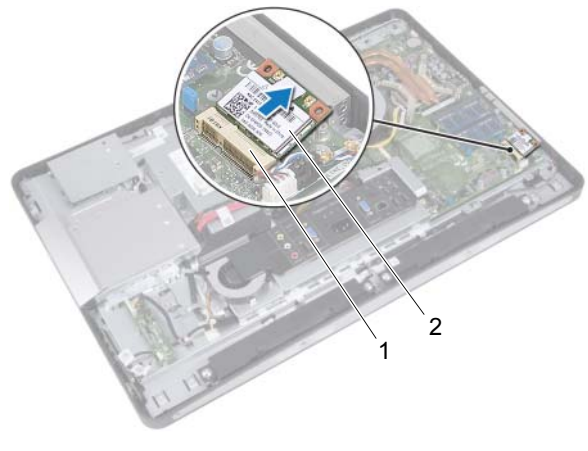

złącze płyty systemowej 2 Mini-Card

# Instalowanie karty Mini-Card sieci bezprzewodowej

### Procedura

1 Dopasuj wycięcie na karcie Mini-Card do wypustki na złączu płyty systemowej.

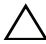

 $\bigwedge$  PRZESTROGA: Wkładając kartę Mini-Card do złącza, zastosuj mocny i równomierny nacisk. W przypadku użycia nadmiernej siły można zniszczyć złącze.

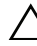

 $\wedge\;$  PRZESTROGA: Budowa złaczy uniemożliwia nieprawidłowe włożenie karty. W przypadku wyczucia oporu należy dopasować złącze na karcie Mini-Card do złącza na płycie systemowej i prawidłowo zorientować kartę.

### $\wedge\;$  PRZESTROGA: Aby uniknać uszkodzenia karty Mini-Card, nie należy umieszczać pod kartą żadnych kabli.

- 2 Włóż kartę Mini-Card pod kątem 45 stopni do złącza na płycie systemowej.
- 3 Dociśnij drugie zakończenie karty Mini-Card w szczelinie na płycie systemowej i wkręć wkręty mocujące kartę Mini-Card do płyty systemowej.
- 4 Podłącz kable antenowe do złączy na karcie Mini-Card.

W poniższej tabeli przedstawiono schematy kolorów kabli antenowych kart Mini-Card obsługiwanych przez komputer.

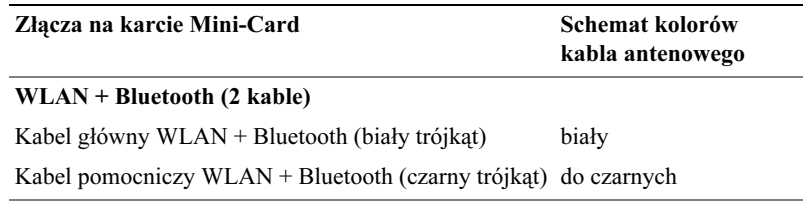

- 1 Zainstaluj osłonę płyty systemowej. Patrz: ["Instalowanie osłony płyty systemowej" na stronie](#page-50-0) 51.
- 2 Zainstaluj wspornik VESA-mount. Patrz: ["Instalowanie wspornika VESA-mount" na stronie](#page-43-0) 44.
- 3 Zainstaluj pokrywę tylną. Patrz: ["Instalowanie pokrywy tylnej" na stronie](#page-23-0) 24.
- 4 Zainstaluj podstawkę. Patrz: ["Instalowanie podstawki" na stronie](#page-20-0) 21.
- 5 Wykonaj instrukcje przedstawione w rozdziale "Po zakończeniu serwisowania [komputera" na stronie](#page-12-0) 13.

# Głośniki

OSTRZEŻENIE: Przed przystąpieniem do wykonywania czynności wymagających otwarcia obudowy komputera należy zapoznać się z instrukcjami dotyczącymi bezpieczeństwa, dostarczonymi z komputerem, i wykonać procedure przedstawiona w sekcij "Zanim [zaczniesz" na stronie](#page-8-0) 9. Dodatkowe zalecenia dotyczące bezpieczeństwa można znaleźć na stronie internetowej Regulatory Compliance (Informacje o zgodności z przepisami prawnymi) pod adresem dell.com/regulatory\_compliance.

# Wymontowywanie głośników

- 1 Wymontuj podstawkę. Patrz: ["Wymontowanie podstawki" na stronie](#page-18-0) 19.
- 2 Wymontui pokrywę tylną. Patrz: ["Wymontowanie pokrywy tylnej" na stronie](#page-22-0) 23.
- 3 Wymontuj wspornik VESA-mount. Patrz: ["Wymontowywanie wspornika VESA-mount" na stronie](#page-42-0) 43.
- 4 Wymontuj osłonę płyty systemowej. Patrz: ["Wymontowanie osłony płyty systemowej" na stronie](#page-48-0) 49.

- Odłącz kable lewego i prawego głośnika od złączy płyty systemowej.
- Wyjmuj kable głośnika z prowadnic w obudowie.
- Wykręć wkręty mocujące głośniki do ramy montażowej komputera.
- Wyjmij głośniki z ramy montażowej komputera.

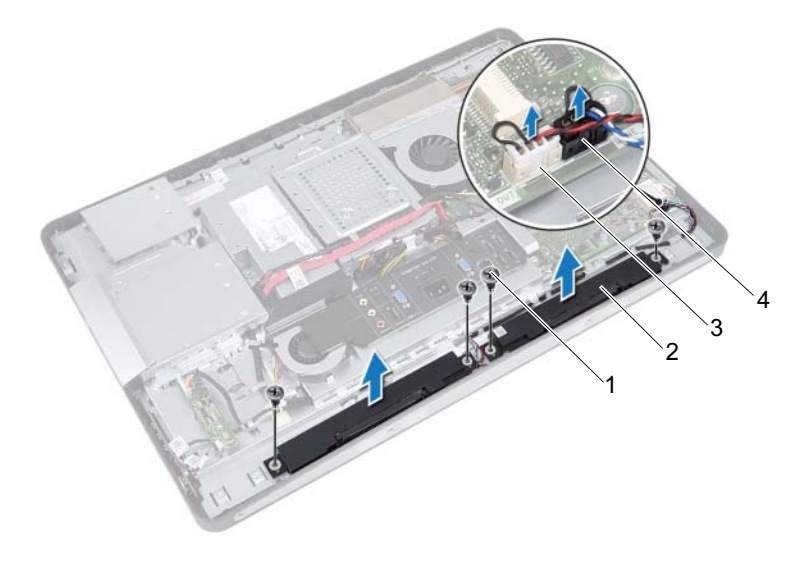

- 
- wkręty (4) 2 głośniki (2)
- złącze kabla prawego głośnika 4 złącze kabla lewego głośnika
- 

# Instalowanie głośników

### Procedura

- 1 Wyrównaj otwory na wkręty na głośnikach z otworami na wkręty w ramie montażowej komputera.
- 2 Wkręć wkręty mocujące głośniki obudowy.
- 3 Umieść kable głośników w prowadnicach kabli w obudowie.
- 4 Podłącz kable lewego i prawego głośnika od złączy płyty systemowej.

- 1 Zainstaluj osłonę płyty systemowej. Patrz: ["Instalowanie osłony płyty systemowej" na stronie](#page-50-0) 51.
- 2 Zainstaluj wspornik VESA-mount. Patrz: ["Instalowanie wspornika VESA-mount" na stronie](#page-43-0) 44.
- 3 Zainstaluj pokrywę tylną. Patrz: ["Instalowanie pokrywy tylnej" na stronie](#page-23-0) 24.
- 4 Zainstalui podstawke. Patrz: ["Instalowanie podstawki" na stronie](#page-20-0) 21.
- 5 Wykonaj instrukcje przedstawione w rozdziale "Po zakończeniu serwisowania [komputera" na stronie](#page-12-0) 13.

# 16

# Radiator procesora

OSTRZEŻENIE: Przed przystąpieniem do wykonywania czynności wymagających otwarcia obudowy komputera należy zapoznać się z instrukcjami dotyczącymi bezpieczeństwa, dostarczonymi z komputerem, i wykonać procedure przedstawiona w sekcij "Zanim [zaczniesz" na stronie](#page-8-0) 9. Dodatkowe zalecenia dotyczące bezpieczeństwa można znaleźć na stronie internetowej Regulatory Compliance (Informacje o zgodności z przepisami prawnymi) pod adresem dell.com/regulatory\_compliance.

# <span id="page-60-0"></span>Wymontowywanie radiatora procesora

- 1 Wymontuj podstawkę. Patrz: ["Wymontowanie podstawki" na stronie](#page-18-0) 19.
- 2 Wymontuj pokrywę tylną. Patrz: ["Wymontowanie pokrywy tylnej" na stronie](#page-22-0) 23.
- 3 Wymontuj wspornik VESA-mount. Patrz: ["Wymontowywanie wspornika VESA-mount" na stronie](#page-42-0) 43.
- 4 Wymontuj osłonę płyty systemowej. Patrz: ["Wymontowanie osłony płyty systemowej" na stronie](#page-48-0) 49.

- Odkręć wkręt mocujący radiator procesora do ramy montażowej komputera.
- W kolejności wskazanej na radiatorze procesora poluzuj sześć wkrętów mocujących radiator procesora do płyty systemowej.
- Usuń część aluminiowej folii z wentylatora radiatora procesora.
- Wyjmij radiator procesora z płyty systemowej.

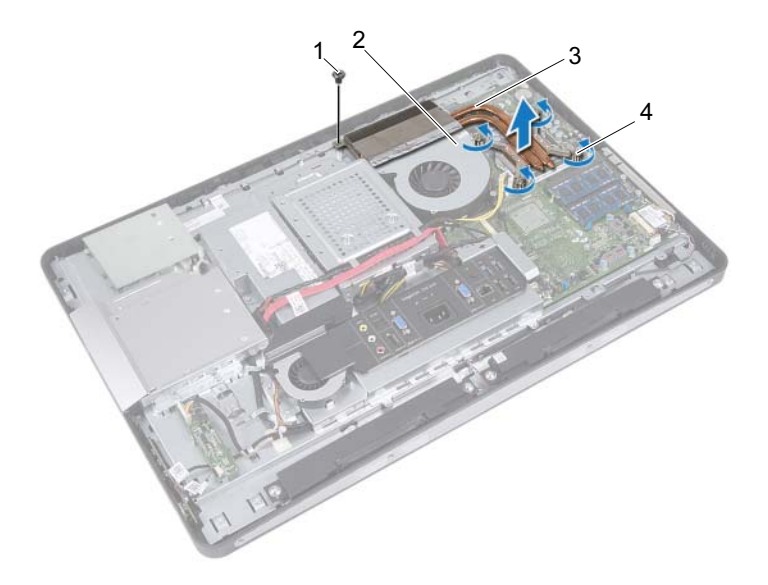

- 
- 
- wkręt 2 folia aluminiowa
- 3 radiator procesora 4 wkręty osadzone (4)

# <span id="page-62-0"></span>Instalowanie radiatora procesora

### Procedura

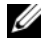

UWAGA: Jeśli jest instalowana wcześniej używana płyta główna wraz z tym samym procesorem i radiatorem, można ponownie wykorzystać tę samą pastę termoprzewodzącą. W przypadku wymiany płyty głównej lub radiatora na nowy należy użyć podkładki termoprzewodzącej dostarczonej w zestawie, aby zapewnić właściwe odprowadzanie ciepła.

- 1 Oczyść podstawę radiatora procesora ze smaru termicznego i nałóż smar ponownie.
- 2 Dopasuj otwory na wkręty w radiatorze procesora do otworów w płycie systemowej.
- 3 W kolejności wskazanej na radiatorze procesora dokręć wkręty osadzone mocujące radiator wentylatora do płyty systemowej.
- 4 Wkręć wkręt mocujący radiator procesora do ramy montażowej komputera.
- 5 Przymocuj aluminiową folię radiatora procesora na wentylatorze radiatora wentylatora.

- 1 Zainstaluj osłonę płyty systemowej. Patrz: ["Instalowanie osłony płyty systemowej" na stronie](#page-50-0) 51.
- 2 Zainstaluj wspornik VESA-mount. Patrz: ["Instalowanie wspornika VESA-mount" na stronie](#page-43-0) 44.
- 3 Zainstaluj pokrywę tylną. Patrz: ["Instalowanie pokrywy tylnej" na stronie](#page-23-0) 24.
- 4 Zainstaluj podstawkę. Patrz: ["Instalowanie podstawki" na stronie](#page-20-0) 21.
- 5 Wykonaj instrukcje przedstawione w rozdziale "Po zakończeniu serwisowania [komputera" na stronie](#page-12-0) 13.

# Wentylator radiatora procesora

OSTRZEŻENIE: Przed przystąpieniem do wykonywania czynności wymagających otwarcia obudowy komputera należy zapoznać się z instrukcjami dotyczącymi bezpieczeństwa, dostarczonymi z komputerem, i wykonać procedure przedstawiona w sekcij "Zanim [zaczniesz" na stronie](#page-8-0) 9. Dodatkowe zalecenia dotyczące bezpieczeństwa można znaleźć na stronie internetowej Regulatory Compliance (Informacje o zgodności z przepisami prawnymi) pod adresem dell.com/regulatory\_compliance.

## Wymontowanie wentylatora radiatora procesora

- 1 Wymontuj podstawkę. Patrz: ["Wymontowanie podstawki" na stronie](#page-18-0) 19.
- 2 Wymontui pokrywę tylną. Patrz: ["Wymontowanie pokrywy tylnej" na stronie](#page-22-0) 23.
- 3 Wymontuj wspornik VESA-mount. Patrz: ["Wymontowywanie wspornika VESA-mount" na stronie](#page-42-0) 43.
- 4 Wymontuj osłonę płyty systemowej. Patrz: ["Wymontowanie osłony płyty systemowej" na stronie](#page-48-0) 49.

- Odłącz kabel wentylatora radiatora procesora od złącza płyty systemowej.
- Wykręć wkręty mocujące wentylator radiatora procesora do ramy montażowej.
- Usuń część aluminiowej folii z radiatora procesora.
- Wyjmowanie wentylatora radiatora procesora z ramy montażowej

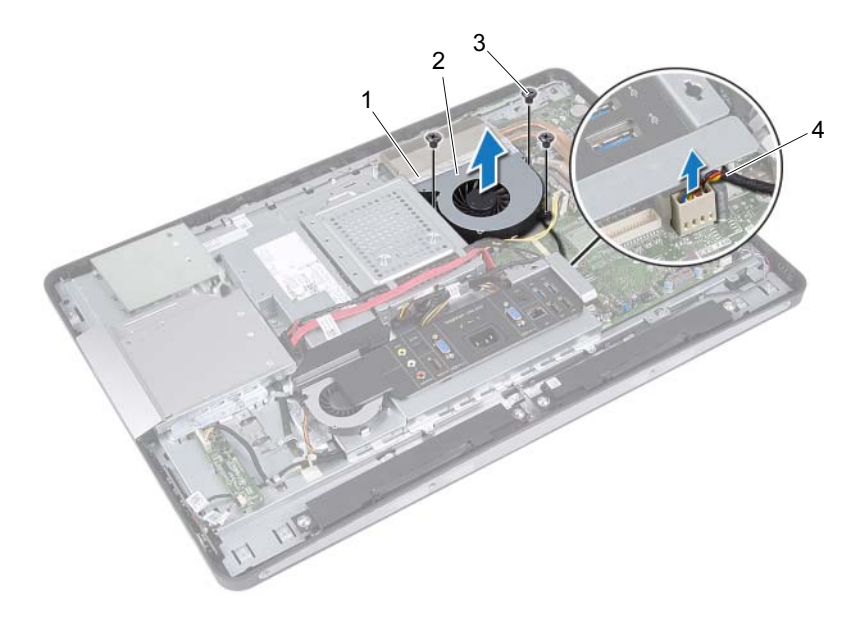

- 
- folia aluminiowa 2 wentylator radiatora procesora
- 
- wkręty (3) 4 kabel wentylatora radiatora procesora

# Instalowanie wentylatora radiatora procesora

### Procedura

- 1 Wyrównaj otwory na wkręty na wentylatorze radiatora procesora z otworami na wkręty w obudowie.
- 2 Wkręć wkręty mocujące wentylator radiatora procesora do ramy montażowej.
- 3 Podłącz kabel wentylatora radiatora procesora do złącza płyty systemowej.
- 4 Przymocuj aluminiową folię na wentylatorze radiatora wentylatora.

- 1 Zainstaluj osłonę płyty systemowej. Patrz: ["Instalowanie osłony płyty systemowej" na stronie](#page-50-0) 51.
- 2 Zainstaluj wspornik VESA-mount. Patrz: ["Instalowanie wspornika VESA-mount" na stronie](#page-43-0) 44.
- 3 Zainstaluj pokrywę tylną. Patrz: ["Instalowanie pokrywy tylnej" na stronie](#page-23-0) 24.
- 4 Zainstalui podstawke. Patrz: ["Instalowanie podstawki" na stronie](#page-20-0) 21.
- 5 Wykonaj instrukcje przedstawione w rozdziale "Po zakończeniu serwisowania [komputera" na stronie](#page-12-0) 13.

# Procesor

OSTRZEŻENIE: Przed przystąpieniem do wykonywania czynności wymagających otwarcia obudowy komputera należy zapoznać się z instrukcjami dotyczącymi bezpieczeństwa, dostarczonymi z komputerem, i wykonać procedure przedstawiona w sekcij "Zanim [zaczniesz" na stronie](#page-8-0) 9. Dodatkowe zalecenia dotyczące bezpieczeństwa można znaleźć na stronie internetowej Regulatory Compliance (Informacje o zgodności z przepisami prawnymi) pod adresem dell.com/regulatory\_compliance.

# Wyjmowanie procesora

- 1 Wymontuj podstawkę. Patrz: ["Wymontowanie podstawki" na stronie](#page-18-0) 19.
- 2 Wymontuj pokrywę tylną. Patrz: ["Wymontowanie pokrywy tylnej" na stronie](#page-22-0) 23.
- 3 Wymontuj wspornik VESA-mount. Patrz: ["Wymontowywanie wspornika VESA-mount" na stronie](#page-42-0) 43.
- 4 Wymontuj osłonę płyty systemowej. Patrz: ["Wymontowanie osłony płyty systemowej" na stronie](#page-48-0) 49.
- 5 Wymontuj radiator procesora. Patrz: ["Wymontowywanie radiatora procesora" na stronie](#page-60-0) 61.

- Naciśnij dźwignię zwalniającą na pokrywie procesora, a następnie pociągnij ją na zewnątrz w celu wyjęcia z zaczepu mocującego.
- Rozłóż całkowicie dźwignię zwalniającą, aby otworzyć pokrywę procesora. Pozostaw dźwignię zwalniającą w pozycji otwartej, aby w gnieździe można było zainstalować nowy procesor.
- Ostrożnie podnieś procesor, aby go wyjąć z gniazda.

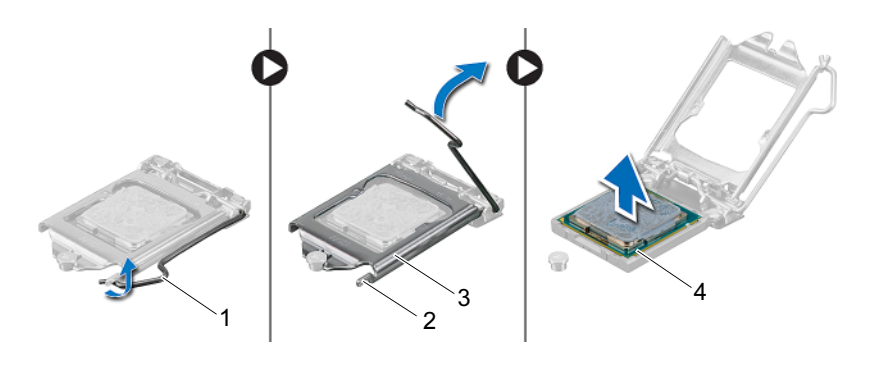

- dźwignia zwalniająca 2 zaczep
	-
- pokrywa procesora 4 procesor
- 

# Wymiana procesora

### Procedura

1 Rozpakuj nowy procesor uważając, aby nie dotykać jego spodu.

PRZESTROGA: Pozbądź się ładunków elektrostatycznych z ciała, dotykając nielakierowanej, metalowej powierzchni.

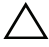

PRZESTROGA: Procesor należy prawidłowo umieścić w gnieździe, aby zapobiec trwałemu uszkodzeniu procesora.

- 2 Jeśli dźwignia zwalniająca gniazda nie jest w pełni otwarta, przestaw ją w tę pozycję.
- 3 Dopasuj nacięcia na procesorze do wypustek w gnieździe.
- 4 Wyrównaj narożniki procesora i gniazda z nóżką nr 1, a następnie umieść procesor w gnieździe. Ostrożnie umieść procesor w gnieździe i upewnij się, że jest on odpowiednio dopasowany.

### PRZESTROGA: Upewnij się, że wycięcie w pokrywie procesora znajduje się pod słupkiem wyrównującym.

- 5 Kiedy procesor jest już w pełni osadzony w gnieździe, zamknij pokrywę procesora.
- 6 Odchyl dźwignię zwalniającą w dół i umieść ją pod zaczepem w pokrywie procesora.

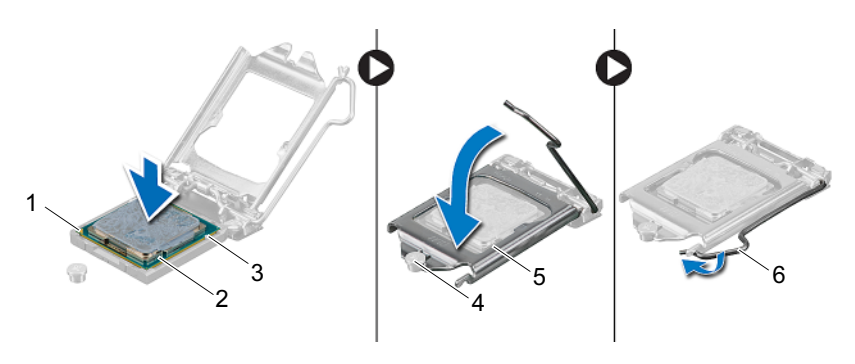

- 1 oznaczenie nóżki nr 1 procesora 2 procesor
- 3 wycięcia do wyrównania (2) 4 słupek wyrównujący
- 
- 
- 
- 5 pokrywa procesora 6 dźwignia zwalniająca
- 7 Oczyść podstawę radiatora ze smaru termicznego.
- 8 Nałóż nowy smar termiczny w górnej części procesora.

### $\triangle$  PRZESTROGA: Należy upewnić się, że została nałożona nowa pasta termoprzewodząca. Nowa pasta termoprzewodząca jest niezbędna dla zapewnienia właściwego odprowadzania ciepła, a tym samym umożliwienia optymalnego funkcjonowania procesora.

- 1 Zainstaluj radiator procesora. Patrz: ["Instalowanie radiatora procesora" na stronie](#page-62-0) 63.
- 2 Zainstaluj osłonę płyty systemowej. Patrz: ["Instalowanie osłony płyty systemowej" na stronie](#page-50-0) 51.
- 3 Zainstaluj wspornik VESA-mount. Patrz: ["Instalowanie wspornika VESA-mount" na stronie](#page-43-0) 44.
- 4 Zainstaluj pokrywę tylną. Patrz: ["Instalowanie pokrywy tylnej" na stronie](#page-23-0) 24.
- 5 Zainstaluj podstawkę. Patrz: ["Instalowanie podstawki" na stronie](#page-20-0) 21.
- 6 Wykonaj instrukcje przedstawione w rozdziale "Po zakończeniu serwisowania [komputera" na stronie](#page-12-0) 13.
# Wspornik wentylatora zasilacza

OSTRZEŻENIE: Przed przystąpieniem do wykonywania czynności wymagających otwarcia obudowy komputera należy zapoznać się z instrukcjami dotyczącymi bezpieczeństwa, dostarczonymi z komputerem, i wykonać procedure przedstawiona w sekcij "Zanim [zaczniesz" na stronie](#page-8-0) 9. Dodatkowe zalecenia dotyczące bezpieczeństwa można znaleźć na stronie internetowej Regulatory Compliance (Informacje o zgodności z przepisami prawnymi) pod adresem dell.com/regulatory\_compliance.

### <span id="page-72-0"></span>Wymontowywanie wspornika wentylatora zasilacza

- 1 Wymontuj podstawkę. Patrz: ["Wymontowanie podstawki" na stronie](#page-18-0) 19.
- 2 Wymontui pokrywę tylną. Patrz: ["Wymontowanie pokrywy tylnej" na stronie](#page-22-0) 23.

- Wykręć śrubę mocującą wspornik wentylatora zasilacza do ramy montażowej.
- Wyjmij wspornik wentylatora zasilacza z ramy montażowej.

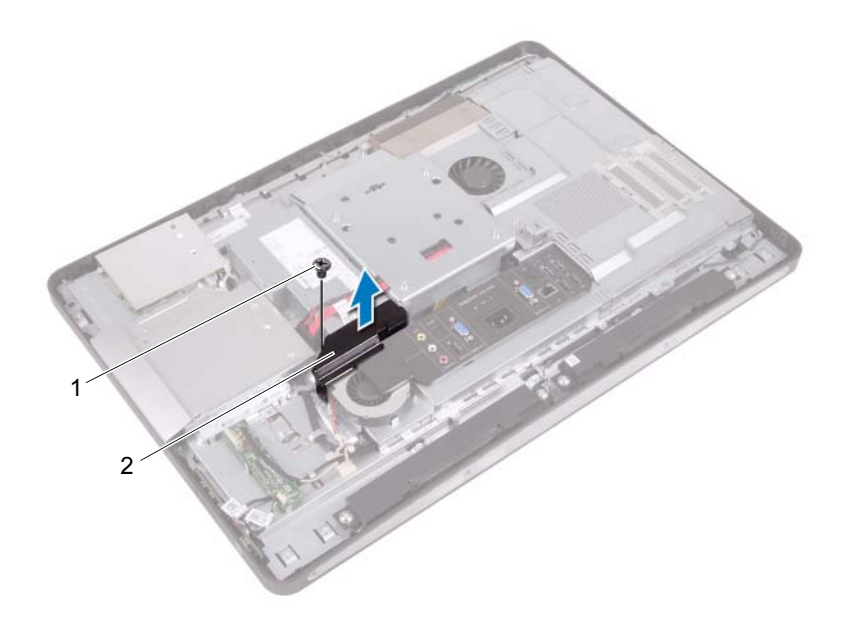

wkręt 2 wspornik wentylatora zasilacza

### <span id="page-74-0"></span>Instalowanie wspornika wentylatora zasilacza

### Procedura

- 1 Wyrównaj otwór na wkręt we wsporniku wentylatora zasilacza z otworem w ramie montażowej.
- 2 Wkręć śrubę mocującą wspornik wentylatora zasilacza do ramy montażowej.

- 1 Zainstaluj pokrywę tylną. Patrz: ["Instalowanie pokrywy tylnej" na stronie](#page-23-0) 24.
- 2 Zainstaluj podstawkę. Patrz: ["Instalowanie podstawki" na stronie](#page-20-0) 21.
- 3 Wykonaj instrukcje przedstawione w rozdziale "Po zakończeniu serwisowania [komputera" na stronie](#page-12-0) 13.

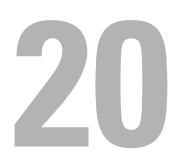

# Pokrywa WE/WY

OSTRZEŻENIE: Przed przystąpieniem do wykonywania czynności wymagających otwarcia obudowy komputera należy zapoznać się z instrukcjami dotyczącymi bezpieczeństwa, dostarczonymi z komputerem, i wykonać procedure przedstawiona w sekcij "Zanim [zaczniesz" na stronie](#page-8-0) 9. Dodatkowe zalecenia dotyczące bezpieczeństwa można znaleźć na stronie internetowej Regulatory Compliance (Informacje o zgodności z przepisami prawnymi) pod adresem dell.com/regulatory\_compliance.

## <span id="page-76-0"></span>Wymontowanie pokrywy WE/WY

- 1 Wymontuj podstawkę. Patrz: ["Wymontowanie podstawki" na stronie](#page-18-0) 19.
- 2 Wymontuj pokrywę tylną. Patrz: "Wymontowanie pokrywy tylnej" na [stronie](#page-22-0) 23.

Ostrożnie podnieś pokrywę WE/WY, aby odłączyć ją od zaczepów mocujących ją do obudowy.

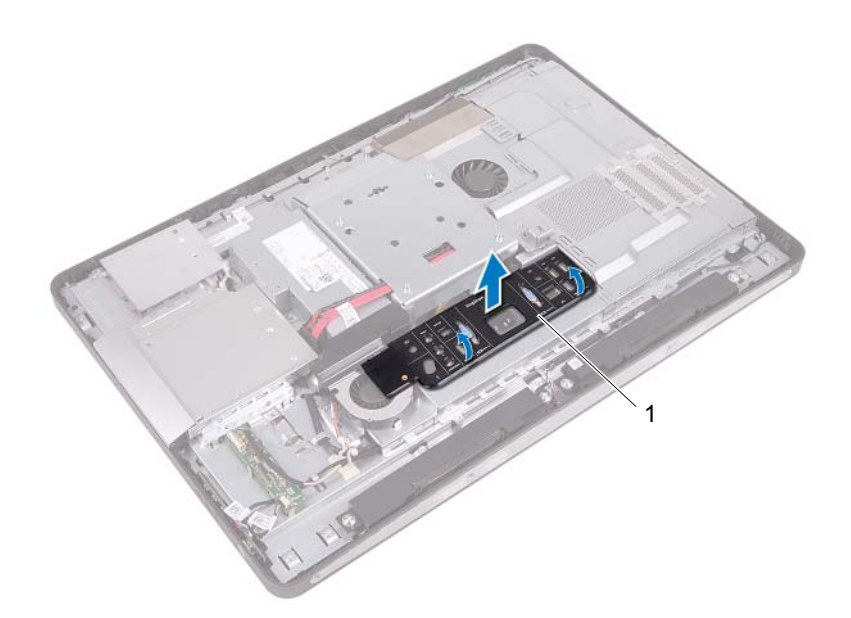

1 pokrywa WE/WY

## <span id="page-78-0"></span>Instalowanie pokrywy WE/WY

### Procedura

Umieść pokrywę WE/WY na osłonie płyty WE/WY i dociśnij ją, tak aby została zablokowana w odpowiednim położeniu.

- 1 Zainstaluj pokrywę tylną. Patrz: ["Instalowanie pokrywy tylnej" na stronie](#page-23-0) 24.
- 2 Zainstaluj podstawkę. Patrz: ["Instalowanie podstawki" na stronie](#page-20-0) 21.
- 3 Wykonaj instrukcje przedstawione w rozdziale "Po zakończeniu serwisowania [komputera" na stronie](#page-12-0) 13.

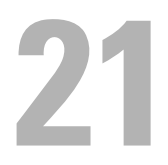

# Osłona płyty WE/WY

OSTRZEŻENIE: Przed przystąpieniem do wykonywania czynności wymagających otwarcia obudowy komputera należy zapoznać się z instrukcjami dotyczącymi bezpieczeństwa, dostarczonymi z komputerem, i wykonać procedure przedstawiona w sekcij "Zanim [zaczniesz" na stronie](#page-8-0) 9. Dodatkowe zalecenia dotyczące bezpieczeństwa można znaleźć na stronie internetowej Regulatory Compliance (Informacje o zgodności z przepisami prawnymi) pod adresem dell.com/regulatory\_compliance.

## <span id="page-80-0"></span>Wymontowywanie osłony płyty WE/WY

- 1 Wymontuj podstawkę. Patrz: ["Wymontowanie podstawki" na stronie](#page-18-0) 19.
- 2 Wymontui pokrywę tylną. Patrz: ["Wymontowanie pokrywy tylnej" na stronie](#page-22-0) 23.
- 3 Wymontuj wspornik VESA-mount. Patrz: ["Wymontowywanie wspornika VESA-mount" na stronie](#page-42-0) 43.
- 4 Wymontuj osłonę płyty systemowej. Patrz: ["Wymontowanie osłony płyty systemowej" na stronie](#page-48-0) 49.
- 5 Wymontuj wspornik wentylatora zasilacza. Patrz: ["Wymontowywanie wspornika wentylatora zasilacza" na stronie](#page-72-0) 73.
- 6 Wymontuj pokrywę WE/WY. Patrz: ["Wymontowanie pokrywy WE/WY" na stronie](#page-76-0) 77.

- Wykręć wkręty mocujące złącze zasilania do osłony karty WE/WY.
- Wykręć wkręt mocujący kartę sterowania zasilacza do osłony karty WE/WY.
- Wykręć wkręty mocujące osłonę płyty WE/WY do ramy montażowej.
- Odwróć osłonę płyty WE/WY i umieść ją na obudowie dysku twardego.

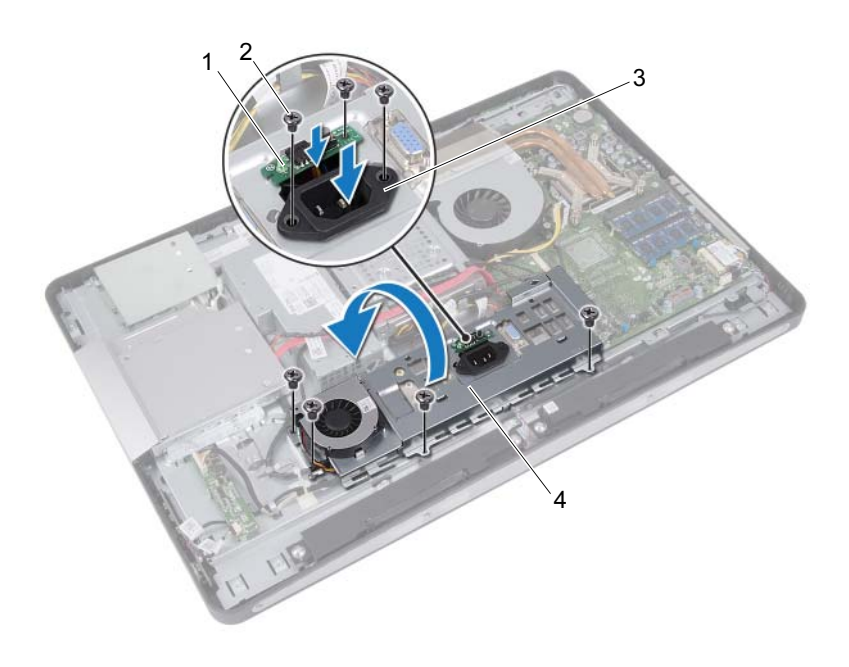

- karta sterowania zasilacza 2 wkręty (7)
	-
- 
- 
- złącze zasilania 4 osłona płyty WE/WY
- Wsuń złącze zasilania i kartę sterowania zasilacza przez szczelinę w osłonie płyty WE/WY.
- Odłącz kabel wentylatora zasilacza od złączy płyty systemowej.
- Wyjmij osłonę płyty WE/WY z ramy montażowej.

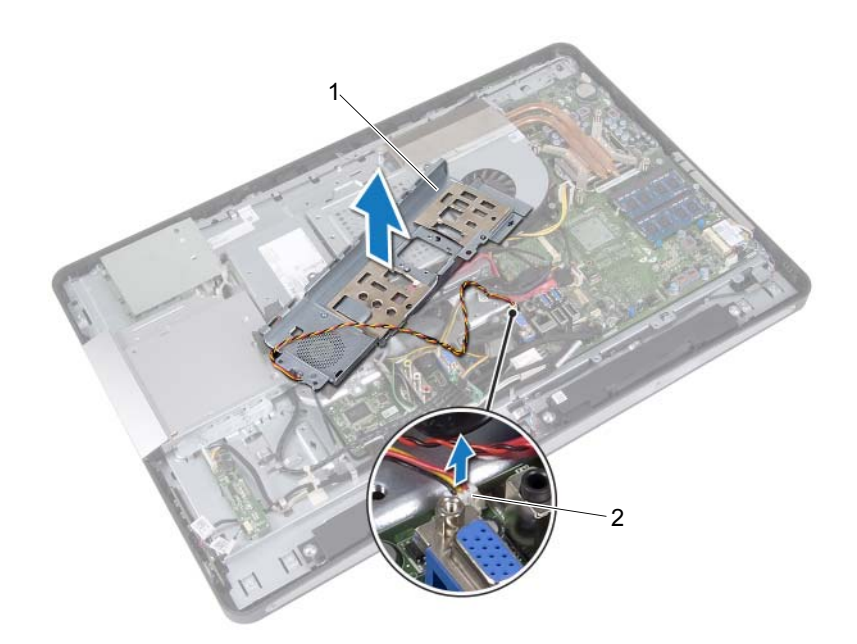

1 osłona płyty WE/WY 2 kabel wentylatora zasilacza

## <span id="page-83-0"></span>Instalowanie osłony płyty WE/WY

### Procedura

- 1 Podłącz kabel wentylatora zasilacza do złączy płyty systemowej.
- 2 Wsuń złącze zasilania i kartę sterowania zasilacza przez szczelinę w osłonie płyty WE/WY.
- 3 Wyrównaj otwory na wkręty w obudowie płyty WE/WY z otworami na wkręty w ramie montażowej.
- 4 Wkręć wkręty mocujące osłonę płyty WE/WY do ramy montażowej.
- 5 Wkręć wkręt mocujący kartę sterowania zasilacza do osłony płyty WE/WY.
- 6 Wkręć wkręty mocujące złącze zasilania do osłony płyty WE/WY.

- 1 Zainstaluj pokrywę WE/WY. Patrz: "Instalowanie pokrywy WE/WY" na [stronie](#page-78-0) 79.
- 2 Zainstaluj wspornik wentylatora zasilacza. Patrz: ["Instalowanie wspornika wentylatora zasilacza" na stronie](#page-74-0) 75.
- 3 Zainstaluj osłonę płyty systemowej. Patrz: ["Instalowanie osłony płyty systemowej" na stronie](#page-50-0) 51.
- 4 Zainstaluj wspornik VESA-mount. Patrz: ["Instalowanie wspornika VESA-mount" na stronie](#page-43-0) 44.
- 5 Zainstalui pokrywe tylna. Patrz: ["Instalowanie pokrywy tylnej" na stronie](#page-23-0) 24.
- 6 Zainstaluj podstawkę. Patrz: ["Instalowanie podstawki" na stronie](#page-20-0) 21.
- 7 Wykonaj instrukcje przedstawione w rozdziale "Po zakończeniu [serwisowania komputera" na stronie](#page-12-0) 13.

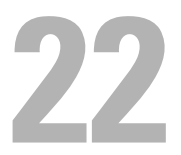

# Zasilacz

OSTRZEŻENIE: Przed przystąpieniem do wykonywania czynności wymagających otwarcia obudowy komputera należy zapoznać się z instrukcjami dotyczącymi bezpieczeństwa, dostarczonymi z komputerem, i wykonać procedure przedstawiona w sekcij "Zanim [zaczniesz" na stronie](#page-8-0) 9. Dodatkowe zalecenia dotyczące bezpieczeństwa można znaleźć na stronie internetowej Regulatory Compliance (Informacje o zgodności z przepisami prawnymi) pod adresem dell.com/regulatory\_compliance.

## Wymontowanie zasilacza

- 1 Wymontuj podstawkę. Patrz: ["Wymontowanie podstawki" na stronie](#page-18-0) 19.
- 2 Wymontui pokrywę tylną. Patrz: ["Wymontowanie pokrywy tylnej" na stronie](#page-22-0) 23.
- 3 Wymontuj wspornik VESA-mount. Patrz: ["Wymontowywanie wspornika VESA-mount" na stronie](#page-42-0) 43.
- 4 Wymontuj osłonę płyty systemowej. Patrz: ["Wymontowanie osłony płyty systemowej" na stronie](#page-48-0) 49.
- 5 Wymontuj wspornik wentylatora zasilacza. Patrz: ["Wymontowywanie wspornika wentylatora zasilacza" na stronie](#page-72-0) 73.
- 6 Wymontuj pokrywę WE/WY. Patrz: ["Wymontowanie pokrywy WE/WY" na stronie](#page-76-0) 77.
- 7 Wymontuj osłonę płyty WE/WY. Patrz: ["Wymontowywanie osłony płyty WE/WY" na stronie](#page-80-0) 81.

- Odłącz główny kabel zasilający i kabel zasilania procesora od złączy na płycie systemowej.
- Wymontuj główny kabel zasilający i kabel zasilania procesora z prowadnic w ramie montażowej.
- Wymontuj kabel złącza zasilania z prowadnic w ramie montażowej.
- Wykręć śruby mocujące zasilacz do ramy montażowej.
- Wyjmij zasilacz z ramy montażowej.

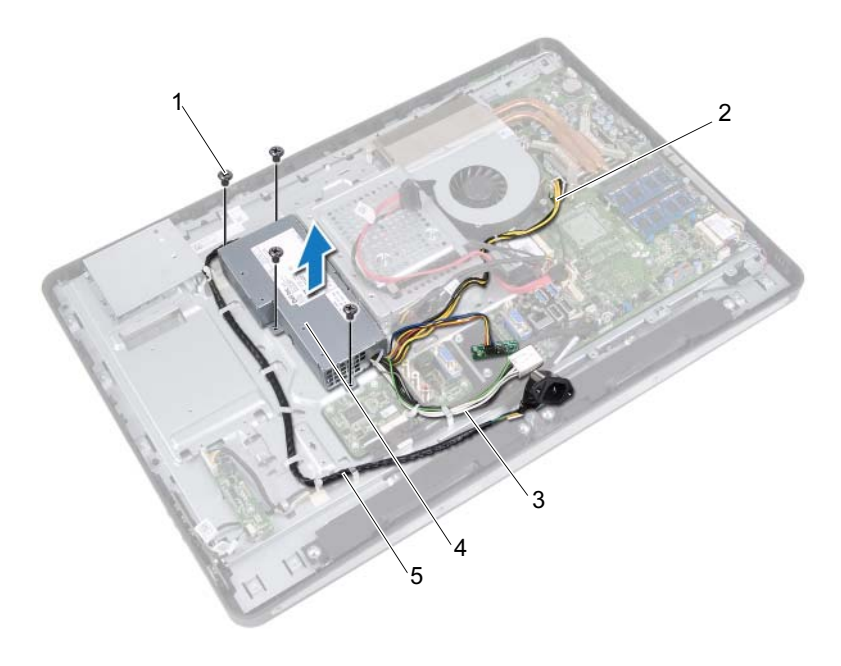

- 
- wkręty (4) 2 kabel zasilania procesora
- główny kabel zasilający 4 zasilacz
- 
- kabel złącza zasilania

## Instalowanie zasilacza

### Procedura

- 1 Dopasuj otwory na wkręty w zasilaczu do otworów w ramie montażowej.
- 2 Wkręć śruby mocujące zasilacz do ramy montażowej.
- 3 Ułóż kabel złącza zasilacza w prowadnicach w ramie montażowej.
- 4 Ułóż główny kabel zasilający i kabel zasilania procesora w prowadnicach w ramie montażowej.
- 5 Podłącz główny kabel zasilający i kabel zasilania procesora do złączy na płycie systemowej.

- 1 Zainstaluj osłonę płyty WE/WY. Patrz: ["Instalowanie osłony płyty WE/WY" na stronie](#page-83-0) 84.
- 2 Zainstaluj pokrywę WE/WY. Patrz: ["Instalowanie pokrywy WE/WY" na stronie](#page-78-0) 79.
- 3 Zainstaluj wspornik wentylatora zasilacza. Patrz: ["Instalowanie wspornika wentylatora zasilacza" na stronie](#page-74-0) 75.
- 4 Zainstaluj osłonę płyty systemowej. Patrz: ["Instalowanie osłony płyty systemowej" na stronie](#page-50-0) 51.
- 5 Zainstaluj wspornik VESA-mount. Patrz: ["Instalowanie wspornika VESA-mount" na stronie](#page-43-0) 44.
- 6 Zainstaluj pokrywę tylną. Patrz: ["Instalowanie pokrywy tylnej" na stronie](#page-23-0) 24.
- 7 Zainstaluj podstawkę. Patrz: ["Instalowanie podstawki" na stronie](#page-20-0) 21.
- 8 Wykonaj instrukcje przedstawione w rozdziale "Po zakończeniu serwisowania [komputera" na stronie](#page-12-0) 13.

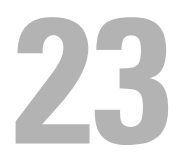

# Wentylator zasilacza

OSTRZEŻENIE: Przed przystąpieniem do wykonywania czynności wymagających otwarcia obudowy komputera należy zapoznać się z instrukcjami dotyczącymi bezpieczeństwa, dostarczonymi z komputerem, i wykonać procedure przedstawiona w sekcij "Zanim [zaczniesz" na stronie](#page-8-0) 9. Dodatkowe zalecenia dotyczące bezpieczeństwa można znaleźć na stronie internetowej Regulatory Compliance (Informacje o zgodności z przepisami prawnymi) pod adresem dell.com/regulatory\_compliance.

## Wymontowywanie wentylatora zasilacza

- 1 Wymontuj podstawkę. Patrz: ["Wymontowanie podstawki" na stronie](#page-18-0) 19.
- 2 Wymontuj pokrywę tylną. Patrz: ["Wymontowanie pokrywy tylnej" na stronie](#page-22-0) 23.
- 3 Wymontuj wspornik VESA-mount. Patrz: ["Wymontowywanie wspornika VESA-mount" na stronie](#page-42-0) 43.
- 4 Wymontuj osłonę płyty systemowej. Patrz: ["Wymontowanie osłony płyty systemowej" na stronie](#page-48-0) 49.
- 5 Wymontuj wspornik wentylatora zasilacza. Patrz: ["Wymontowywanie wspornika wentylatora zasilacza" na stronie](#page-72-0) 73.
- 6 Wymontuj pokrywę WE/WY. Patrz: ["Wymontowanie pokrywy WE/WY" na stronie](#page-76-0) 77.
- 7 Wymontuj osłonę płyty WE/WY. Patrz: ["Wymontowywanie osłony płyty WE/WY" na stronie](#page-80-0) 81.

- Wykręć wkręty mocujące wentylator zasilacza do osłony płyty WE/WY.
- Wyjmij wentylator zasilacza z osłony płyty WE/WY.

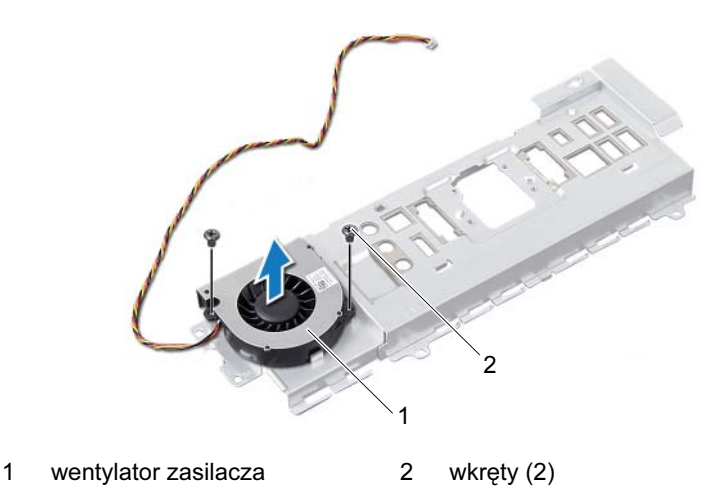

## Instalowanie wentylatora zasilacza

#### Procedura

- 1 Wyrównaj otwory na wkręty wentylatora zasilacza z otworami na wkręty osłony płyty WE/WY.
- 2 Wkręć wkręty mocujące wentylator zasilacza do osłony płyty WE/WY.

- 1 Zainstaluj osłonę płyty WE/WY. Patrz: ["Instalowanie osłony płyty WE/WY" na stronie](#page-83-0) 84.
- 2 Zainstaluj pokrywę WE/WY. Patrz: ["Instalowanie pokrywy WE/WY" na stronie](#page-78-0) 79.
- 3 Zainstaluj wspornik wentylatora zasilacza. Patrz: ["Instalowanie wspornika wentylatora zasilacza" na stronie](#page-74-0) 75.
- 4 Zainstaluj osłonę płyty systemowej. Patrz: ["Instalowanie osłony płyty systemowej" na stronie](#page-50-0) 51.
- 5 Zainstaluj wspornik VESA-mount. Patrz: ["Instalowanie wspornika VESA-mount" na stronie](#page-43-0) 44.
- 6 Zainstalui pokrywę tylną. Patrz: ["Instalowanie pokrywy tylnej" na stronie](#page-23-0) 24.
- 7 Zainstaluj podstawkę. Patrz: ["Instalowanie podstawki" na stronie](#page-20-0) 21.
- 8 Wykonaj instrukcje przedstawione w rozdziale "Po zakończeniu serwisowania [komputera" na stronie](#page-12-0) 13.

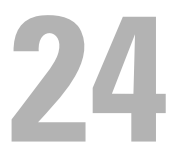

# Płyta WE/WY

OSTRZEŻENIE: Przed przystąpieniem do wykonywania czynności wymagających otwarcia obudowy komputera należy zapoznać się z instrukcjami dotyczącymi bezpieczeństwa, dostarczonymi z komputerem, i wykonać procedure przedstawiona w sekcij "Zanim [zaczniesz" na stronie](#page-8-0) 9. Dodatkowe zalecenia dotyczące bezpieczeństwa można znaleźć na stronie internetowej Regulatory Compliance (Informacje o zgodności z przepisami prawnymi) pod adresem dell.com/regulatory\_compliance.

## Wymontowywanie płyty WE/WY

- 1 Wymontuj podstawkę. Patrz: ["Wymontowanie podstawki" na stronie](#page-18-0) 19.
- 2 Wymontuj pokrywę tylną. Patrz: ["Wymontowanie pokrywy tylnej" na stronie](#page-22-0) 23.
- 3 Wymontuj wspornik VESA-mount. Patrz: ["Wymontowywanie wspornika VESA-mount" na stronie](#page-42-0) 43.
- 4 Wymontuj osłonę płyty systemowej. Patrz: ["Wymontowanie osłony płyty systemowej" na stronie](#page-48-0) 49.
- 5 Wymontuj wspornik wentylatora zasilacza. Patrz: ["Wymontowywanie wspornika wentylatora zasilacza" na stronie](#page-72-0) 73.
- 6 Wymontuj pokrywę WE/WY. Patrz: ["Wymontowanie pokrywy WE/WY" na stronie](#page-76-0) 77.
- 7 Wymontuj osłonę płyty WE/WY. Patrz: ["Wymontowywanie osłony płyty WE/WY" na stronie](#page-80-0) 81.

- Odłącz główny kabel zasilający od złącza płyty systemowej i odsuń go od płyty WE/WY.
- Odkręć wkręt mocujący kabel uziemiający na ramie montażowej.
- Odłącz kabel wyświetlacza i kabel wejściowy AV od złączy na płycie WE/WY.

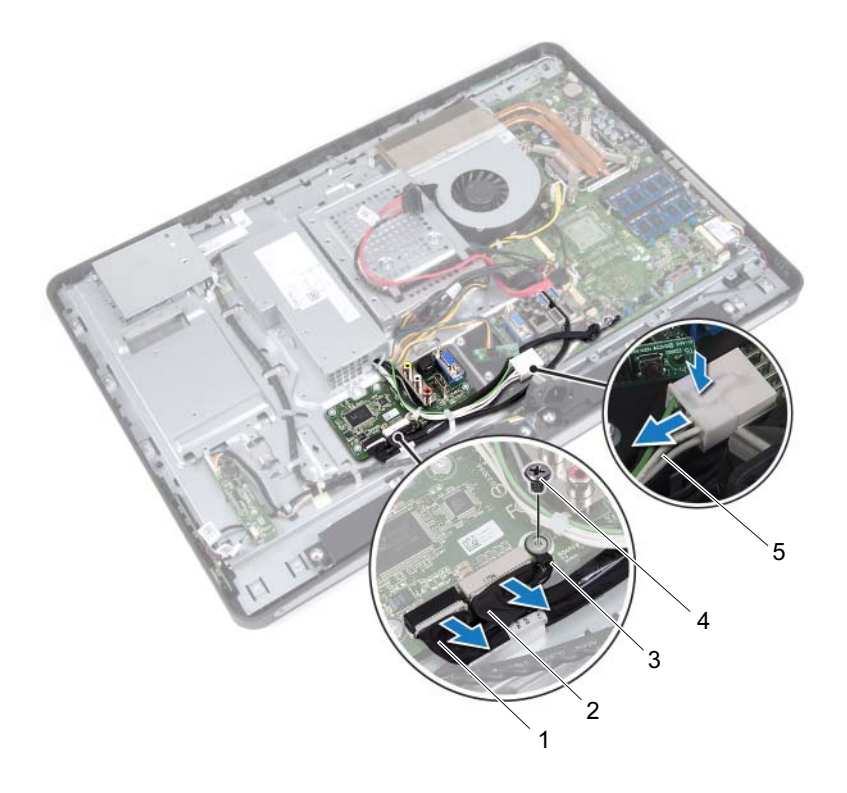

- kabel wyświetlacza 2 kabel wejściowy AV
- kabel uziemiający 4 wkręt
- -
- główny kabel zasilający
- Wykręć wkręty mocujące płytę WE/WY do ramy montażowej.
- Wyjmij płytę WE/WY z ramy montażowej.

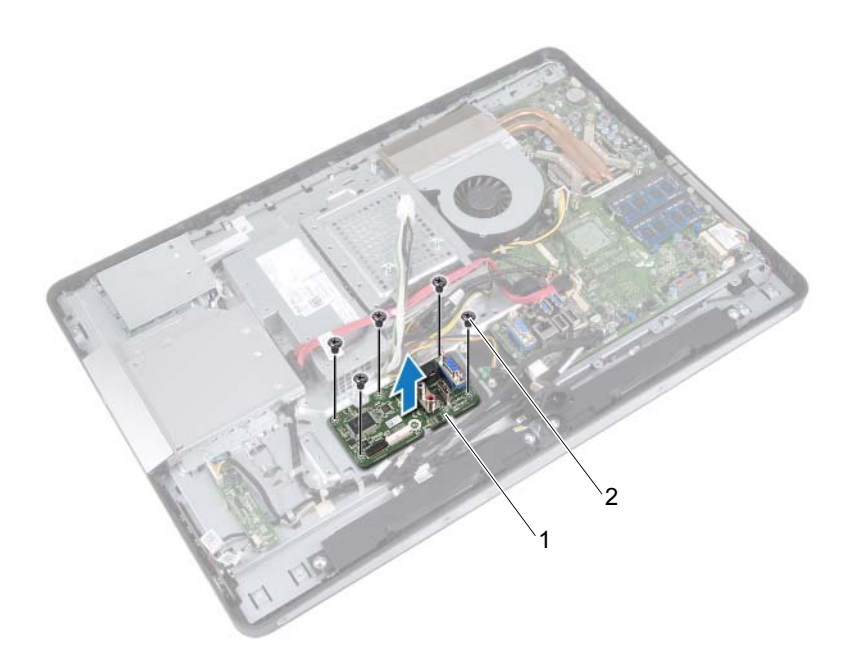

płyta WE/WY 2 wkręty (5)

## Instalowanie płyty WE/WY

### Procedura

- 1 Wyrównaj otwory na wkręty na płycie WE/WY z otworami na wkręty w ramie montażowej.
- 2 Wkręć wkręty mocujące płytę WE/WY do ramy montażowej.
- 3 Podłącz kabel wyświetlacza i kabel wejściowy AV do złączy na płycie WE/WY.
- 4 Wkręć wkręt mocujący kabel uziemiający do płyty obudowy.
- 5 Podłącz główny kabel zasilający do złącza na płycie systemowej.

- 1 Zainstaluj osłonę płyty WE/WY. Patrz: ["Instalowanie osłony płyty WE/WY" na stronie](#page-83-0) 84.
- 2 Zainstaluj pokrywę WE/WY. Patrz: ["Instalowanie pokrywy WE/WY" na stronie](#page-78-0) 79.
- 3 Zainstaluj wspornik wentylatora zasilacza. Patrz: ["Instalowanie wspornika wentylatora zasilacza" na stronie](#page-74-0) 75.
- 4 Zainstaluj osłonę płyty systemowej. Patrz: ["Instalowanie osłony płyty systemowej" na stronie](#page-50-0) 51.
- 5 Zainstaluj wspornik VESA-mount. Patrz: ["Instalowanie wspornika VESA-mount" na stronie](#page-43-0) 44.
- 6 Zainstalui pokrywę tylną. Patrz: ["Instalowanie pokrywy tylnej" na stronie](#page-23-0) 24.
- 7 Zainstaluj podstawkę. Patrz: ["Instalowanie podstawki" na stronie](#page-20-0) 21.
- 8 Wykonaj instrukcje przedstawione w rozdziale "Po zakończeniu serwisowania [komputera" na stronie](#page-12-0) 13.

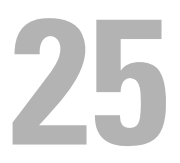

# Bateria pastylkowa

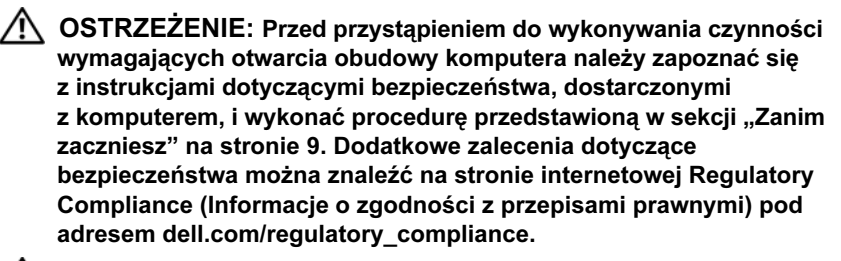

OSTRZEŻENIE: Nieprawidłowe zainstalowanie baterii może grozić jej wybuchem. Baterie i akumulatory należy wymieniać tylko na inne baterie lub akumulatory tego samego typu lub ich odpowiedniki. Zużyte baterie i akumulatory należy utylizować zgodnie z instrukcjami producenta.

## Wymontowywanie baterii pastylkowej

 $\triangle$  PRZESTROGA: Wyjęcie baterii pastylkowej spowoduje zresetowanie ustawień systemu BIOS. Zalecane jest zanotowanie aktualnych ustawień systemu BIOS przed wymontowaniem baterii pastylkowej.

- 1 Wymontuj podstawkę. Patrz: ["Wymontowanie podstawki" na stronie](#page-18-0) 19.
- 2 Wymontuj pokrywę tylną. Patrz: ["Wymontowanie pokrywy tylnej" na stronie](#page-22-0) 23.
- 3 Wymontuj wspornik VESA-mount. Patrz: ["Wymontowywanie wspornika VESA-mount" na stronie](#page-42-0) 43.
- 4 Wymontuj osłonę płyty systemowej. Patrz: ["Wymontowanie osłony płyty systemowej" na stronie](#page-48-0) 49.

Rysikiem z tworzywa sztucznego delikatnie podważ baterię pastylkową i wyjmij ją z gniazda na płycie systemowej.

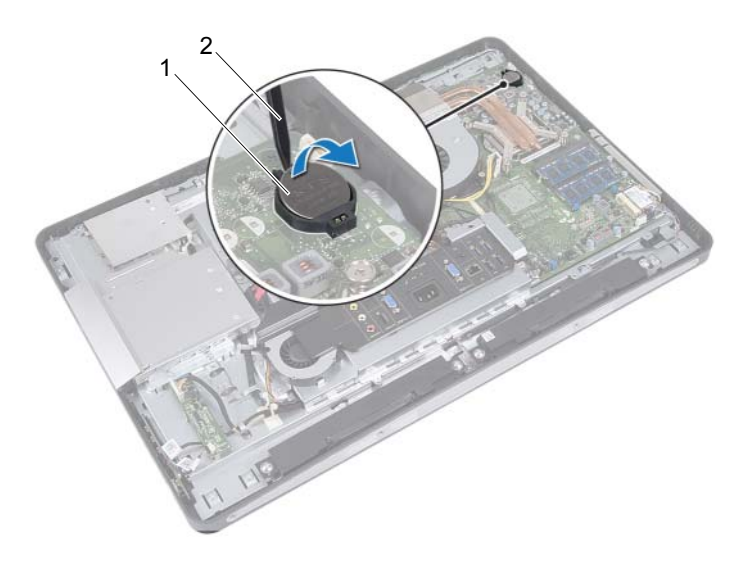

1 bateria pastylkowa 2 plastikowy rysik

## Instalowanie baterii pastylkowej

### Procedura

Włóż baterię pastylkową z biegunem dodatnim skierowanym do góry do gniazda na płycie systemowej.

- 1 Zainstaluj osłonę płyty systemowej. Patrz: ["Instalowanie osłony płyty systemowej" na stronie](#page-50-0) 51.
- 2 Zainstaluj wspornik VESA-mount. Patrz: ["Instalowanie wspornika VESA-mount" na stronie](#page-43-0) 44.
- 3 Zainstaluj pokrywę tylną. Patrz: ["Instalowanie pokrywy tylnej" na stronie](#page-23-0) 24.
- 4 Zainstalui podstawkę. Patrz: ["Instalowanie podstawki" na stronie](#page-20-0) 21.
- 5 Wprowadź w systemie BIOS ustawienia zanotowane przed wyjęciem baterii pastylkowej. Patrz: "Uruchamianie programu konfiguracji systemu" na [stronie](#page-126-0) 127.
- 6 Wykonaj instrukcje przedstawione w rozdziale "Po zakończeniu serwisowania [komputera" na stronie](#page-12-0) 13.

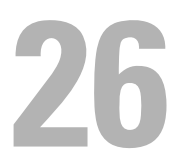

## Płyta systemowa

OSTRZEŻENIE: Przed przystąpieniem do wykonywania czynności wymagających otwarcia obudowy komputera należy zapoznać się z instrukcjami dotyczącymi bezpieczeństwa, dostarczonymi z komputerem, i wykonać procedure przedstawiona w sekcij "Zanim [zaczniesz" na stronie](#page-8-0) 9. Dodatkowe zalecenia dotyczące bezpieczeństwa można znaleźć na stronie internetowej Regulatory Compliance (Informacje o zgodności z przepisami prawnymi) pod adresem dell.com/regulatory\_compliance.

## <span id="page-100-0"></span>Wyjmowanie płyty systemowej

**UWAGA:** Kod Service Tag komputera jest przechowywany w pamięci płyty systemowej. Po wymianie płyty systemowej należy wprowadzić kod Service Tag w systemie BIOS.

UWAGA: Przed odłączeniem kabli od płyty systemowej należy zanotować rozmieszczenie złączy, tak aby móc poprawnie podłączyć kable po wymianie płyty systemowej.

- 1 Wymontuj podstawkę. Patrz: ["Wymontowanie podstawki" na stronie](#page-18-0) 19.
- 2 Wymontuj pokrywę tylną. Patrz: ["Wymontowanie pokrywy tylnej" na stronie](#page-22-0) 23.
- 3 Wymontuj wspornik VESA-mount. Patrz: ["Wymontowywanie wspornika VESA-mount" na stronie](#page-42-0) 43.
- 4 Wymontuj osłonę płyty systemowej. Patrz: ["Wymontowanie osłony płyty systemowej" na stronie](#page-48-0) 49.
- 5 Wymontuj moduły pamięci. Patrz: ["Wymontowywanie modułów pamięci" na stronie](#page-34-0) 35.
- 6 Wymontuj wspornik wentylatora zasilacza. Patrz: ["Wymontowywanie wspornika wentylatora zasilacza" na stronie](#page-72-0) 73.
- 7 Wymontuj pokrywę WE/WY. Patrz: ["Wymontowanie pokrywy WE/WY" na stronie](#page-76-0) 77.
- 8 Wymontuj osłonę płyty WE/WY. Patrz: ["Wymontowywanie osłony płyty WE/WY" na stronie](#page-80-0) 81.
- 9 Wymontuj radiator procesora. Patrz: ["Wymontowywanie radiatora procesora" na stronie](#page-60-0) 61.
- 10 Wymontuj wentylator radiatora procesora. Patrz: ["Wymontowanie wentylatora radiatora procesora" na stronie](#page-64-0) 65.
- 11 Wymontuj procesor. Patrz: ["Wyjmowanie procesora" na stronie](#page-68-0) 69.
- 12 Wyjmij kartę Mini-Card sieci bezprzewodowej. Patrz: "Wymontowywanie [karty Mini-Card sieci bezprzewodowej" na stronie](#page-52-0) 53.

- <span id="page-101-0"></span>1 Odłącz wszystkie kable od złączy płyty systemowej.
- <span id="page-101-1"></span>2 Wykręć wkręty mocujące płytę systemową do ramy montażowej komputera.
- 3 Ostrożnie podnieś płytę systemową z boku komputera i wyjmij ją z ramy montażowej.

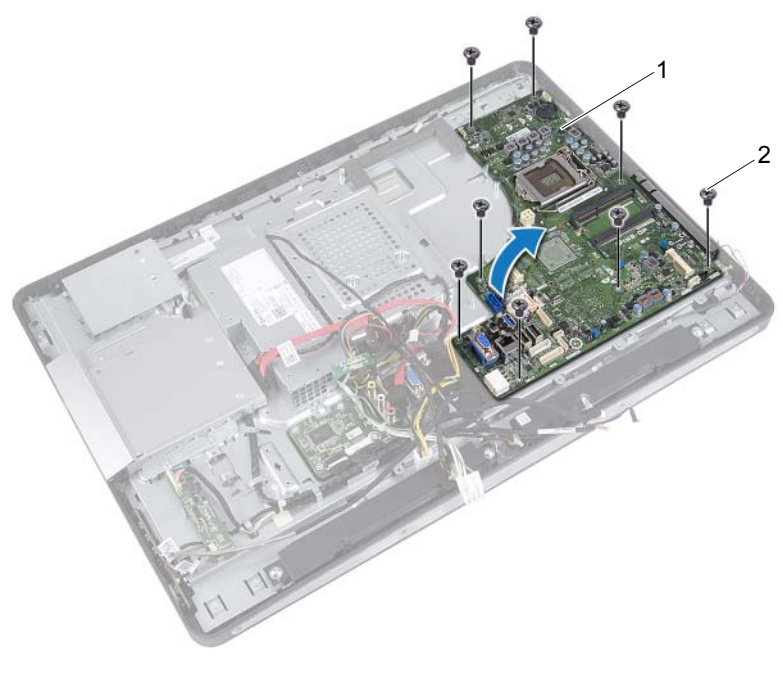

1 płyta systemowa 2 wkręty (8)

## <span id="page-102-2"></span>Wymiana płyty systemowej

### Procedura

- <span id="page-102-0"></span>1 Wyrównaj otwory na wkręty na płycie systemowej z otworami na wkręty w płycie montażowej.
- <span id="page-102-1"></span>2 Wkręć wkręty mocujące płytę systemową do ramy montażowej komputera.
- 3 Podłącz wszystkie kable do złączy płyty systemowej.

- 1 Zainstaluj kartę Mini-Card sieci bezprzewodowej. Patrz: ["Instalowanie karty Mini-Card sieci bezprzewodowej" na stronie](#page-54-0) 55.
- 2 Zainstalui procesor. Patrz: ["Wymiana procesora" na stronie](#page-70-0) 71.
- 3 Zainstaluj wentylator radiatora procesora. Patrz: ["Instalowanie wentylatora radiatora procesora" na stronie](#page-66-0) 67.
- 4 Zainstaluj radiator procesora. Patrz: ["Instalowanie radiatora procesora" na stronie](#page-62-0) 63.
- 5 Zainstaluj osłonę płyty WE/WY. Patrz: ..Instalowanie osłony płyty WE/WY" na stronie 84.
- 6 Zainstaluj pokrywę WE/WY. Patrz: ["Instalowanie pokrywy WE/WY" na stronie](#page-78-0) 79.
- 7 Zainstaluj wspornik wentylatora zasilacza. Patrz: ["Instalowanie wspornika wentylatora zasilacza" na stronie](#page-74-0) 75.
- 8 Zainstaluj moduły pamięci. Patrz: "Instalowanie modułów pamieci" na stronie 38.
- 9 Zainstaluj osłonę płyty systemowej. Patrz: ["Instalowanie osłony płyty systemowej" na stronie](#page-50-0) 51.
- 10 Zainstaluj wspornik VESA-mount. Patrz: ["Instalowanie wspornika VESA-mount" na stronie](#page-43-0) 44.
- 11 Zainstaluj pokrywę tylną. Patrz: ["Instalowanie pokrywy tylnej" na stronie](#page-23-0) 24.
- 12 Zainstaluj podstawkę. Patrz: ["Instalowanie podstawki" na stronie](#page-20-0) 21.
- 13 Wykonaj instrukcje przedstawione w rozdziale "Po zakończeniu serwisowania [komputera" na stronie](#page-12-0) 13.

### Wprowadzanie kodu Service Tag w systemie BIOS

- 1 Włącz komputer.
- 2 Naciśnij klawisz <F2> podczas testu POST, aby przejść do programu konfiguracji systemu.
- <sup>3</sup> Przejdź do karty głównej i wpisz kod Service Tag w polu Service Tag Setting (Ustawienie kodu Service Tag).

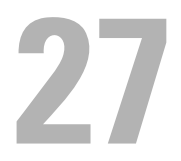

## Moduły antenowe

OSTRZEŻENIE: Przed przystąpieniem do wykonywania czynności wymagających otwarcia obudowy komputera należy zapoznać się z instrukcjami dotyczącymi bezpieczeństwa, dostarczonymi z komputerem, i wykonać procedure przedstawiona w sekcij "Zanim [zaczniesz" na stronie](#page-8-0) 9. Dodatkowe zalecenia dotyczące bezpieczeństwa można znaleźć na stronie internetowej Regulatory Compliance (Informacje o zgodności z przepisami prawnymi) pod adresem dell.com/regulatory\_compliance.

## Demontowanie modułów antenowych

- 1 Wymontuj podstawkę. Patrz: ["Wymontowanie podstawki" na stronie](#page-18-0) 19.
- 2 Wymontui pokrywę tylną. Patrz: ["Wymontowanie pokrywy tylnej" na stronie](#page-22-0) 23.
- 3 Wykonaj czynności kroków od [step](#page-39-1) 1 do step 3 w rozdziale "Wymontowywanie [napędu dysków optycznych" na stronie](#page-38-0) 39.
- 4 Wymontuj kartę przycisku zasilania. Patrz: ["Wymontowywanie karty przycisku zasilania" na stronie](#page-32-0) 33.
- 5 Wymontuj kartę konwertera. Patrz: ["Wymontowanie karty konwertera" na stronie](#page-28-0) 29.
- 6 Wymontuj wspornik VESA-mount. Patrz: ["Wymontowywanie wspornika VESA-mount" na stronie](#page-42-0) 43.
- 7 Wykonaj czynności kroków od [step](#page-45-1) 1 do step 5 w rozdziale "Wymontowywanie [dysku twardego" na stronie](#page-44-0) 45.
- 8 Wymontuj osłonę płyty systemowej. Patrz: ["Wymontowanie osłony płyty systemowej" na stronie](#page-48-0) 49.
- 9 Wymontuj moduły pamięci. Patrz: ["Wymontowywanie modułów pamięci" na stronie](#page-34-0) 35.
- 10 Wyjmij kartę Mini-Card sieci bezprzewodowej. Patrz: "Wymontowywanie [karty Mini-Card sieci bezprzewodowej" na stronie](#page-52-0) 53.
- 11 Wymontuj pokrywę WE/WY. Patrz: ["Wymontowanie pokrywy WE/WY" na stronie](#page-76-0) 77.
- 12 Wymontuj wspornik wentylatora zasilacza. Patrz: ["Wymontowywanie wspornika wentylatora zasilacza" na stronie](#page-72-0) 73.
- 13 Wymontuj osłonę płyty WE/WY. Patrz: ["Wymontowywanie osłony płyty WE/WY" na stronie](#page-80-0) 81.
- 14 Wykonaj czynności kroków od [step](#page-101-0) 1 do [step](#page-101-1) 3 w rozdziale "Wyjmowanie [płyty systemowej" na stronie](#page-100-0) 101.

- Wykręć wkręty mocujące moduły antenowe do ramy montażowej.
- Zanotuj sposób ułożenia kabli antenowych i wyjmij kable z prowadnic w ramie montażowej.
- Wyjmij moduły antenowe z ramy montażowej.

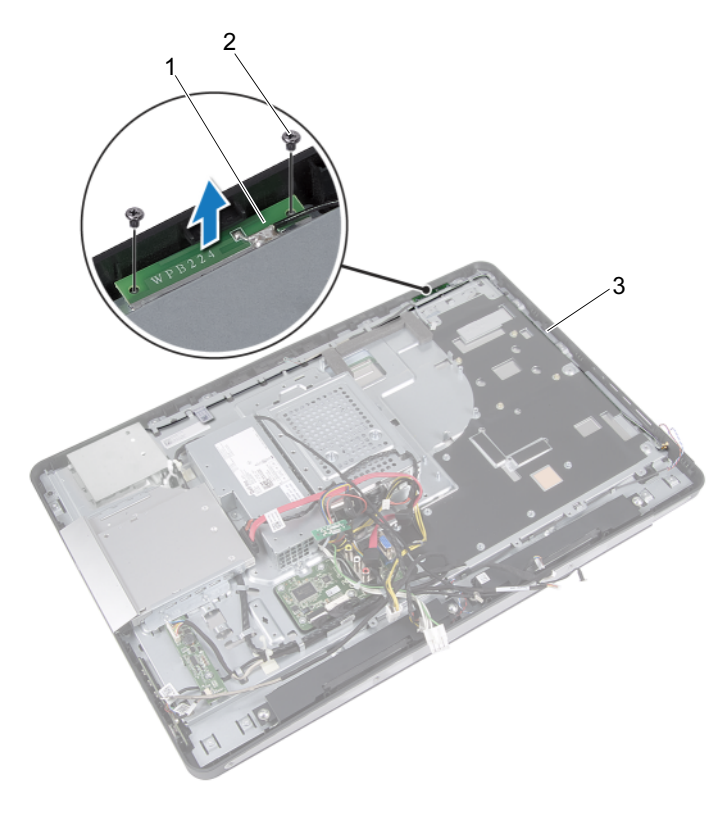

- moduły antenowe (2) 2 wkręty (4)
- ułożenie kabli antenowych

## Instalowanie modułów antenowych

### Procedura

- 1 Wyrównaj otwory na wkręty na modułach antenowych z otworami na wkręty w ramie montażowej.
- 2 Wkręć wkręty mocujące moduły antenowe do ramy montażowej.
- 3 Umieść kable antenowe w prowadnicach kabli w ramie montażowej.

- 1 Wykonaj czynności kroków od [step](#page-102-0) 1 do [step](#page-102-1) 3 w rozdziale, Wymiana płyty [systemowej" na stronie](#page-102-2) 103.
- 2 Zainstaluj osłonę płyty WE/WY. Patrz: ["Instalowanie osłony płyty WE/WY" na stronie](#page-83-0) 84.
- 3 Zainstaluj wspornik wentylatora zasilacza. Patrz: ["Instalowanie wspornika wentylatora zasilacza" na stronie](#page-74-0) 75.
- 4 Zainstaluj pokrywę WE/WY. Patrz: ["Instalowanie pokrywy WE/WY" na stronie](#page-78-0) 79.
- 5 Zainstaluj kartę Mini-Card sieci bezprzewodowej. Patrz: ["Instalowanie karty Mini-Card sieci bezprzewodowej" na stronie](#page-54-0) 55.
- 6 Zainstaluj moduły pamięci. Patrz: ["Instalowanie modułów pamięci" na stronie](#page-37-0) 38.
- 7 Zainstaluj osłonę płyty systemowej. Patrz: ["Instalowanie osłony płyty systemowej" na stronie](#page-50-0) 51.
- 8 Wykonaj czynności kroków od [step](#page-47-0) 4 do [step](#page-47-1) 8 w rozdziale "Instalowanie [dysku twardego" na stronie](#page-47-2) 48.
- 9 Zainstaluj wspornik VESA-mount. Patrz: ["Instalowanie wspornika VESA-mount" na stronie](#page-43-0) 44.
- 10 Zainstaluj kartę konwertera. Patrz: ["Instalowanie karty konwertera" na stronie](#page-30-0) 31.
- 11 Zainstaluj kartę przycisku zasilania. Patrz: ["Instalowanie karty przycisku zasilania" na stronie](#page-33-0) 34.
- 12 Wykonaj czynności kroków od [step](#page-41-0) 4 do [step](#page-41-1) 6 w rozdziale "Instalowanie [napędu dysków optycznych" na stronie](#page-41-2) 42.
- 13 Zainstaluj pokrywę tylną. Patrz: ["Instalowanie pokrywy tylnej" na stronie](#page-23-0) 24.
- 14 Zainstaluj podstawkę. Patrz: ["Instalowanie podstawki" na stronie](#page-20-0) 21.
- 15 Wykonaj instrukcje przedstawione w rozdziale "Po zakończeniu [serwisowania komputera" na stronie](#page-12-0) 13.

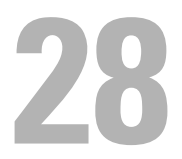

## Panel wyświetlacza

OSTRZEŻENIE: Przed przystąpieniem do wykonywania czynności wymagających otwarcia obudowy komputera należy zapoznać się z instrukcjami dotyczącymi bezpieczeństwa, dostarczonymi z komputerem, i wykonać procedure przedstawiona w sekcij "Zanim [zaczniesz" na stronie](#page-8-0) 9. Dodatkowe zalecenia dotyczące bezpieczeństwa można znaleźć na stronie internetowej Regulatory Compliance (Informacje o zgodności z przepisami prawnymi) pod adresem dell.com/regulatory\_compliance.

### <span id="page-110-0"></span>Wymontowywanie panelu wyświetlacza

#### Warunki wstępne

- 1 Wymontuj podstawkę. Patrz: ["Wymontowanie podstawki" na stronie](#page-18-0) 19.
- 2 Wymontuj pokrywę tylną. Patrz: ["Wymontowanie pokrywy tylnej" na stronie](#page-22-0) 23.
- 3 Wymontuj płytę ekranu dotykowego. Patrz: ["Wymontowanie płyty ekranu dotykowego" na stronie](#page-24-0) 25.
- 4 Wykonaj czynności kroków od [step](#page-39-1) 1 do step 3 w rozdziale "Wymontowywanie [napędu dysków optycznych" na stronie](#page-38-0) 39.
- 5 Wymontuj kartę przycisku zasilania. Patrz: ["Wymontowywanie karty przycisku zasilania" na stronie](#page-32-0) 33.
- 6 Wymontuj kartę konwertera. Patrz: ["Wymontowanie karty konwertera" na stronie](#page-28-0) 29.
- 7 Wymontuj wspornik VESA-mount. Patrz: ["Wymontowywanie wspornika VESA-mount" na stronie](#page-42-0) 43.
- 8 Wykonaj czynności kroków od [step](#page-45-1) 1 do step 5 w rozdziale ..Wymontowywanie [dysku twardego" na stronie](#page-44-0) 45.
- 9 Wymontuj osłonę płyty systemowej. Patrz: ["Wymontowanie osłony płyty systemowej" na stronie](#page-48-0) 49.
- 10 Wymontuj moduły pamięci. Patrz: ["Wymontowywanie modułów pamięci" na stronie](#page-34-0) 35.
- 11 Wyjmij kartę Mini-Card sieci bezprzewodowej. Patrz: ["Wymontowywanie](#page-52-0)  [karty Mini-Card sieci bezprzewodowej" na stronie](#page-52-0) 53.
- 12 Wymontuj wspornik wentylatora zasilacza. Patrz: ["Wymontowywanie wspornika wentylatora zasilacza" na stronie](#page-72-0) 73.
- 13 Wymontuj pokrywę WE/WY. Patrz: ["Wymontowanie pokrywy WE/WY" na stronie](#page-76-0) 77.
- 14 Wymontuj osłonę płyty WE/WY. Patrz: ["Wymontowywanie osłony płyty WE/WY" na stronie](#page-80-0) 81.
- 15 Wymontui zasilacz. Patrz: ["Wymontowanie zasilacza" na stronie](#page-84-0) 85.
- 16 Wymontuj głośniki. Patrz: ["Wymontowywanie głośników" na stronie](#page-56-0) 57.
- 17 Wymontuj płytę WE/WY. Patrz: ["Wymontowywanie płyty WE/WY" na stronie](#page-92-0) 93.
- 18 Wymontuj radiator procesora. Patrz: ["Wymontowywanie radiatora procesora" na stronie](#page-60-0) 61.
- 19 Wymontuj wentylator radiatora procesora. Patrz: ["Wymontowanie wentylatora radiatora procesora" na stronie](#page-64-0) 65.
- 20 Wykonaj czynności kroków od [step](#page-101-0) 1 do [step](#page-101-1) 3 w rozdziale "Wyjmowanie [płyty systemowej" na stronie](#page-100-0) 101.

#### Procedura

1 Naciśnij zatrzaski zwalniające po każdej stronie kabla wyświetlacza, a następnie pociągnij kabel w celu odłączenia go od złącza na panelu wyświetlacza.

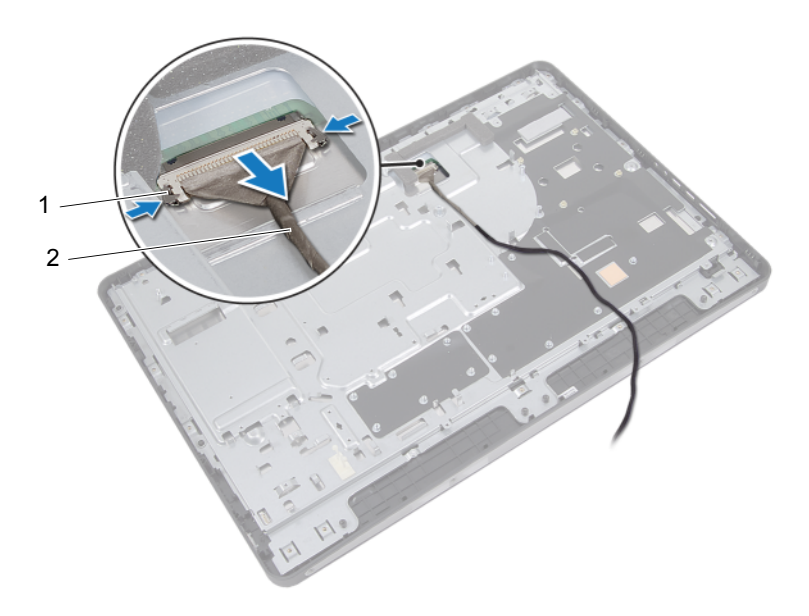

1 zatrzaski zwalniające (2) 2 kabel wyświetlacza

- Wykręć wkręty mocujące ramę montażową komputera do ramy środkowej.
- Wyjmij kable płyty ekranu dotykowego z ramy montażowej komputera.
- Wyjmij ramę montażową z ramy środkowej.

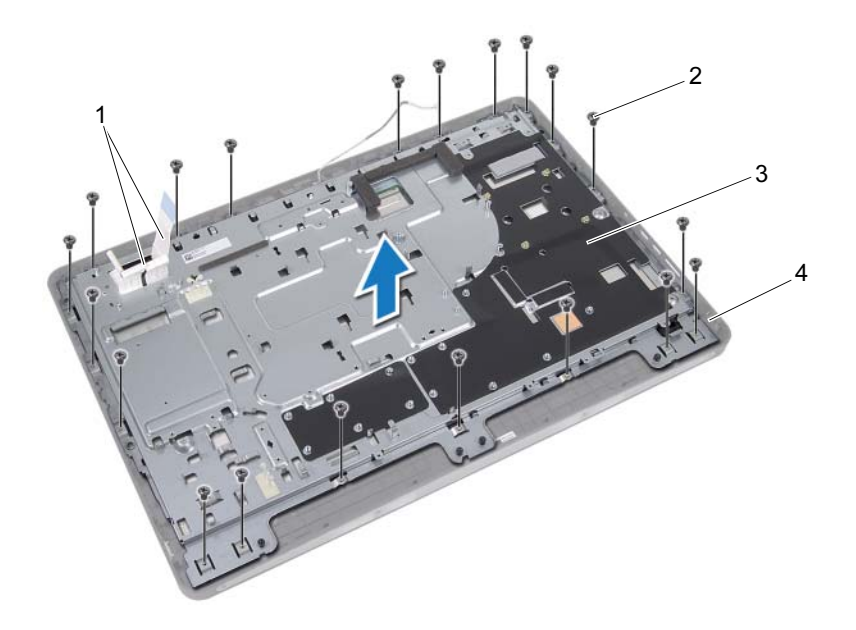

- kable płyty ekranu dotykowego 2 wkręty (20)
- rama montażowa komputera 4 rama środkowa
- 
- Odklej taśmę samoprzylepną przyklejoną do złączy.
- Podnieś zatrzask złącza i odłącz kable płyty ekranu dotykowego.

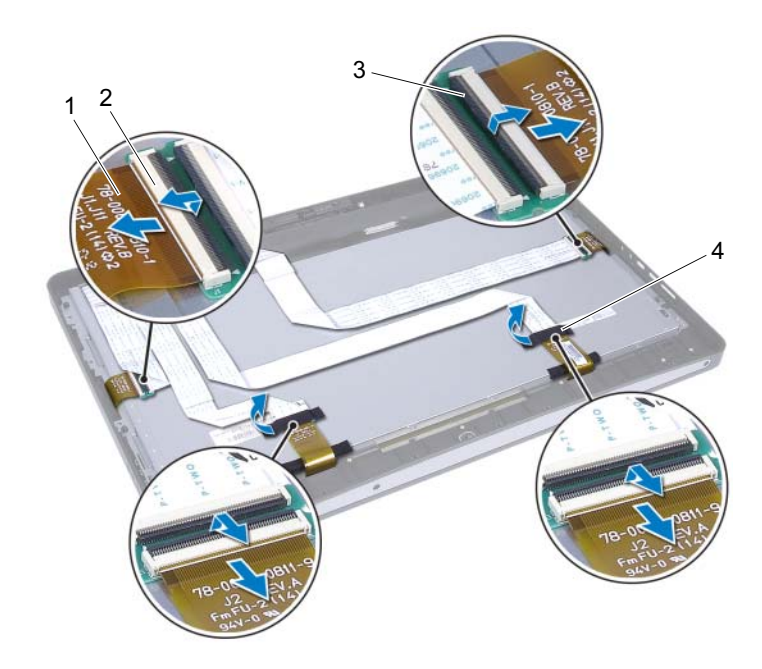

- kable płyty ekranu dotykowego (4) 2 złącza (4)
- zatrzask złącza (4) 4 taśma (2)
- Wykręć wkręty mocujące zespół wyświetlacza do ramy środkowej.
- Ostrożnie wyjmij zespół wyświetlacza z ramy środkowej.

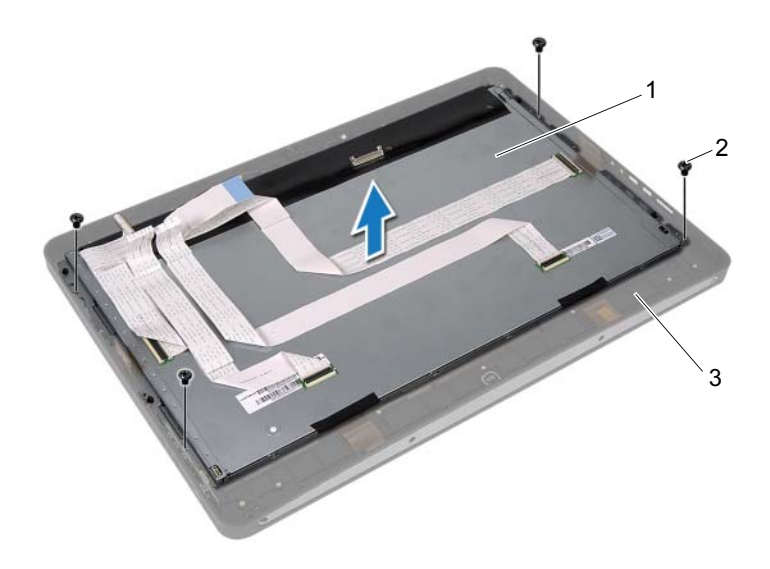

- zespół wyświetlacza 2 wkręty (4)
- rama środkowa
- Wykręć wkręty mocujące wsporniki wyświetlacza do panelu wyświetlacza.
- Wyjmij wsporniki wyświetlacza z panelu wyświetlacza.

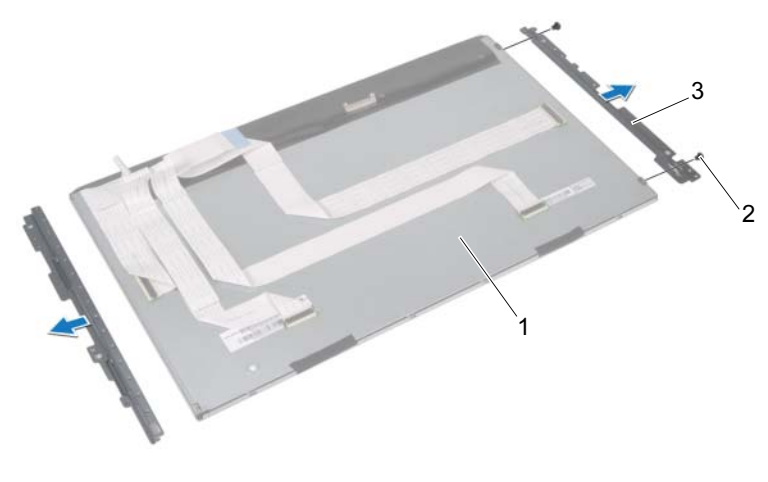

- panel wyświetlacza 2 wkręty (4)
- wsporniki wyświetlacza (2)

### <span id="page-117-0"></span>Instalowanie panelu wyświetlacza

#### Procedura

- 1 Dopasuj otwory na wkręty we wspornikach wyświetlacza do otworów w panelu wyświetlacza.
- 2 Wkręć wkręty mocujące wsporniki wyświetlacza do panelu wyświetlacza.
- 3 Ostrożnie umieść zespół wyświetlacza na ramie środkowej.
- 4 Wkręć wkręty mocujące zespół wyświetlacza do ramy środkowej.
- 5 Podłącz wszystkie kable płyty ekranu dotykowego do złączy na zespole wyświetlacza.
- 6 Przyklej taśme samoprzylepną do złączy.
- 7 Ułóż kable płyty ekranu dotykowego w ramie montażowej komputera.
- 8 Umieść ramę montażową komputera na panelu wyświetlacza i wyrównaj otwory wkrętów w ramie montażowej z otworami na wyświetlaczu.
- 9 Wkręć wkręty mocujące ramę montażową komputera do ramy środkowej.
- 10 Podłącz kabel wyświetlacza do złącza na panelu wyświetlacza.

#### Po wykonaniu procedury

- 1 Wykonaj czynności kroków od [step](#page-102-0) 1 do [step](#page-102-1) 3 w rozdziale "Wymiana płyty [systemowej" na stronie](#page-102-2) 103.
- 2 Zainstaluj wentylator radiatora procesora. Patrz: ["Instalowanie wentylatora radiatora procesora" na stronie](#page-66-0) 67.
- 3 Zainstaluj radiator procesora. Patrz: ["Instalowanie radiatora procesora" na stronie](#page-62-0) 63.
- 4 Zainstaluj płytę WE/WY. Patrz: ["Instalowanie płyty WE/WY" na stronie](#page-95-0) 96.
- 5 Zamontuj głośniki. Patrz: ["Instalowanie głośników" na stronie](#page-58-0) 59.
- 6 Zainstaluj zasilacz. Patrz: ["Instalowanie zasilacza" na stronie](#page-86-0) 87.
- 7 Zainstaluj osłonę płyty WE/WY. Patrz: ["Instalowanie osłony płyty WE/WY" na stronie](#page-83-0) 84.
- 8 Zainstaluj pokrywę WE/WY. Patrz: ["Instalowanie pokrywy WE/WY" na stronie](#page-78-0) 79.
- 9 Zainstaluj wspornik wentylatora zasilacza. Patrz: ["Instalowanie wspornika wentylatora zasilacza" na stronie](#page-74-0) 75.
- 10 Zainstaluj kartę Mini-Card sieci bezprzewodowej. Patrz: ["Instalowanie karty Mini-Card sieci bezprzewodowej" na stronie](#page-54-0) 55.
- 11 Zainstaluj moduły pamięci. Patrz: ["Instalowanie modułów pamięci" na stronie](#page-37-0) 38.
- 12 Zainstaluj osłonę płyty systemowej. Patrz: ["Instalowanie osłony płyty systemowej" na stronie](#page-50-0) 51.
- 13 Wykonaj czynności kroków od [step](#page-47-0) 4 do [step](#page-47-1) 8 w rozdziale "Instalowanie [dysku twardego" na stronie](#page-47-2) 48.
- 14 Zainstaluj wspornik VESA-mount. Patrz: ["Instalowanie wspornika VESA-mount" na stronie](#page-43-0) 44.
- 15 Zainstaluj kartę konwertera. Patrz: ["Instalowanie karty konwertera" na stronie](#page-30-0) 31.
- 16 Zainstaluj kartę przycisku zasilania. Patrz: ["Instalowanie karty przycisku zasilania" na stronie](#page-33-0) 34.
- 17 Wykonaj czynności kroków od [step](#page-41-0) 4 do [step](#page-41-1) 6 w rozdziale "Instalowanie [napędu dysków optycznych" na stronie](#page-41-2) 42.
- 18 Zainstaluj płytę ekranu dotykowego. Patrz: ["Instalowanie płyty ekranu dotykowego" na stronie](#page-27-0) 28.
- 19 Zainstalui pokrywę tylną. Patrz: ["Instalowanie pokrywy tylnej" na stronie](#page-23-0) 24.
- 20 Zainstaluj podstawkę. Patrz: ["Instalowanie podstawki" na stronie](#page-20-0) 21.
- 21 Wykonaj instrukcje przedstawione w rozdziale "Po zakończeniu serwisowania [komputera" na stronie](#page-12-0) 13.

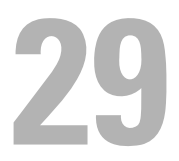

### Moduł kamery

OSTRZEŻENIE: Przed przystąpieniem do wykonywania czynności wymagających otwarcia obudowy komputera należy zapoznać się z instrukcjami dotyczącymi bezpieczeństwa, dostarczonymi z komputerem, i wykonać procedure przedstawiona w sekcij "Zanim [zaczniesz" na stronie](#page-8-0) 9. Dodatkowe zalecenia dotyczące bezpieczeństwa można znaleźć na stronie internetowej Regulatory Compliance (Informacje o zgodności z przepisami prawnymi) pod adresem dell.com/regulatory\_compliance.

### Wymontowywanie modułu kamery

#### Warunki wstępne

- 1 Wymontuj podstawkę. Patrz: ["Wymontowanie podstawki" na stronie](#page-18-0) 19.
- 2 Wymontuj pokrywę tylną. Patrz: ["Wymontowanie pokrywy tylnej" na stronie](#page-22-0) 23.
- 3 Wymontuj płytę ekranu dotykowego. Patrz: ["Wymontowanie płyty ekranu dotykowego" na stronie](#page-24-0) 25.
- 4 Wykonaj czynności kroków od [step](#page-39-1) 1 do step 3 w rozdziale "Wymontowywanie [napędu dysków optycznych" na stronie](#page-38-0) 39.
- 5 Wymontuj kartę przycisku zasilania. Patrz: ["Wymontowywanie karty przycisku zasilania" na stronie](#page-32-0) 33.
- 6 Wymontuj kartę konwertera. Patrz: ["Wymontowanie karty konwertera" na stronie](#page-28-0) 29.
- 7 Wymontuj wspornik VESA-mount. Patrz: ["Wymontowywanie wspornika VESA-mount" na stronie](#page-42-0) 43.
- 8 Wykonaj czynności kroków od [step](#page-45-1) 1 do step 5 w rozdziale ..Wymontowywanie [dysku twardego" na stronie](#page-44-0) 45.
- 9 Wymontuj osłonę płyty systemowej. Patrz: ["Wymontowanie osłony płyty systemowej" na stronie](#page-48-0) 49.
- 10 Wymontuj moduły pamięci. Patrz: ["Wymontowywanie modułów pamięci" na stronie](#page-34-0) 35.
- 11 Wyjmij kartę Mini-Card sieci bezprzewodowej. Patrz: ["Wymontowywanie](#page-52-0)  [karty Mini-Card sieci bezprzewodowej" na stronie](#page-52-0) 53.
- 12 Wymontuj wspornik wentylatora zasilacza. Patrz: ["Wymontowywanie wspornika wentylatora zasilacza" na stronie](#page-72-0) 73.
- 13 Wymontuj pokrywę WE/WY. Patrz: ["Wymontowanie pokrywy WE/WY" na stronie](#page-76-0) 77.
- 14 Wymontuj osłonę płyty WE/WY. Patrz: ["Wymontowywanie osłony płyty WE/WY" na stronie](#page-80-0) 81.
- 15 Wymontui zasilacz. Patrz: ["Wymontowanie zasilacza" na stronie](#page-84-0) 85.
- 16 Wymontuj głośniki. Patrz: ["Wymontowywanie głośników" na stronie](#page-56-0) 57.
- 17 Wymontuj płytę WE/WY. Patrz: ["Wymontowywanie płyty WE/WY" na stronie](#page-92-0) 93.
- 18 Wymontuj radiator procesora. Patrz: ["Wymontowywanie radiatora procesora" na stronie](#page-60-0) 61.
- 19 Wymontuj wentylator radiatora procesora. Patrz: ["Wymontowanie wentylatora radiatora procesora" na stronie](#page-64-0) 65.
- 20 Wykonaj czynności kroków od [step](#page-101-0) 1 do [step](#page-101-1) 3 w rozdziale "Wyjmowanie [płyty systemowej" na stronie](#page-100-0) 101.
- 21 Wymontuj panel wyświetlacza. Patrz: ["Wymontowywanie panelu wyświetlacza" na stronie](#page-110-0) 111.

#### Procedura

- Odłącz kabel kamery od złącza w module kamery.
- Wykręć wkręty mocujące moduł kamery do ramy środkowej.
- Wyjmij moduł kamery z ramy środkowej.

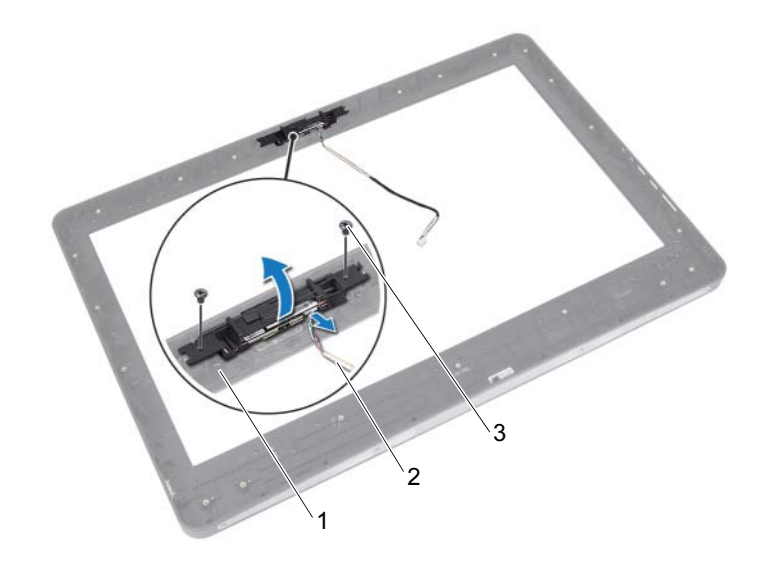

- rama środkowa 2 kabel kamery
	-

wkręty (2)

### Instalowanie modułu kamery

#### Procedura

- 1 Wyrównaj otwory wkrętów na module kamery z otworami w ramie środkowej.
- 2 Wkręć wkręty mocujące moduł kamery do ramy środkowej.
- 3 Podłącz kabel kamery do złącza w module kamery.

#### Po wykonaniu procedury

- 1 Zainstaluj panel wyświetlacza. Patrz: "Instalowanie panelu wyświetlacza" na [stronie](#page-117-0) 118.
- 2 Wykonaj czynności kroków od [step](#page-102-0) 1 do [step](#page-102-1) 3 w rozdziale "Wymiana płyty [systemowej" na stronie](#page-102-2) 103.
- 3 Zainstaluj wentylator radiatora procesora. Patrz: ["Instalowanie wentylatora radiatora procesora" na stronie](#page-66-0) 67.
- 4 Zainstaluj radiator procesora. Patrz: ["Instalowanie radiatora procesora" na stronie](#page-62-0) 63.
- 5 Zainstaluj płytę WE/WY. Patrz: ["Instalowanie płyty WE/WY" na stronie](#page-95-0) 96.
- 6 Zamontuj głośniki. Patrz: ["Instalowanie głośników" na stronie](#page-58-0) 59.
- 7 Zainstaluj zasilacz. Patrz: ["Instalowanie zasilacza" na stronie](#page-86-0) 87.
- 8 Zainstaluj osłonę płyty WE/WY. Patrz: ["Instalowanie osłony płyty WE/WY" na stronie](#page-83-0) 84.
- 9 Zainstaluj pokrywę WE/WY. Patrz: ["Instalowanie pokrywy WE/WY" na stronie](#page-78-0) 79.
- 10 Zainstaluj wspornik wentylatora zasilacza. Patrz: ["Instalowanie wspornika wentylatora zasilacza" na stronie](#page-74-0) 75.
- 11 Zainstaluj kartę Mini-Card sieci bezprzewodowej. Patrz: ["Instalowanie karty Mini-Card sieci bezprzewodowej" na stronie](#page-54-0) 55.
- 12 Zainstaluj moduły pamięci. Patrz: ["Instalowanie modułów pamięci" na stronie](#page-37-0) 38.
- 13 Zainstaluj osłonę płyty systemowej. Patrz: ["Instalowanie osłony płyty systemowej" na stronie](#page-50-0) 51.
- 14 Wykonaj czynności kroków od [step](#page-47-0) 4 do [step](#page-47-1) 8 w rozdziale "Instalowanie [dysku twardego" na stronie](#page-47-2) 48.
- 15 Zainstaluj wspornik VESA-mount. Patrz: ["Instalowanie wspornika VESA-mount" na stronie](#page-43-0) 44.
- 16 Zainstaluj kartę konwertera. Patrz: ["Instalowanie karty konwertera" na stronie](#page-30-0) 31.
- 17 Zainstaluj kartę przycisku zasilania. Patrz: ["Instalowanie karty przycisku zasilania" na stronie](#page-33-0) 34.
- 18 Wykonaj czynności kroków od [step](#page-41-1) 4 do step 6 w rozdziale "Wymontowywanie [napędu dysków optycznych" na stronie](#page-38-0) 39.
- 19 Zainstaluj płytę ekranu dotykowego. Patrz: ["Instalowanie płyty ekranu dotykowego" na stronie](#page-27-0) 28.
- 20 Zainstaluj pokrywę tylną. Patrz: ["Instalowanie pokrywy tylnej" na stronie](#page-23-0) 24.
- 21 Zainstaluj podstawkę. Patrz: ["Instalowanie podstawki" na stronie](#page-20-0) 21.
- 22 Wykonaj instrukcje przedstawione w rozdziale "Po zakończeniu serwisowania [komputera" na stronie](#page-12-0) 13.

# Konfiguracja systemu

### Przegląd

Opcji konfiguracji systemu można użyć do: •

- Uzyskania informacji na temat sprzętu zainstalowanego w komputerze, jak np. wielkość pamięci RAM, rozmiar dysku twardego itd.
- Zmiany informacji o konfiguracji systemu
- Ustawianie i modyfikowanie opcji, takich jak hasło, typ zainstalowanego dysku twardego, włączanie i wyłączanie urządzeń itd.

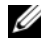

 $\mathbb Z$  UWAGA: Przed zmiana konfiguracji systemu zaleca się zapisać informacje wyświetlane na ekranie tego programu, aby można je było wykorzystać w przyszłości.

### <span id="page-126-0"></span>Uruchamianie programu konfiguracji systemu

- 1 Włącz lub uruchom ponownie komputer.
- 2 W trakcie testu POST jest wyświetlane logo DELL. Zaraz po nim będzie wyświetlany znak zgłoszenia F2 — natychmiast po tym naciśnij klawisz <F2>.
	- UWAGA: Znak zgłoszenia F2 oznacza, że klawiatura została zainicjalizowana. Może on pojawić się bardzo szybko, więc należy poczekać na jego wyświetlenie, a następnie nacisnąć klawisz <F2>. Jeśli naciśniesz klawisz <F2> przed znakiem zgłoszenia F2, nie zostanie on rozpoznany. Jeśli nie zdążysz nacisnąć klawisza zanim zostanie wyświetlone logo systemu operacyjnego, musisz poczekać do wyświetlenia pulpitu Microsoft Windows. Następnie należy wyłączyć komputer i spróbować ponownie. Patrz: "Wyłącz komputer i podłączone [do niego urządzenia" na stronie](#page-8-1) 9.

#### Ekrany w programie konfiguracji systemu

Na ekranie programu konfiguracji systemu wyświetlane są aktualne lub modyfikowalne informacje na temat konfiguracji komputera. Wyświetlane na ekranie informacje są podzielone na trzy obszary: opcję konfiguracji, aktywny ekran pomocy i funkcje klawiszy.

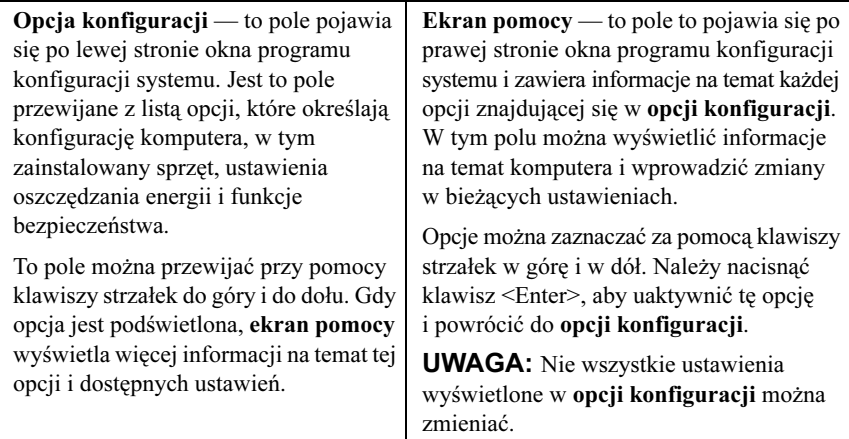

Funkcje klawiszy — to pole pojawia się pod ekranem pomocy i zawiera opisy klawiszy oraz ich funkcji w aktywnym polu programu konfiguracji systemu.

#### Opcje konfiguracji systemu

UWAGA: W zależności od komputera oraz zainstalowanych urządzeń wymienione w tej sekcji pozycje mogą nie pojawić się lub pojawić się w innej formie.

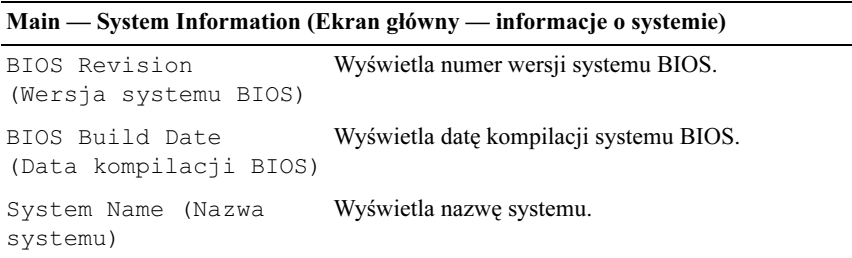

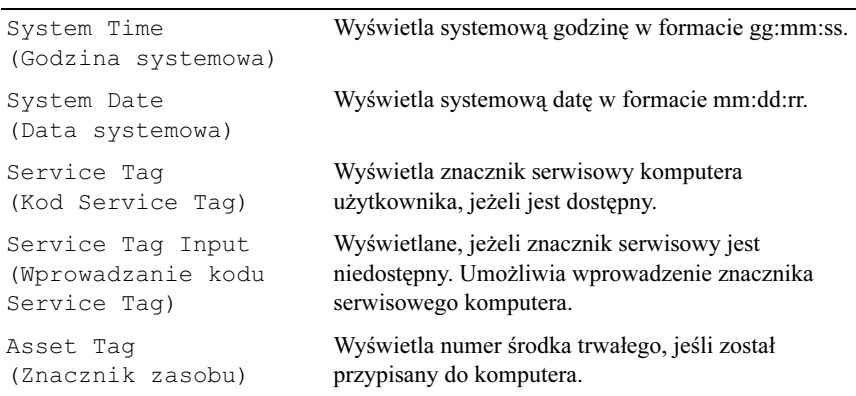

#### Main — System Information (Ekran główny — informacje o systemie) (ciąg dalszy)

#### Main — Processor Information (Ekran główny — informacje o procesorze)

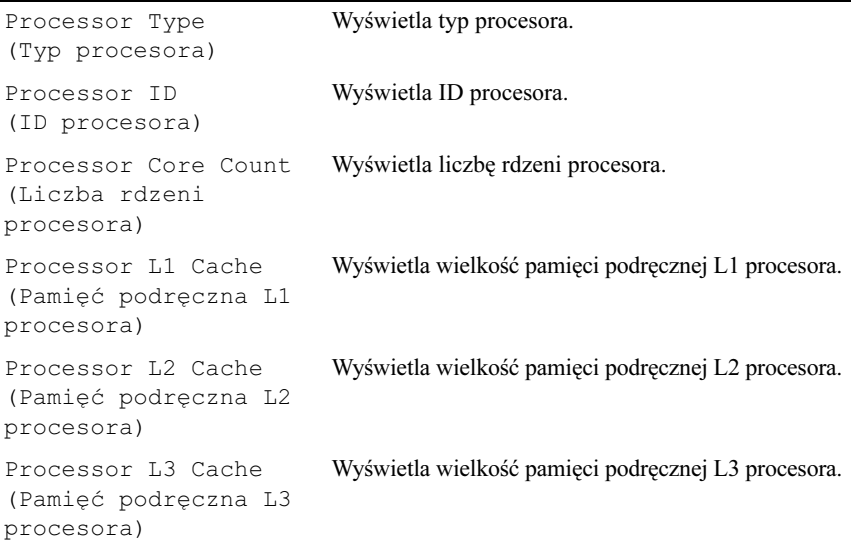

#### Main — Memory Information (Ekran główny — informacje o pamięci)

| Memory Installed<br>(Zainstalowana pamięć) | Wyświetla ilość zainstalowanej pamieci w MB.                        |
|--------------------------------------------|---------------------------------------------------------------------|
| Memory Available<br>(Dostepna pamieć)      | Wyświetla ilość dostępnej zainstalowanej pamięci.                   |
| Memory Running Speed                       | Wyświetla szybkość zainstalowanej pamięci w MHz.                    |
| Memory Technology<br>(Standard pamieci)    | Wyświetla typ pamięci zainstalowanej w komputerze<br>$(np. DDR3)$ . |

Main — SATA Information (Ekran główny — informacje o urządzeniach SATA)

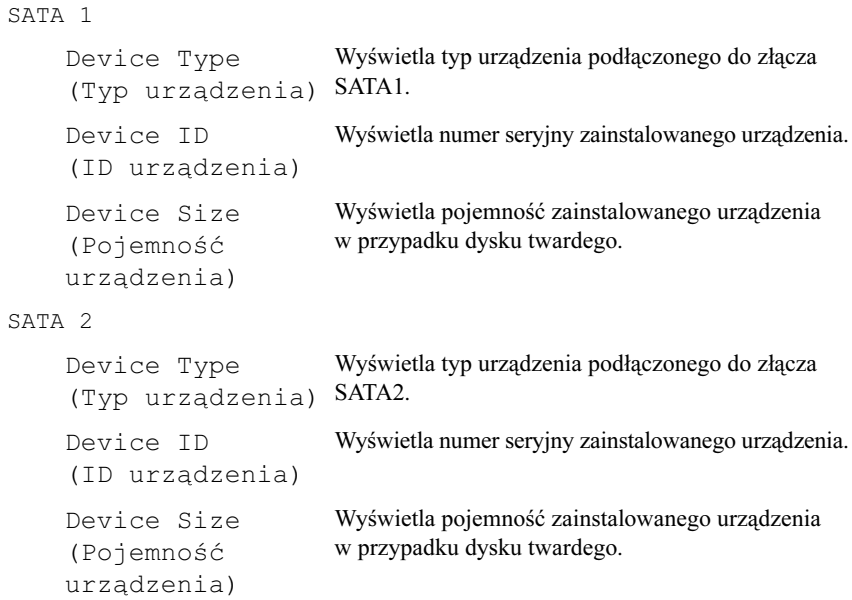

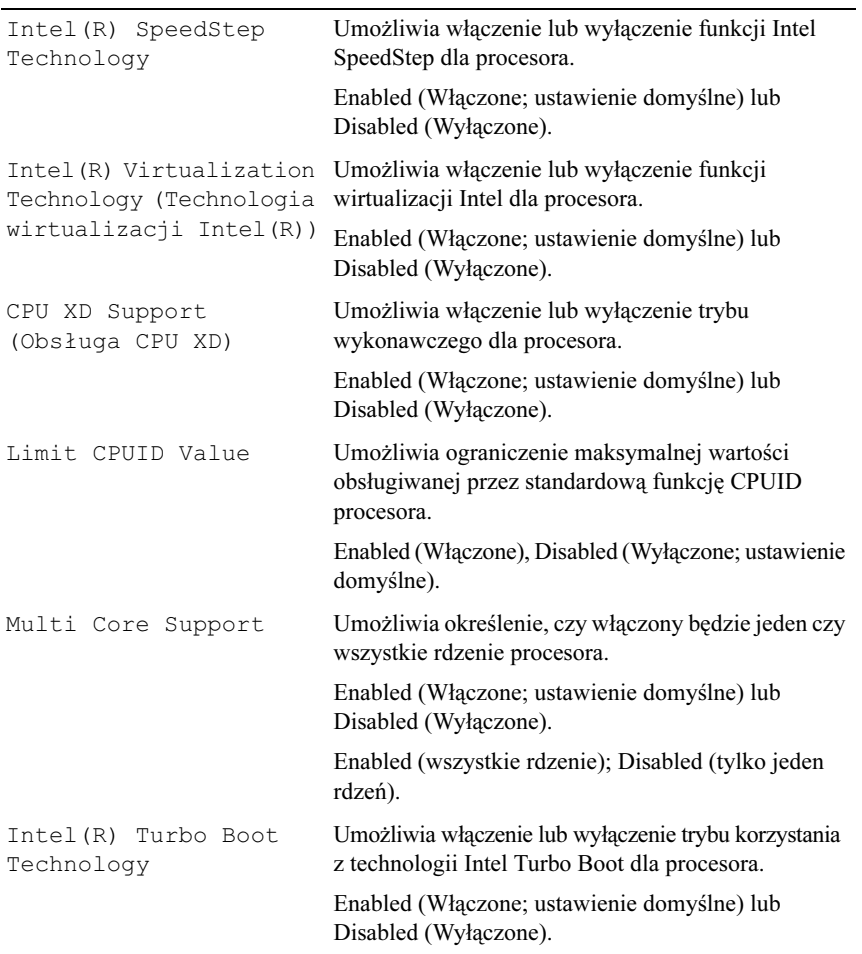

#### Advanced — CPU Feature (Zaawansowane — funkcje procesora)

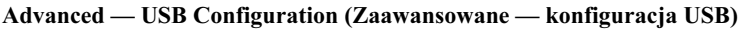

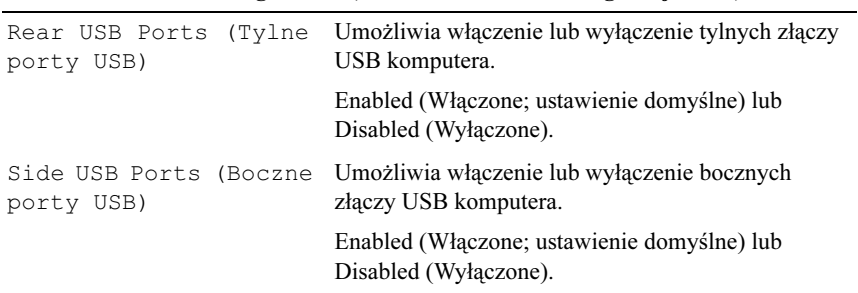

#### Advanced — Onboard Device Configuration (Zaawansowane — konfiguracja urządzeń wbudowanych)

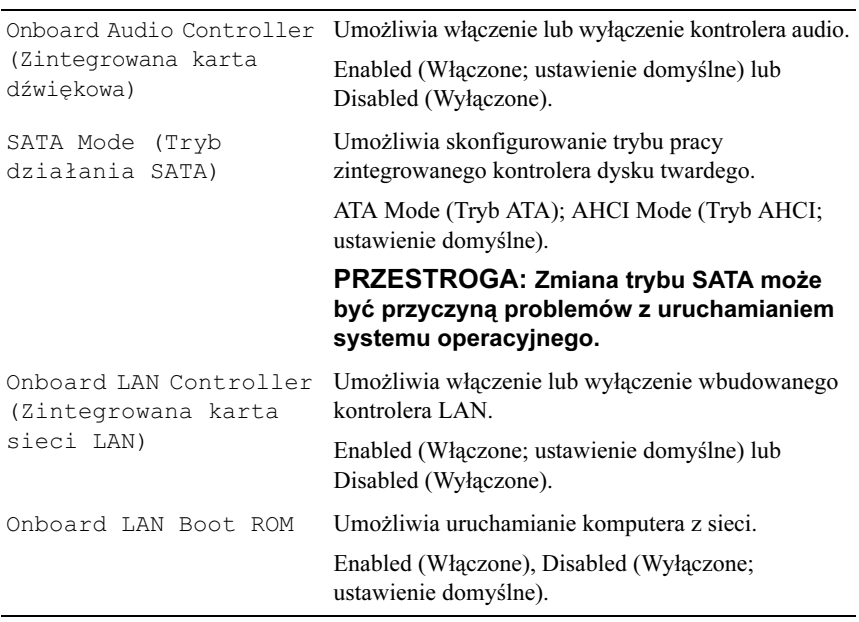

#### Power (Zasilanie)

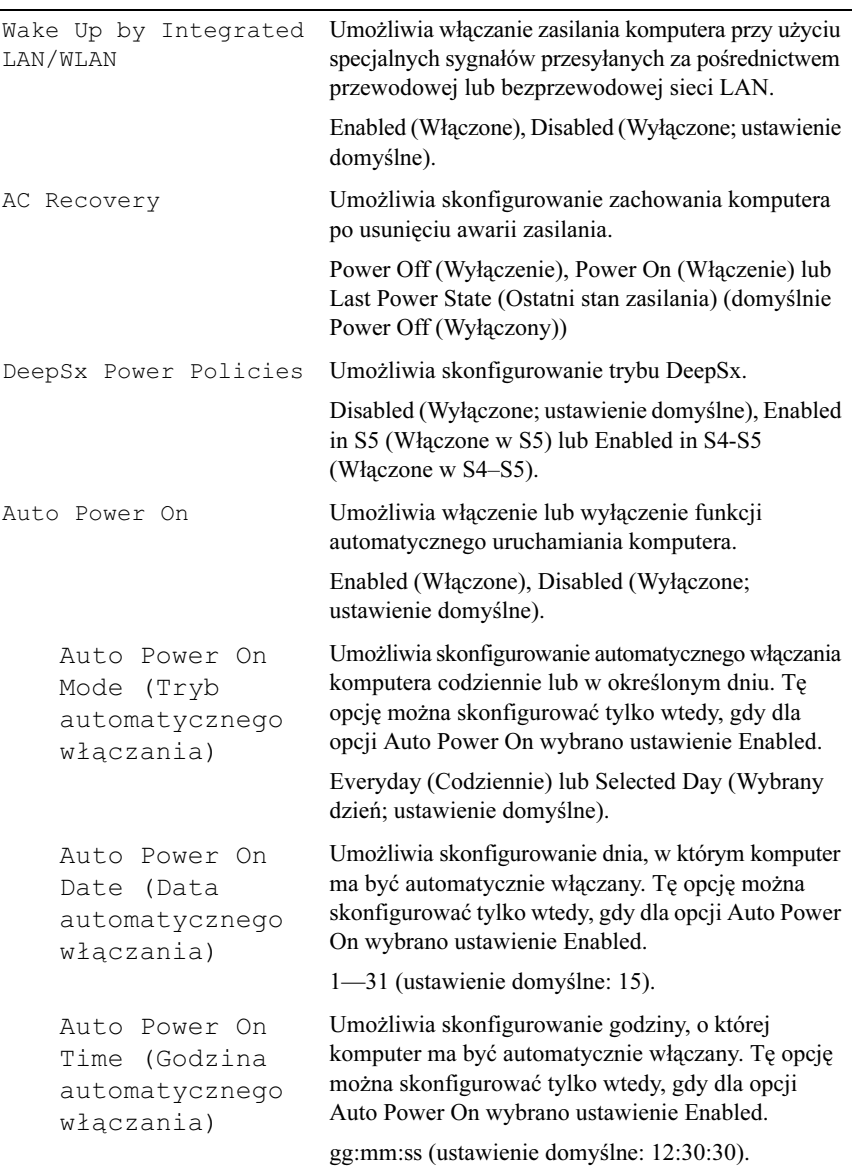

#### Security (Zabezpieczenia)

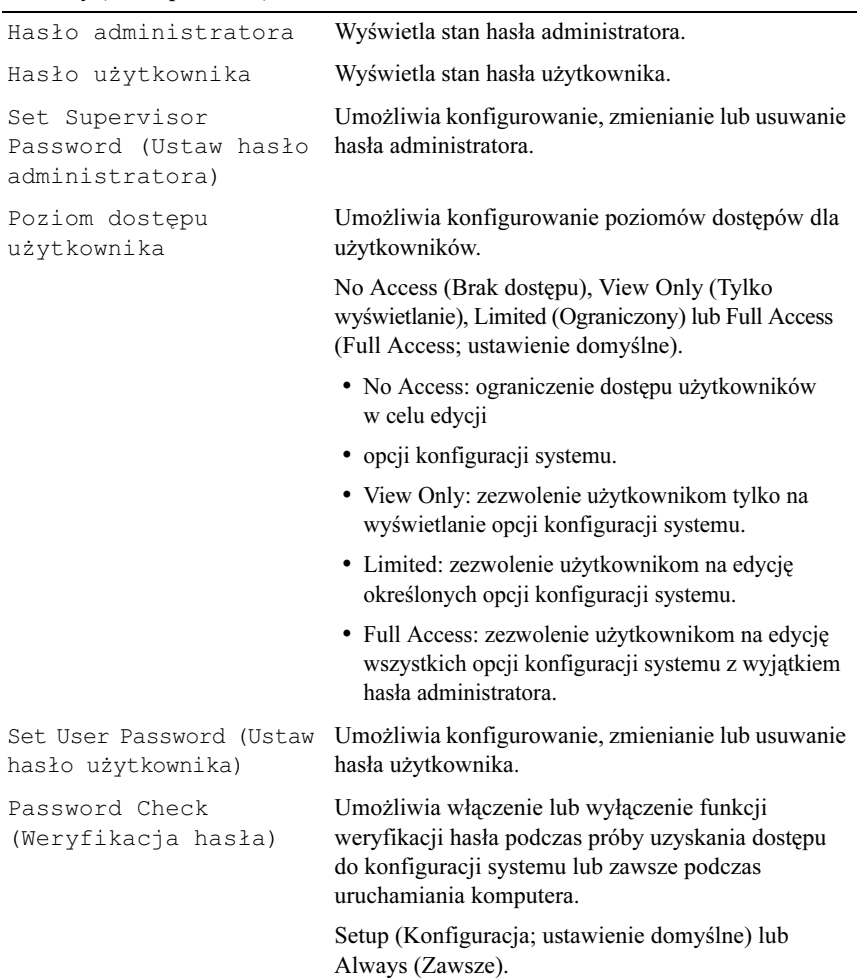

### Boot (Uruchamianie)

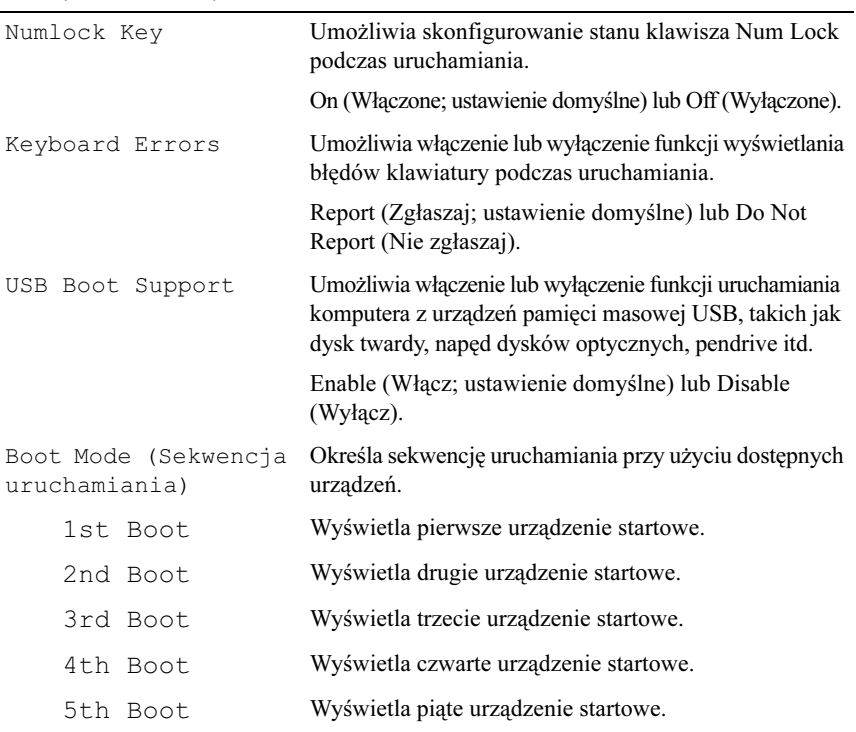

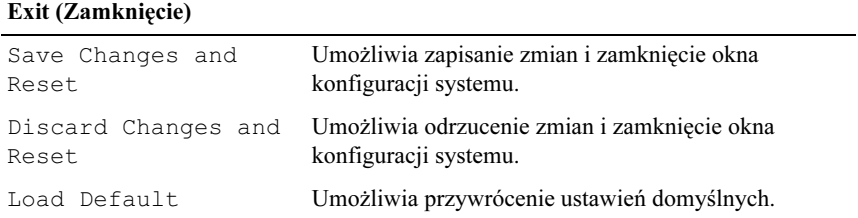

#### Boot Sequence

Ta funkcja umożliwia zmianę sekwencji uruchamiania dla urządzeń.

#### Boot Options (Opcie rozruchu) •

- Hard Drive (Dysk twardy) komputer próbuje się uruchomić z podstawowego dysku twardego. Jeżeli na dysku nie jest zainstalowany system operacyjny, wyświetlany jest komunikat o błędzie.
- CD/DVD/CD-RW Drive (Naped CD/DVD/CD-RW) komputer próbuje się uruchomić z napędu optycznego. Jeżeli w napędzie nie jest zainstalowany system operacyjny, jest wyświetlany komunikat o błędzie.
- USB Storage Device (Urządzenie pamięci masowej USB) należy włożyć urządzenie pamięci do portu USB i uruchomić ponownie komputer. Gdy komunikat F12 Boot Options (Opcje uruchamiania F12) pojawia się w lewym prawym rogu ekranu, naciśnij klawisz <F12>. System BIOS wykryje urządzenie i doda do menu rozruchowego opcję flash USB.

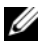

 $\mathbb Z$  UWAGA: Aby dokonać rozruchu z urządzenia typu USB, musi ono być urządzeniem rozruchowym. Aby upewnić się, że urządzenie jest rozruchowe, należy zapoznać się z jego dokumentacją.

 Network (Sieć) — komputer podejmuje próbę uruchomienia z sieci. Jeżeli w sieci nie zostanie odnaleziony system operacyjny, komputer generuje komunikat o błędzie.

#### Zmiana bieżacei sekwencii uruchamiania

Korzystając z tej funkcji, można zmienić bieżąca sekwencję uruchamiania, na przykład w celu uruchamiania z napędu dysków optycznych i uruchamiania programu Dell Diagnostics z dysku Drivers and Utilities (Sterowniki i narzędzia). Poprzednia sekwencja uruchamiania zostanie przywrócona po kolejnym uruchomieniu komputera.

- 1 Aby uruchomić komputer z urządzenia USB, należy podłączyć odpowiednie urządzenie do portu USB.
- 2 Włącz lub uruchom ponownie komputer.
- 3 Kiedy w lewym górnym rogu ekranu zostanie wyświetlony komunikat F2 Setup, F12 Boot Options (F2 Konfiguracja, F12 Opcje rozruchu), naciśnij klawisz <F12>.

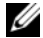

 $\mathbb Z$  UWAGA: Jeśli nie zdążysz nacisnąć klawisza zanim zostanie wyświetlone logo systemu operacyjnego, musisz poczekać do wyświetlenia pulpitu Microsoft Windows. Następnie należy wyłączyć komputer i spróbować ponownie.

Boot Device Menu (Menu urządzenia startowego) zawiera listę wszystkich dostępnych urządzeń startowych.

4 Z menu Boot Device Menu (Menu urządzenia rozruchowego) wybierz żądane urządzenie rozruchowe.

Przy rozruchu z np. klucza pamięci USB zaznacz opcję USB Storage Device (Urządzenie pamięci masowej USB) i naciśnij klawisz <Enter>.

#### Zmiana sekwencji uruchamiania dla przyszłych procedur uruchamiania

- 1 Uruchom program konfiguracji systemu. Patrz: "Uruchamianie programu [konfiguracji systemu" na stronie](#page-126-0) 127.
- 2 Za pomocą klawiszy strzałek zaznacz opcję menu Boot (Rozruch) i naciśnij klawisz Enter, aby wyświetlić menu.

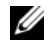

UWAGA: Należy zanotować aktualną sekwencje rozruchową, aby można było ją w razie potrzeby przywrócić.

- 3 Po liście dostępnych urządzeń można się poruszać za pomocą klawiszy strzałki górnej - dolnej.
- 4 Naciśnij klawisz znaku plus (+) lub minus (–), aby zmienić sekwencję rozruchową dla urządzeń.

### Usuwanie zapomnianych haseł

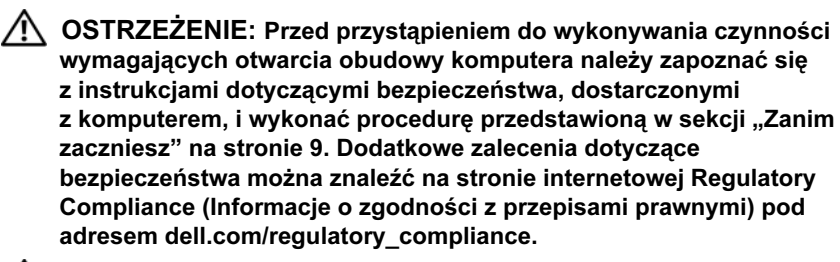

#### $\bigwedge$  OSTRZEŻENIE: Komputer musi być odłączony od gniazdka elektrycznego, aby skasować ustawienia pamięci CMOS.

- 1 Wymontuj podstawkę. Patrz: ["Wymontowanie podstawki" na stronie](#page-18-0) 19.
- 2 Wymontuj pokrywę tylną. Patrz: ["Wymontowanie pokrywy tylnej" na stronie](#page-22-0) 23.
- 3 Wymontuj wspornik VESA-mount. Patrz: ["Wymontowywanie wspornika VESA-mount" na stronie](#page-42-0) 43.
- 4 Wymontuj osłonę płyty systemowej. Patrz: ["Wymontowanie osłony płyty systemowej" na stronie](#page-48-0) 49.
- 5 Odszukaj 3-stykową zworkę resetowania hasła (E49) na płycie systemowej. Patrz: ..Elementy płyty systemowej" na stronie 16.
- 6 Wyjmij 2-stykową wtyczkę zworki ze styków 2 i 3 i załóż ją na styki 1 i 2.

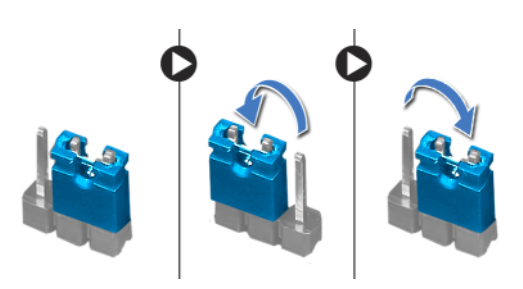

- 7 Poczekaj około pięciu sekund na skasowanie hasła.
- 8 Zdejmij 2-stykowy wtyk zworki ze styków 1 i 2 i załóż go na styki 2 i 3.
- 9 Zainstaluj osłonę płyty systemowej. Patrz: ["Instalowanie osłony płyty systemowej" na stronie](#page-50-0) 51.
- 10 Zainstaluj wspornik VESA-mount. Patrz: ["Instalowanie wspornika VESA-mount" na stronie](#page-43-0) 44.
- 11 Zainstaluj pokrywę tylną. Patrz: ["Instalowanie pokrywy tylnej" na stronie](#page-23-0) 24.
- 12 Zainstaluj podstawkę. Patrz: ["Instalowanie podstawki" na stronie](#page-20-0) 21.
- 13 Wykonaj instrukcje przedstawione w rozdziale "Po zakończeniu [serwisowania komputera" na stronie](#page-12-0) 13.

### Usuwanie ustawień pamięci CMOS

OSTRZEŻENIE: Przed przystąpieniem do wykonywania czynności wymagających otwarcia obudowy komputera należy zapoznać się z instrukcjami dotyczącymi bezpieczeństwa, dostarczonymi z komputerem, i wykonać procedurę przedstawioną w sekcji "Zanim [zaczniesz" na stronie](#page-8-0) 9. Dodatkowe zalecenia dotyczące bezpieczeństwa można znaleźć na stronie internetowej Regulatory Compliance (Informacje o zgodności z przepisami prawnymi) pod adresem dell.com/regulatory\_compliance.

#### OSTRZEŻENIE: Komputer musi być odłączony od gniazdka elektrycznego, aby skasować ustawienia pamięci CMOS.

- 1 Wymontuj podstawkę. Patrz: ["Wymontowanie podstawki" na stronie](#page-18-0) 19.
- 2 Wymontuj pokrywę tylną. Patrz: ["Wymontowanie pokrywy tylnej" na stronie](#page-22-0) 23.
- 3 Wymontuj wspornik VESA-mount. Patrz: ["Wymontowywanie wspornika VESA-mount" na stronie](#page-42-0) 43.
- 4 Wymontuj osłonę płyty systemowej. Patrz: ["Wymontowanie osłony płyty systemowej" na stronie](#page-48-0) 49.
- 5 Odszukaj 3-stykową zworkę resetowania układu CMOS (SW50) na płycie systemowej. Patrz: ["Elementy płyty systemowej" na stronie](#page-15-0) 16.
- 6 Wyjmij 2-stykową wtyczkę zworki ze styków 2 i 3 i załóż ją na styki 1 i 2.

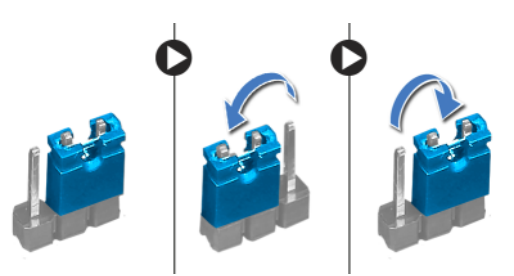

- 7 Poczekaj około pięciu sekund na skasowanie hasła pamięci CMOS.
- 8 Zdejmij 2-stykowy wtyk zworki ze styków 1 i 2 i załóż go na styki 2 i 3.
- 9 Zainstaluj osłonę płyty systemowej. Patrz: ["Instalowanie osłony płyty systemowej" na stronie](#page-50-0) 51.
- 10 Zainstaluj wspornik VESA-mount. Patrz: ["Instalowanie wspornika VESA-mount" na stronie](#page-43-0) 44.
- 11 Zainstaluj pokrywę tylną. Patrz: ["Instalowanie pokrywy tylnej" na stronie](#page-23-0) 24.
- 12 Zainstaluj podstawkę. Patrz: ["Instalowanie podstawki" na stronie](#page-20-0) 21.
- 13 Wykonaj instrukcje przedstawione w rozdziale "Po zakończeniu [serwisowania komputera" na stronie](#page-12-0) 13.

# 31 Ładowanie systemu BIOS

Ładowanie systemu BIOS może być konieczne, kiedy jest dostępna aktualizacja lub podczas wymiany płyty systemowej. Procedura ładowania systemu BIOS:

- 1 Włącz komputer.
- 2 Przejdź do witryny support.dell.com/support/downloads.
- 3 Odszukaj plik z aktualizacją systemu BIOS dla swojego komputera:

U

UWAGA: Kod Service Tag komputera znajduje się na etykiecie na spodzie komputera. Więcej informacji można znaleźć w Skróconej instrukcji uruchomienia, która została dostarczona razem z komputerem.

Jeśli znasz kod Service Tag lub kod Express Service Code komputera:

- a Wprowadź kod Service Tag lub Express Service Code w polu Service Tag or Express Service Code (Kod Service Tag lub Express Service Code).
- b Kliknij przycisk Submit (Wyślij) i przejdź do [step](#page-142-0) 4.

Jeśli nie znasz kodu Service Tag ani kodu Express Service Code komputera:

- a Wybierz jedną z następujących opcji:
	- Automatically detect my Service Tag for me (Automatycznie wykryj kod Service Tag)
	- Choose from My Products and Services List (Wybierz z listy produktów i usług)
	- Choose from a list of all Dell products (Wybierz z listy produktów firmy Dell)
- b Kliknij przycisk Continue (Kontynuuj) i postępuj zgodnie z instrukcjami wyświetlanymi na ekranie.
- <span id="page-142-0"></span>4 Zostanie wyświetlona lista wyników. Kliknij pozycję BIOS.
- 5 Kliknij pozycję Download File (Pobierz plik), aby pobrać plik z najnowszą wersją systemu BIOS.
- 6 W oknie Please select your download method below (Wybierz metodę pobierania), kliknij opcję For Single File Download via Browser (Pobieranie pojedynczego pliku przy użyciu przeglądarki), a następnie kliknij przycisk Download Now (Pobierz teraz).
- 7 W oknie Save As (Zapisywanie jako) wybierz folder, w którym chcesz zapisać pobrany plik.
- 8 Jeśli zostanie wyświetlone okno Download Complete (Pobieranie ukończone), kliknij przycisk Close (Zamknij).
- 9 Przejdź do folderu, w którym został zapisany pobrany plik aktualizacji systemu BIOS. W folderze będzie wyświetlana ikona o nazwie odpowiadającej nazwie pobranego pliku aktualizacji systemu BIOS.
- 10 Kliknij dwukrotnie ikonę pliku aktualizacji systemu BIOS i postępuj zgodnie z instrukcjami wyświetlanymi na ekranie.